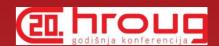

# What's New with SQL Developer Data Modeler

Heli Helskyaho HrOUG 2015

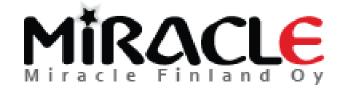

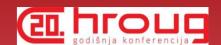

## Introduction, Heli

- \* Graduated from Helsinki University (Master of Science, computer science)
- Worked with Oracle products since 1993, worked for IT since 1990
- \* Database!
- \* CEO for Kantamestarit Oy since 2000
- CEO for Miracle Finland Oy since 10/2010
- \* Oracle ACE Director since 2013 (ACE since 2011)
- \* Author of the book Oracle SQL Developer Data Modeler for Database Design Mastery (Oracle Press, 2015)

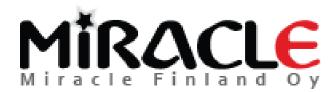

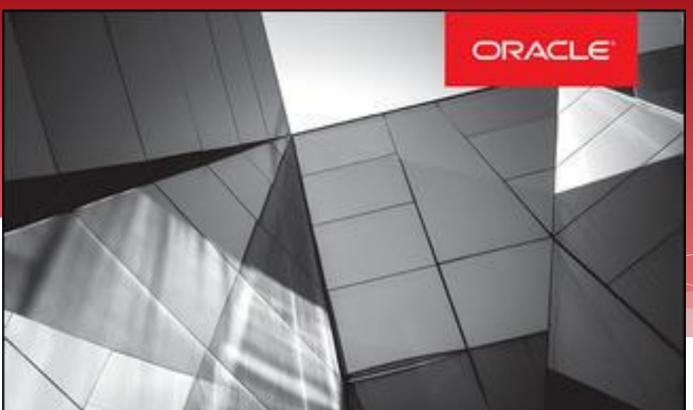

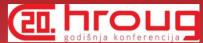

# Oracle SQL Developer Data Modeler for Database Design Mastery

Design, Deploy, and Maintain World-Class Databases on Any Platform

#### Heli Helskyaho

Oracle ACE Director

Forewords by C.J. Date and Tom Kyte.

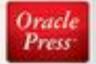

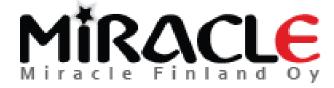

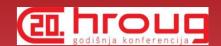

## Introduction, Heli

- \* Been an Oracle Designer user since 1996 and Data Modeler user since 2010
- \* Been solving performance problems since 1993
  - \* Absolutely convinced that good database design and documentation will reduce this work.
  - \* Absolutely convinced that it is easier to solve problems on database that has been documented

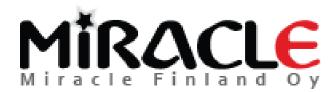

# What is Data Modeler?

- \* A tool for database design (supports all the "new" Oracle features)
- \* Logical, relational, physical models, DDLs,...
- \* Multidimensional models (DW), Data Flows etc.
- \* For designing and documenting the data architecture and the database
- Support for all the phases in database design and easy moving from one to another, support for reverse engineering
- \* Support for version control and multiuser environment: XML files and Subversion

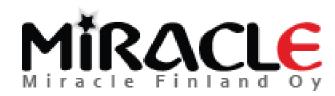

# What is Data Modeler? Godisnja konferencija

- \* Import: Oracle repository, existing databases, Oracle Designer, file import (Erwin, Bachman), ...
- \* Export: DDL, CSV, ...
- \* Reporting (in tool itself and also Reporting Repository)
- \* Standards: Design Rules, Preferences, Naming Standards, Domains, ...
- Data Modeler viewer integrated in SQL Developer (3.0 ->), also reports

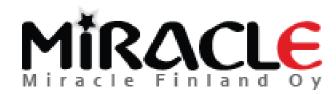

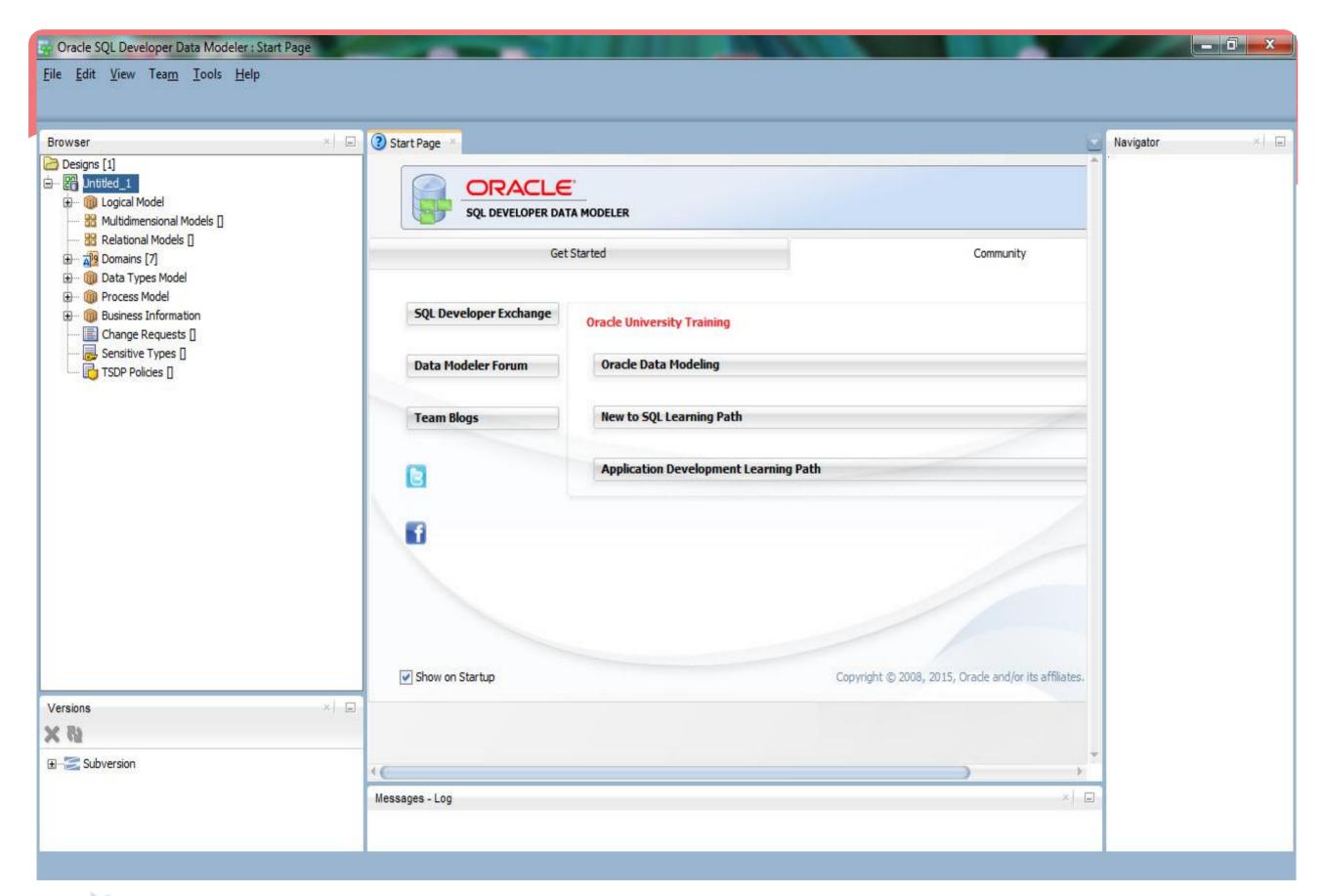

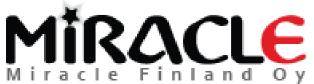

# Agenda for this presentation

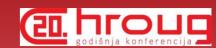

- Journaling tables and other Table DDL Transformation
   Scripts
- \* User Defined Properties
- \* Search
- \* Compare
- \* Reverse Engineer

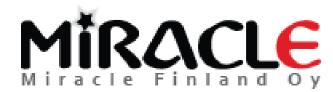

# Preferences and Properties

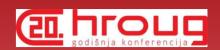

\* Every version brings new Preferences and Properties to better enable you to tune the tool for your needs

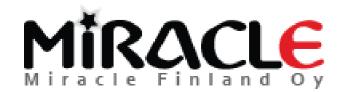

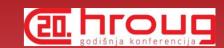

# Journaling

\* How to create journaling tables in DM 4.1?

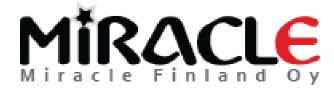

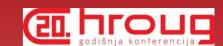

## Copy the file

- \* dr\_custom\_scripts.xml
  - \* from datamodeler\datamodeler\types\
  - \* to your Default System Types Directory

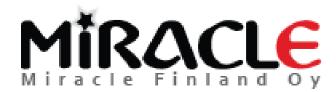

# Where is Default System Types Directory?

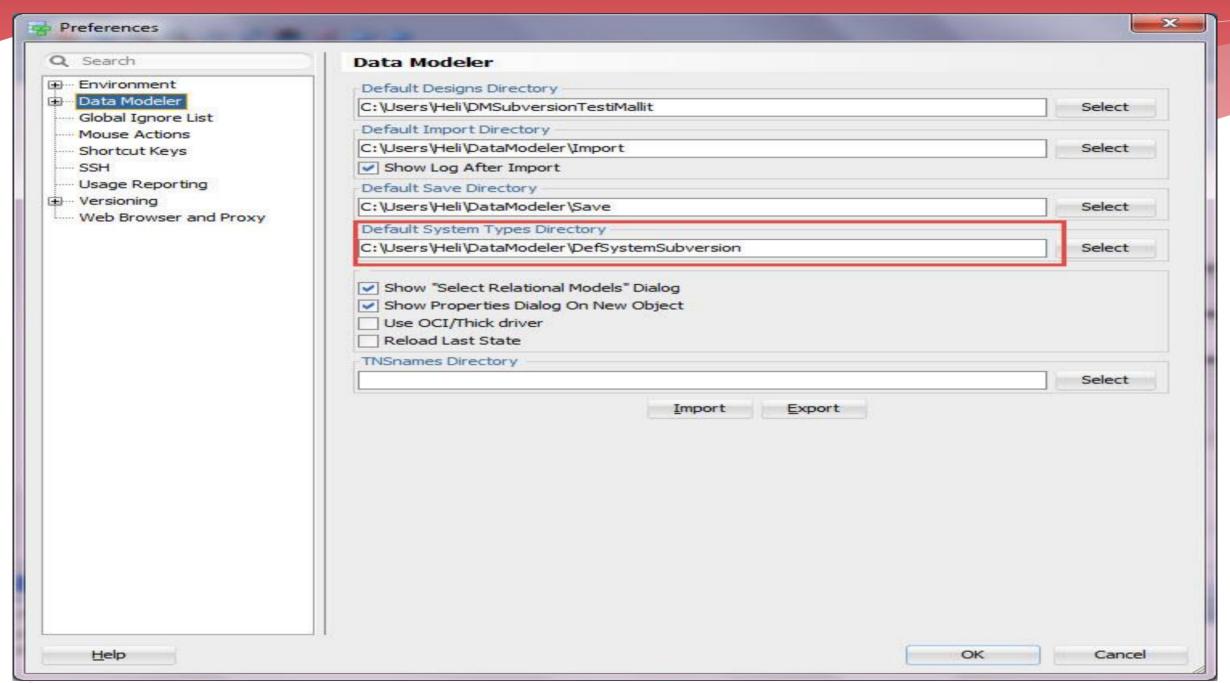

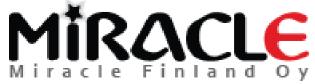

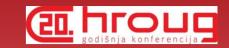

#### From

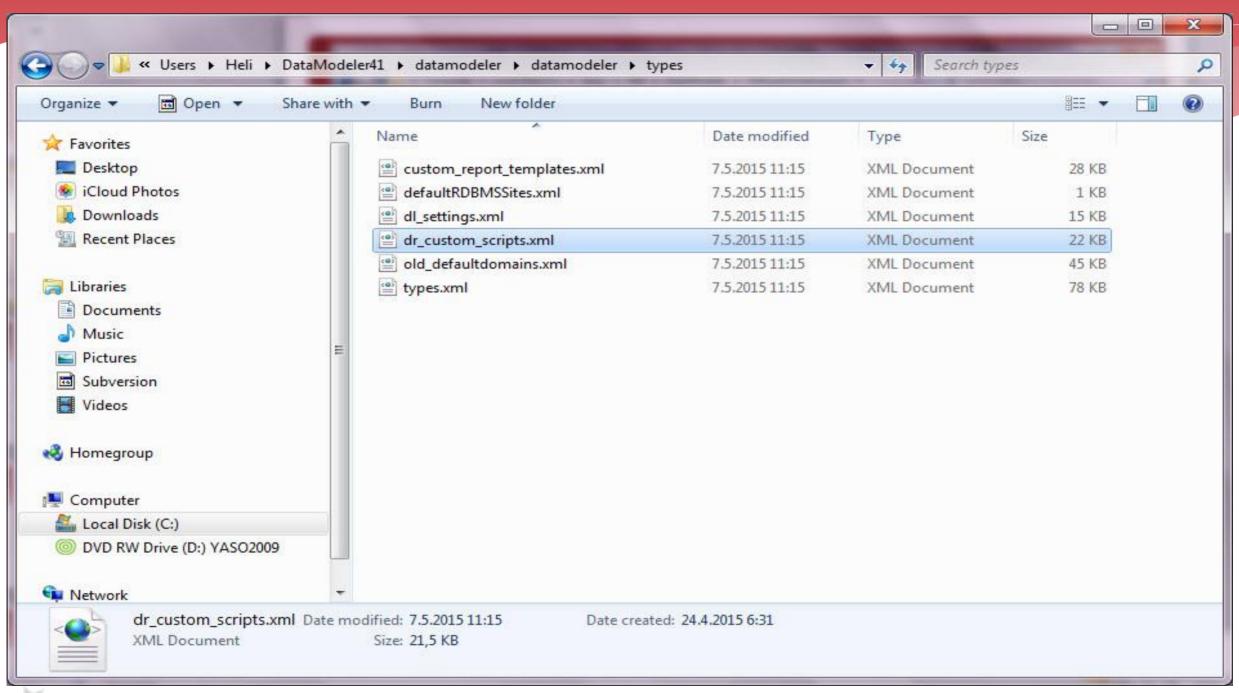

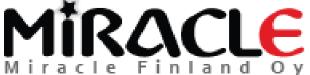

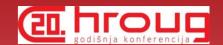

#### To

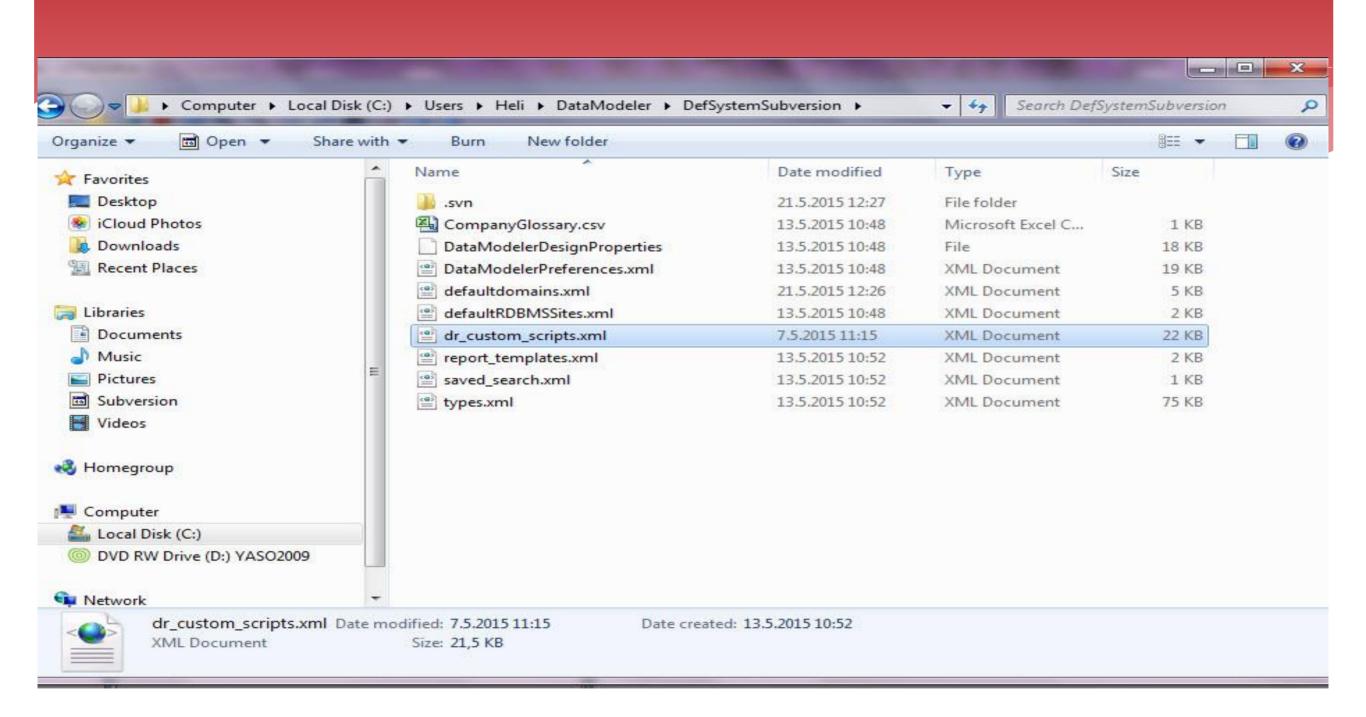

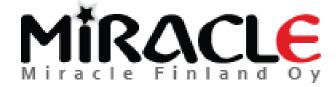

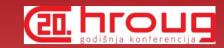

## Want to test or edit?

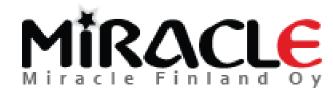

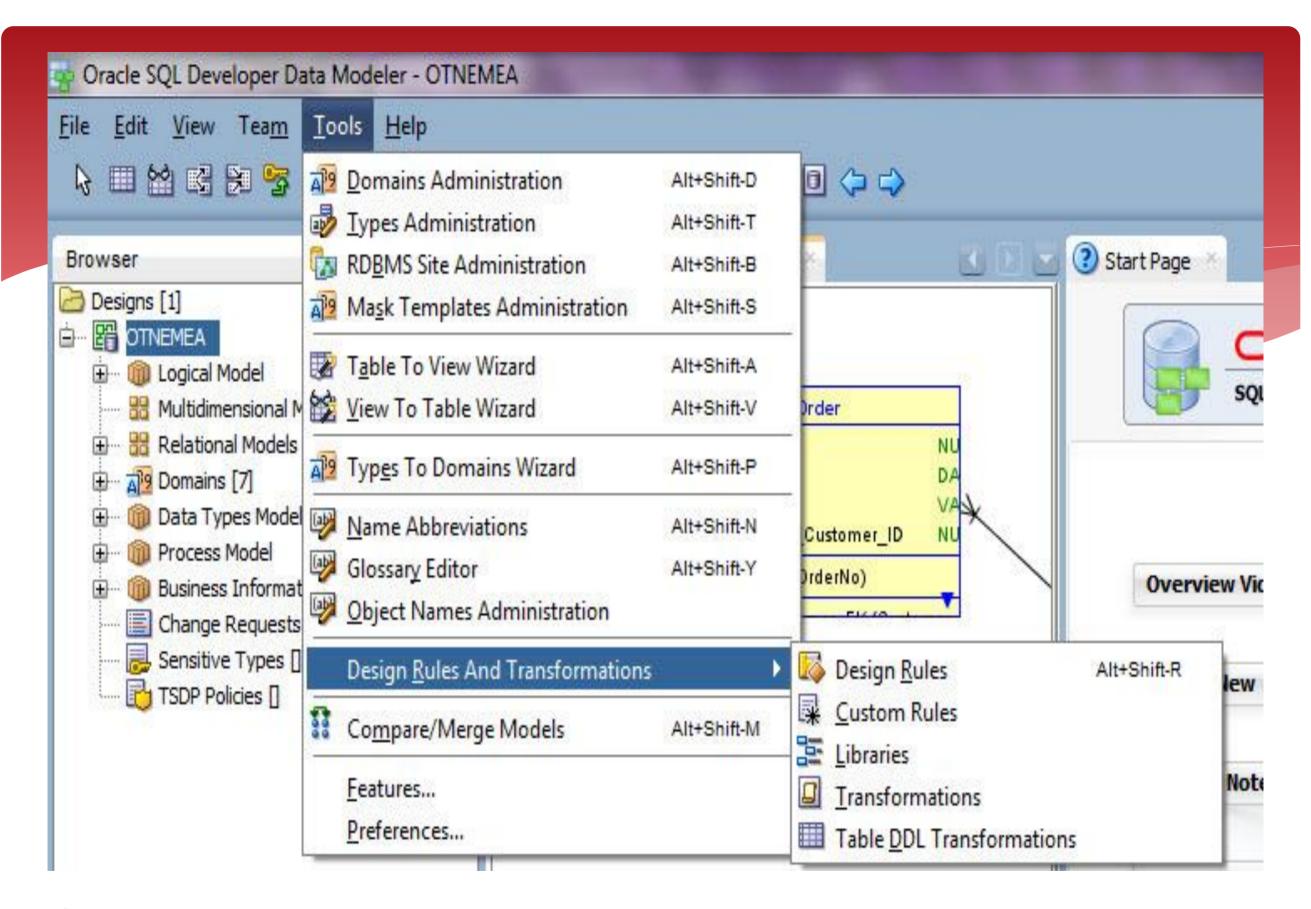

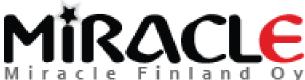

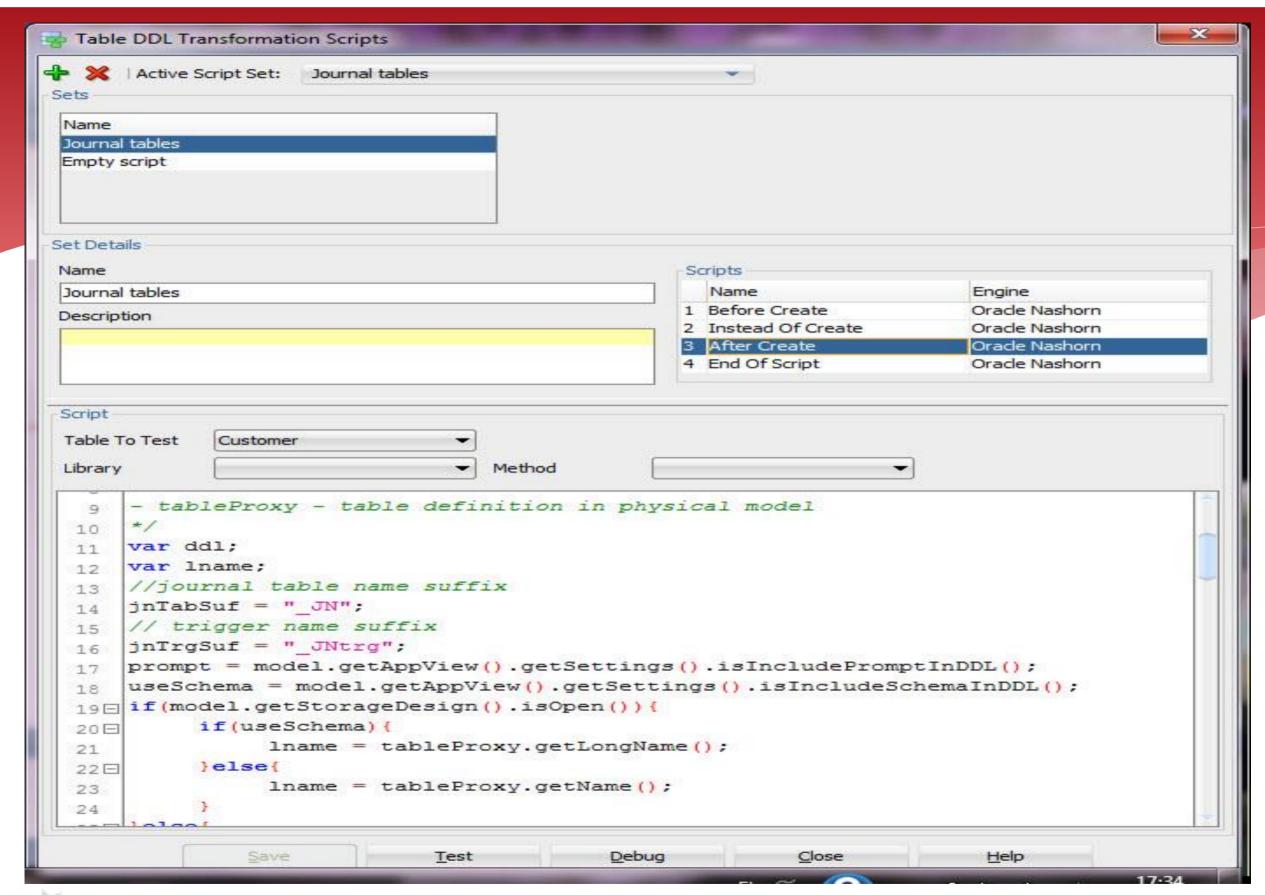

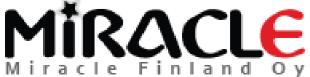

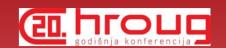

#### Generate DDLs

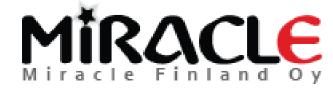

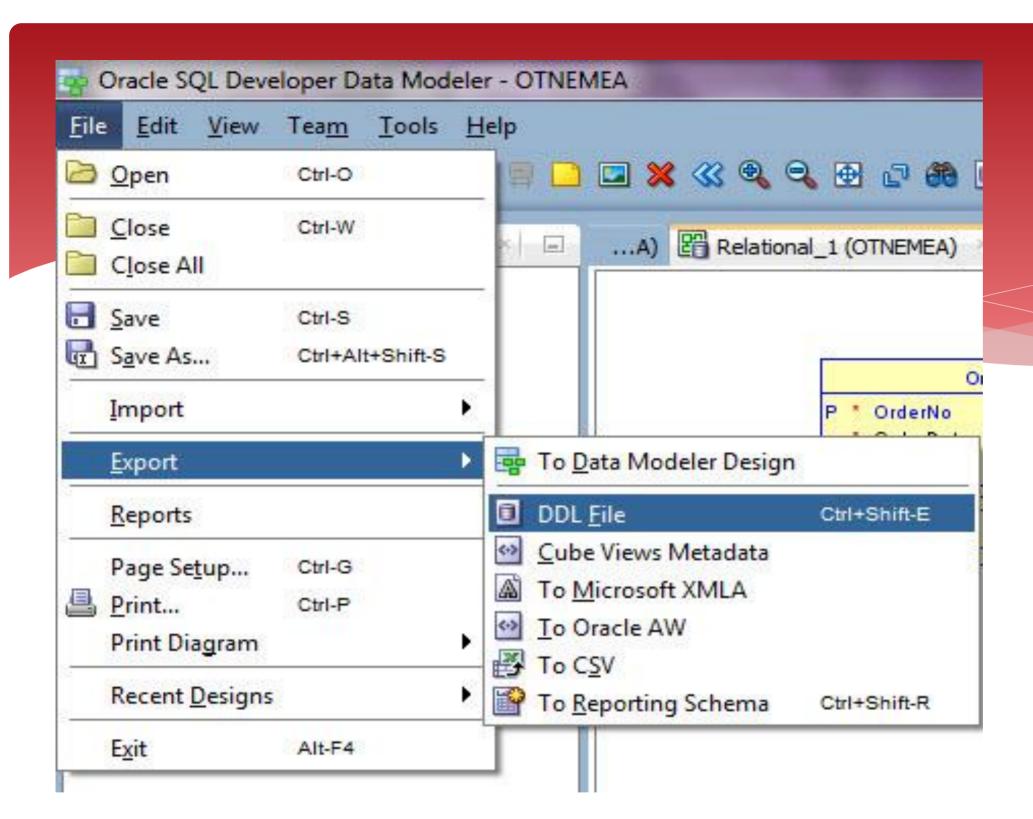

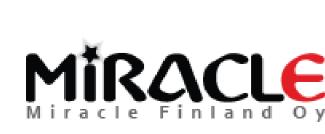

# Select the scripts and tables

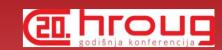

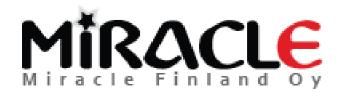

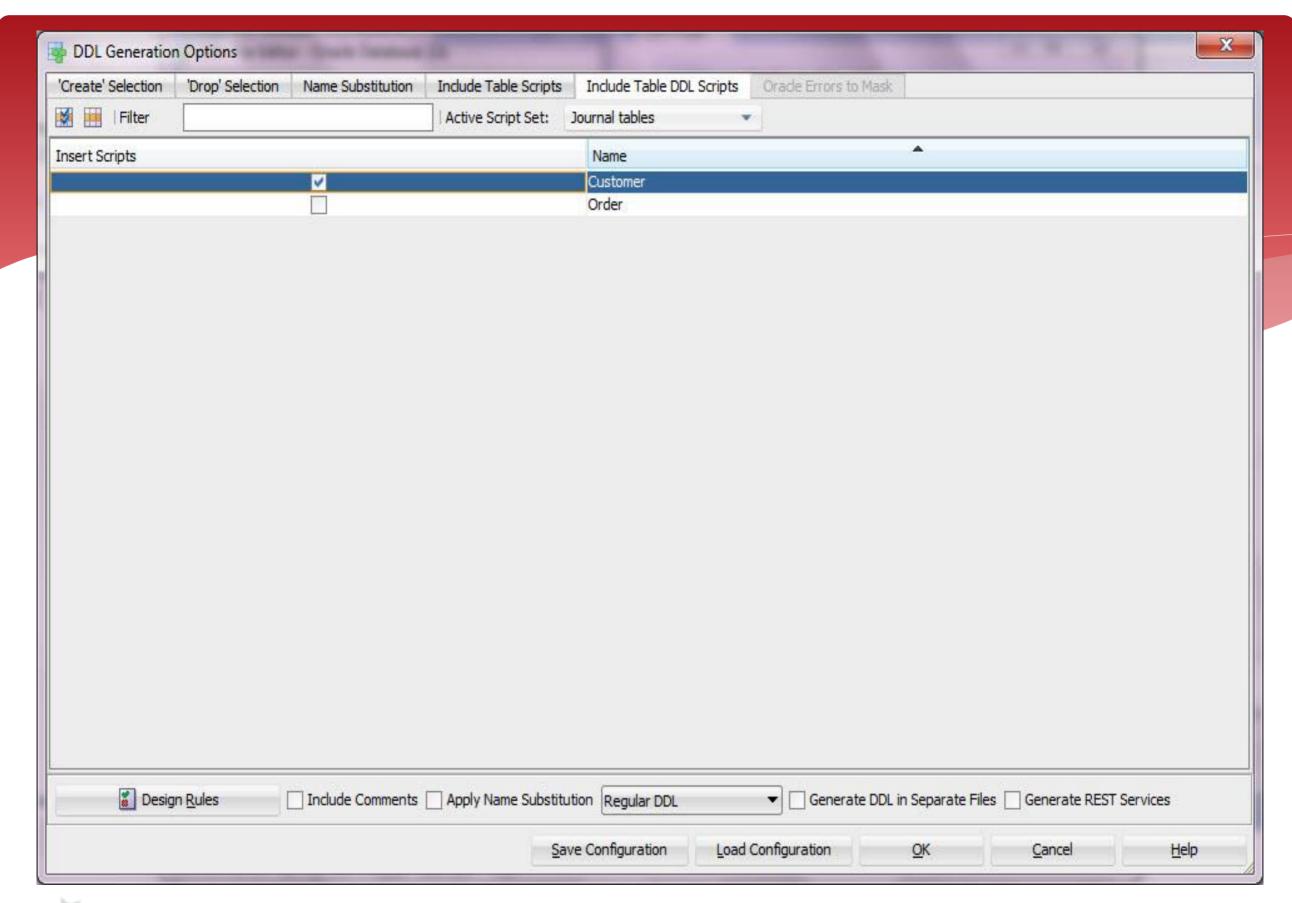

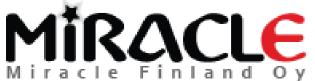

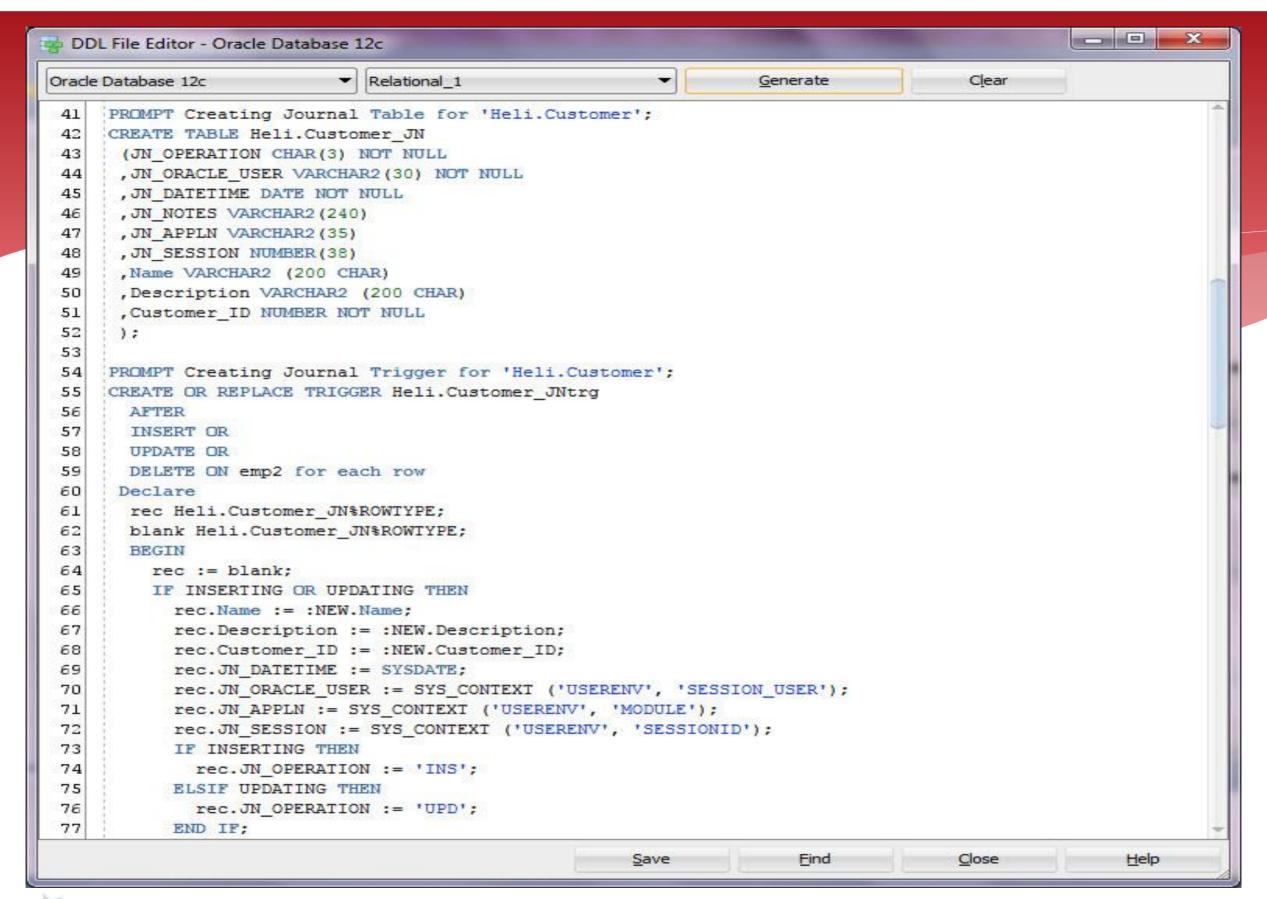

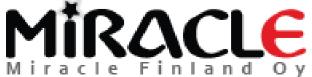

# What else can I do with those Table DDL Transformation Scripts?

- \* Anything!
- \* For instance you want to generate DDL for a RDBMS that is not supported by Data Modeler? Use this functionality (instead of create)!

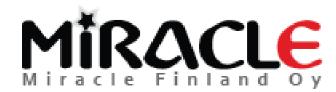

# User Defined Properties (UDPs)

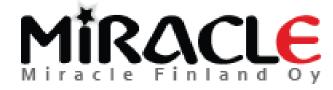

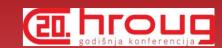

# Copy the file

- \* Types.xml
  - \* from datamodeler\datamodeler\types\
  - \* to your Default System Types Directory

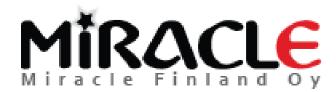

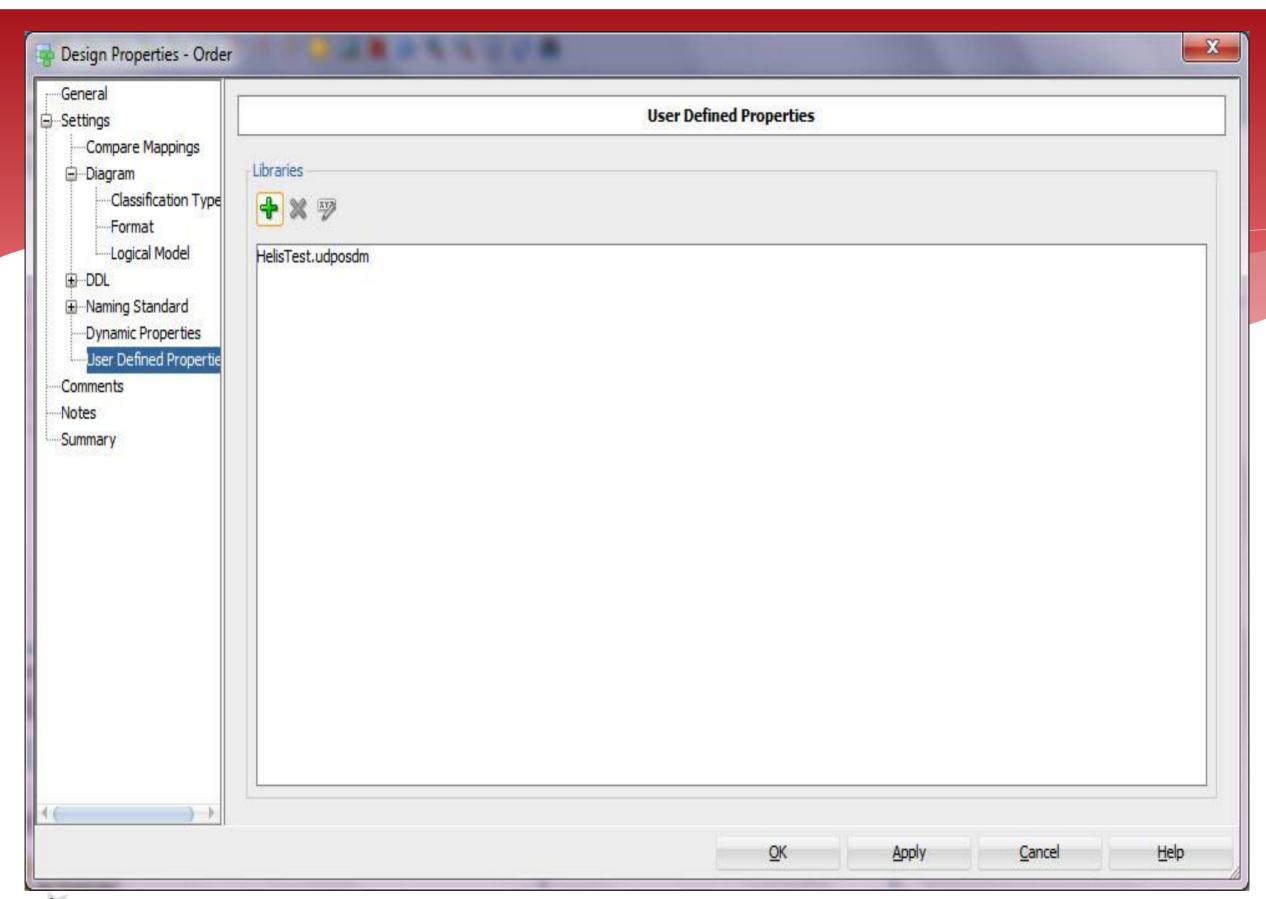

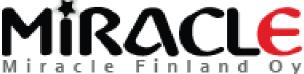

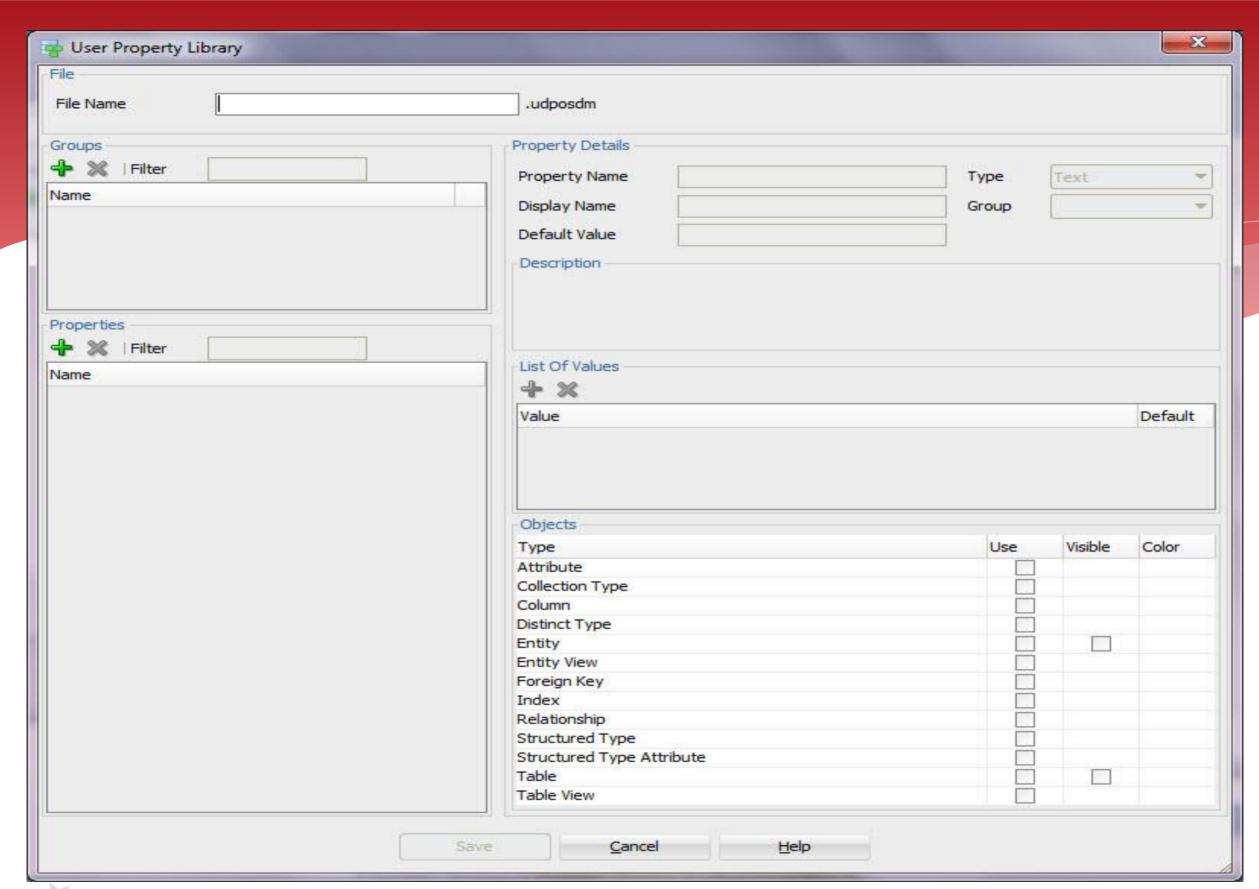

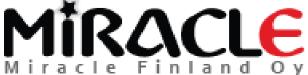

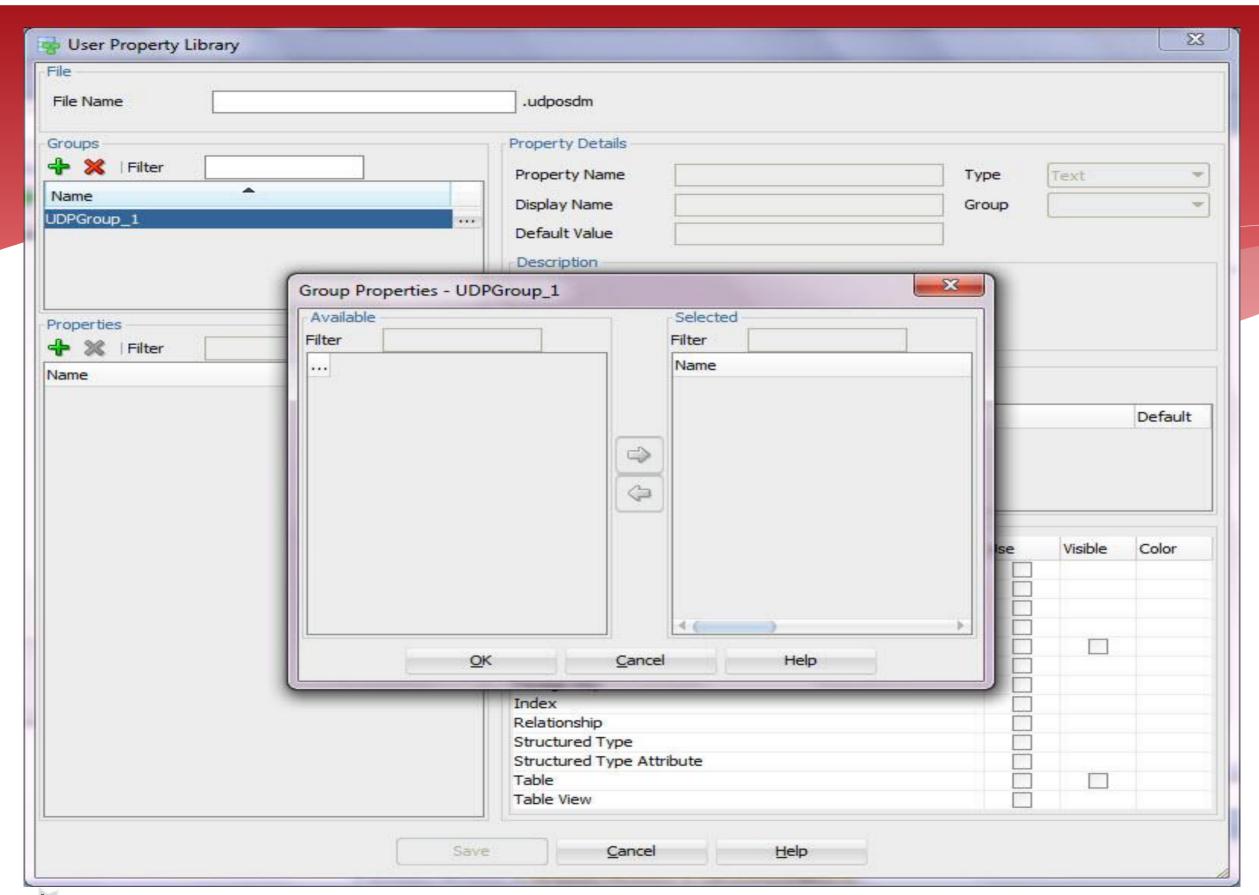

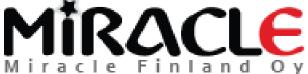

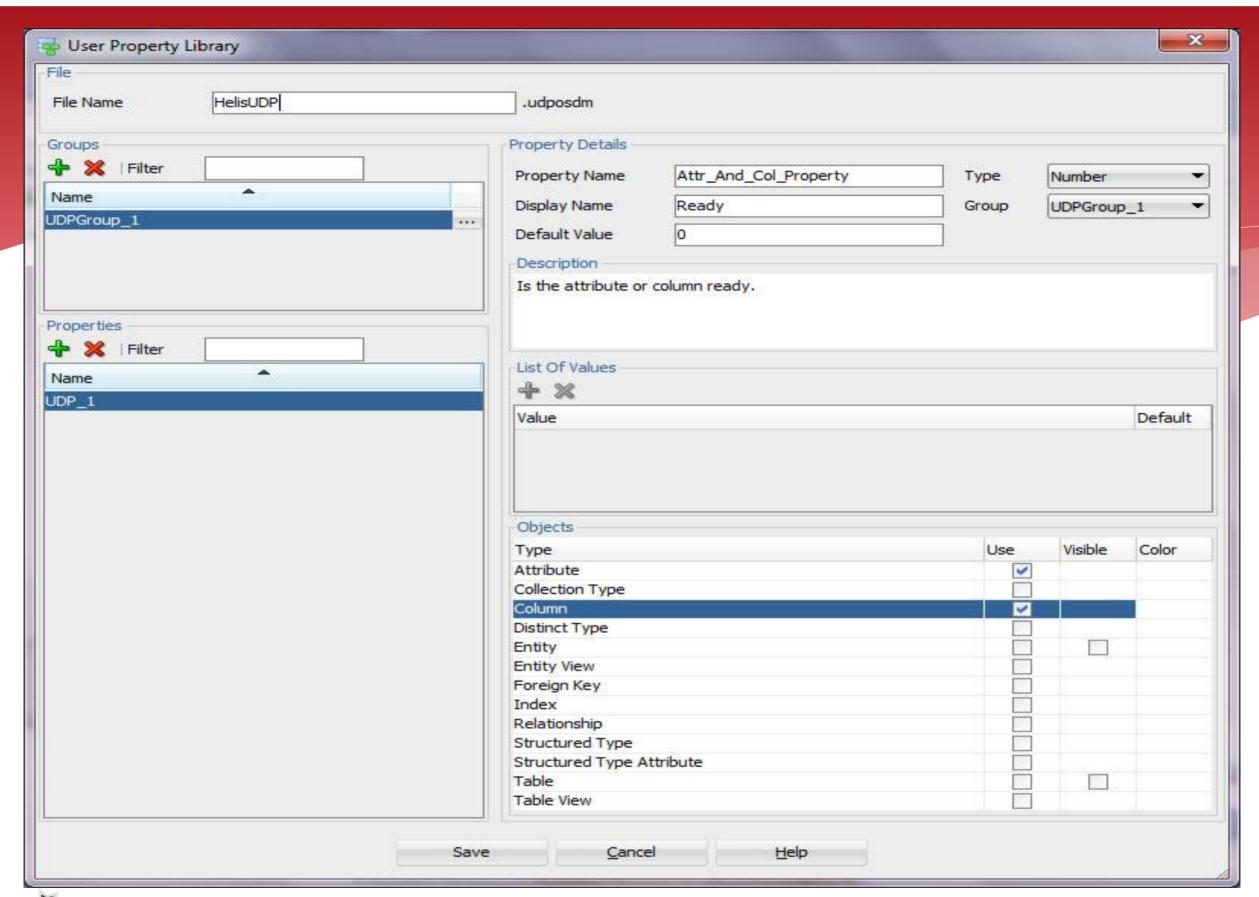

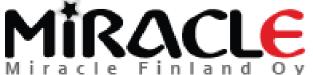

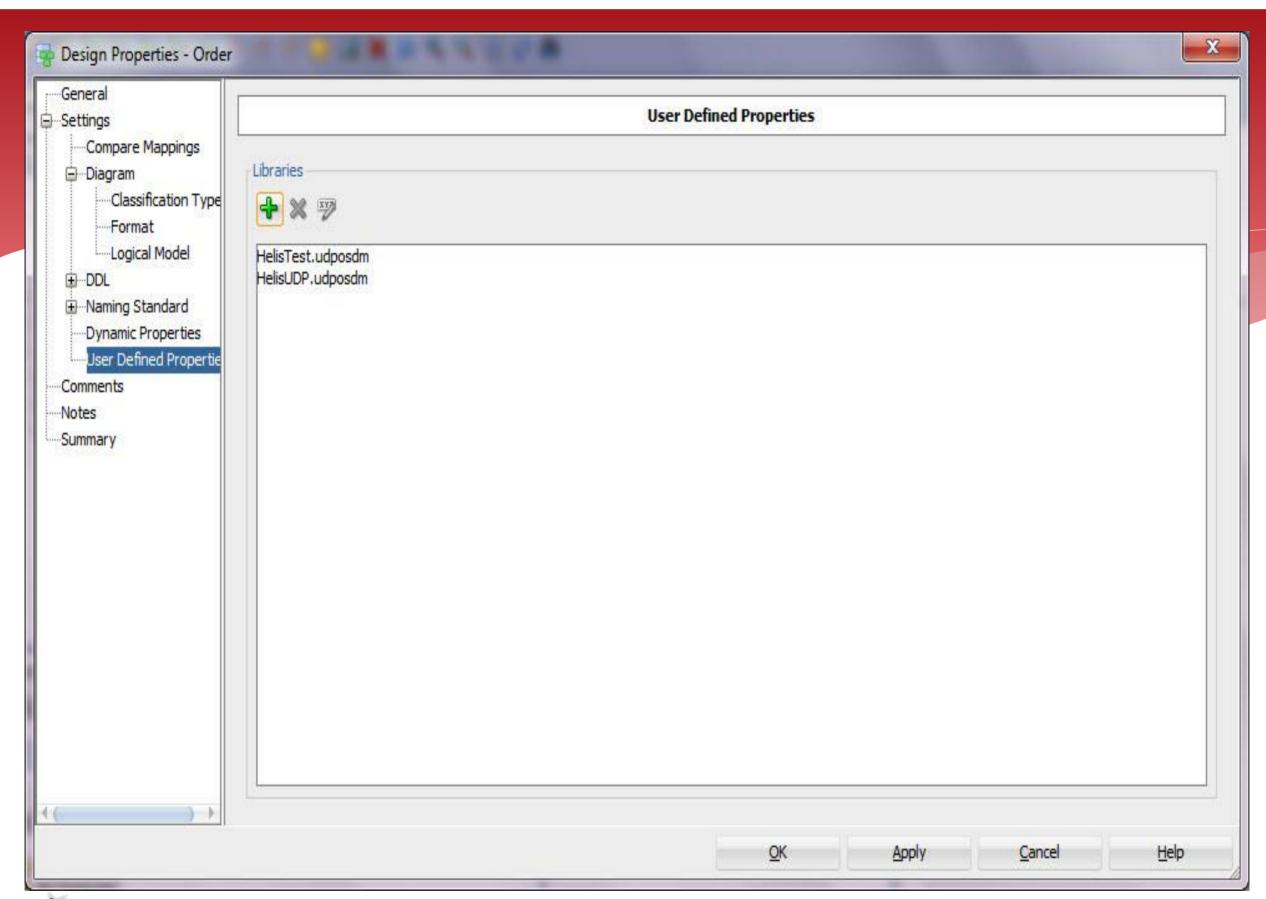

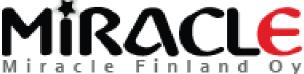

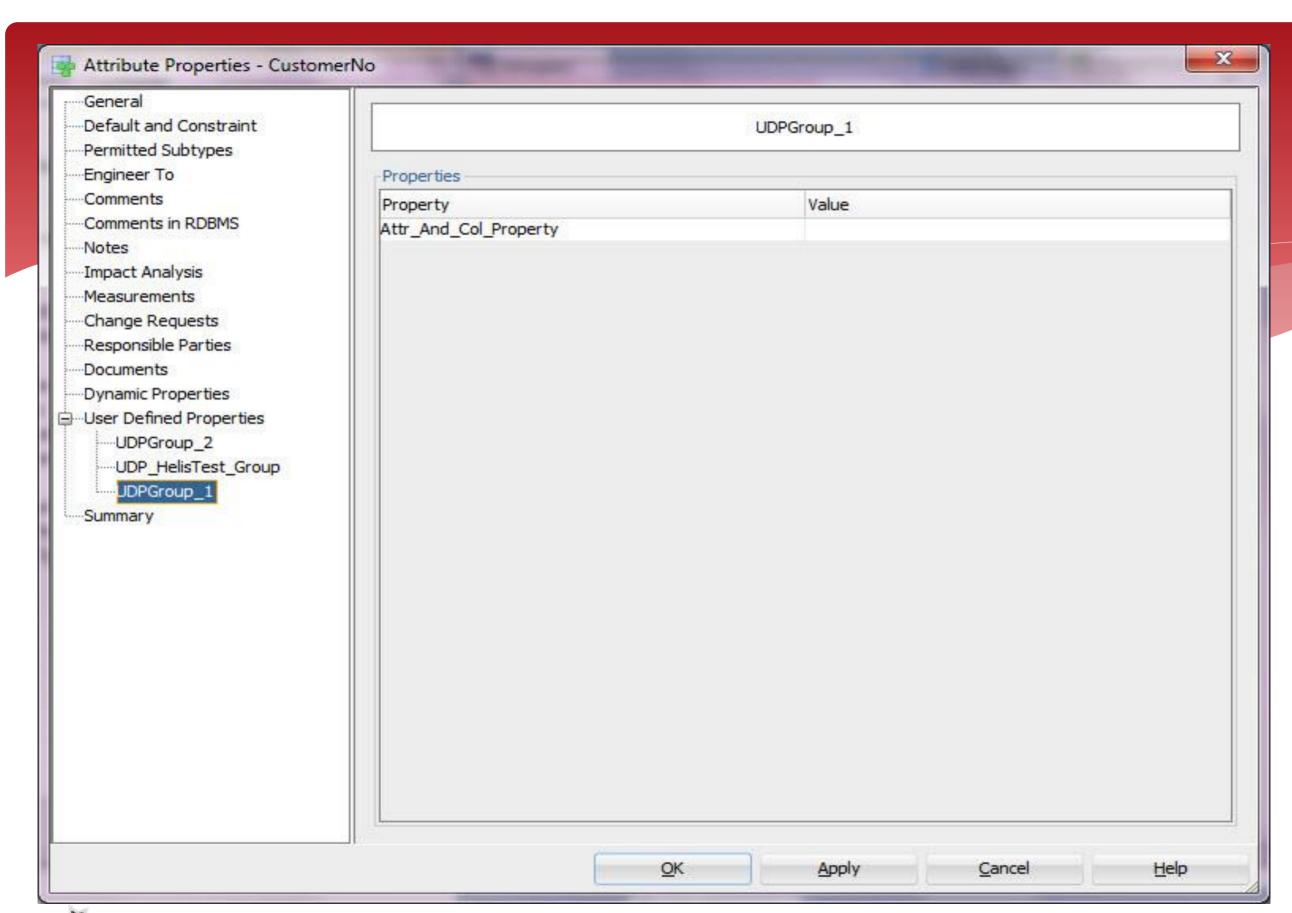

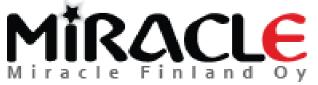

# Why would I like to use UDPs?

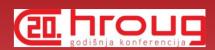

\* For instance any UDP can be used in search as any "normal" property...

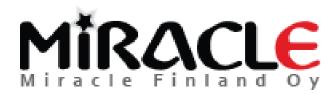

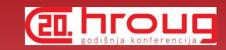

### Search

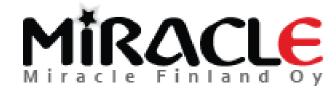

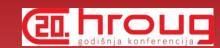

## Search, v 4.1

- \* Search inside an active model
  - \* View | Model Search
  - \* Search icon on tool bar
- \* Search the active pane (incl Message Log)
  - \* Edit | Find
- Search globally on open designs
  - \* View | Global Search
- Search the Help
  - \* Help | Search

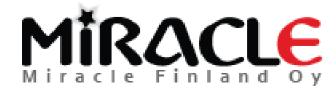

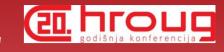

# Search for Reporting

- \* Search inside an active model
  - \* View | Model Search
  - \* Search icon on tool bar
- \* Search globally on open designs
  - \* View | Global Search

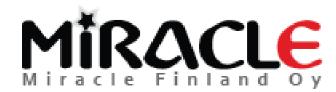

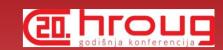

## Preferences

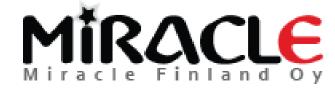

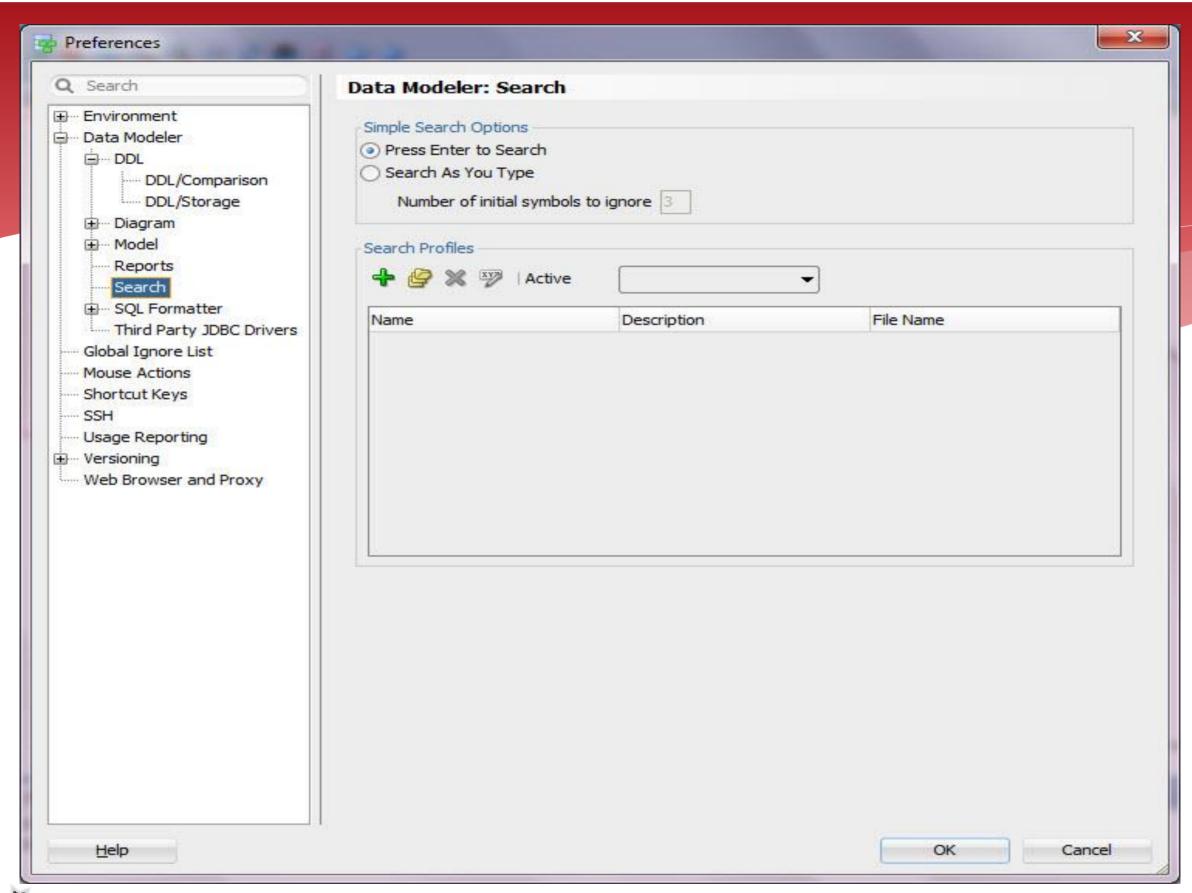

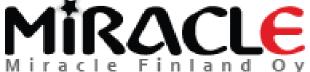

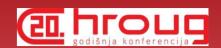

#### Model Search

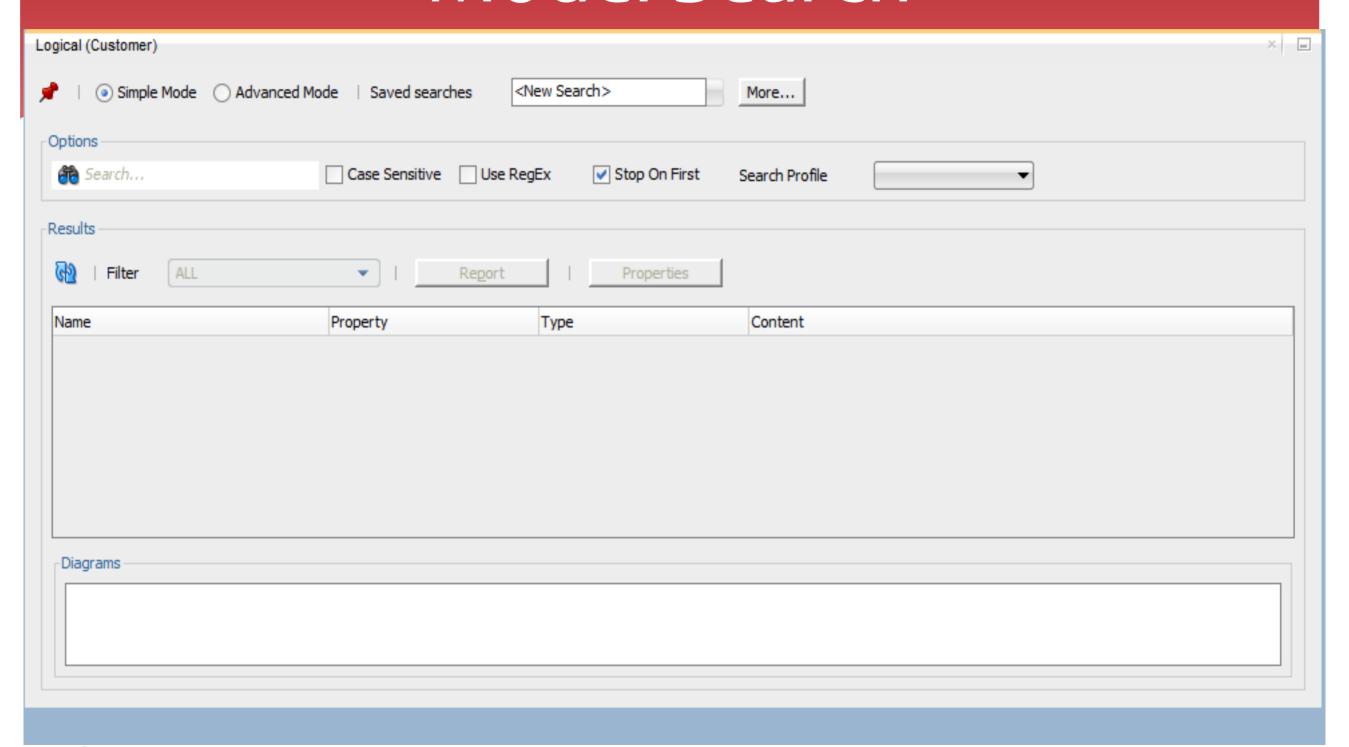

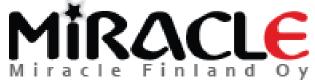

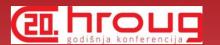

#### Search, Simple Mode

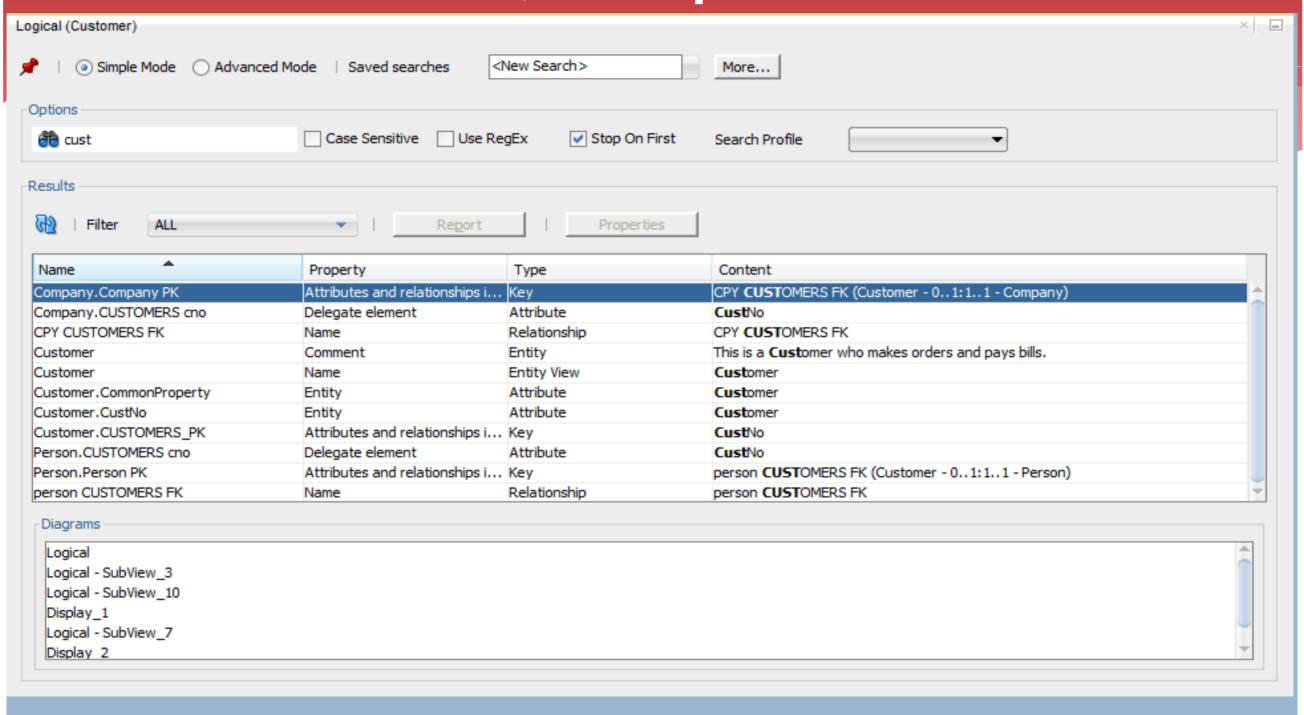

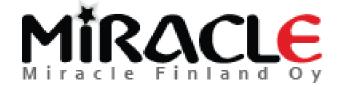

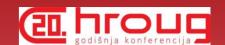

### Regular Expression

| Logical (Customer) |                        |                   |                 |   | × |
|--------------------|------------------------|-------------------|-----------------|---|---|
|                    | ode   Saved searches < | New Search>       | More            |   |   |
| Options —          |                        |                   |                 |   |   |
| 6 (f ht)tps?:      | Case Sensitive Use Re  | gEx Stop On First | Search Profile  | • |   |
| Results            |                        |                   |                 |   |   |
| Filter ALL         | ▼   Report             | Properties        |                 |   |   |
| Name               | Property               | Туре              | Content         |   |   |
| Twitter_Info.url   | Comment                | Attribute         | http:\\testi.fi |   |   |
|                    |                        |                   |                 |   |   |
|                    |                        |                   |                 |   |   |
|                    |                        |                   |                 |   |   |
|                    |                        |                   |                 |   |   |
|                    |                        |                   |                 |   |   |
|                    |                        |                   |                 |   |   |
|                    |                        |                   |                 |   |   |
| Diagrams           |                        |                   |                 |   |   |
| Logical            |                        |                   |                 |   |   |
| Display_1          |                        |                   |                 |   |   |
|                    |                        |                   |                 |   |   |
|                    |                        |                   |                 |   |   |
|                    |                        |                   |                 |   |   |
|                    |                        |                   |                 |   |   |

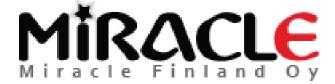

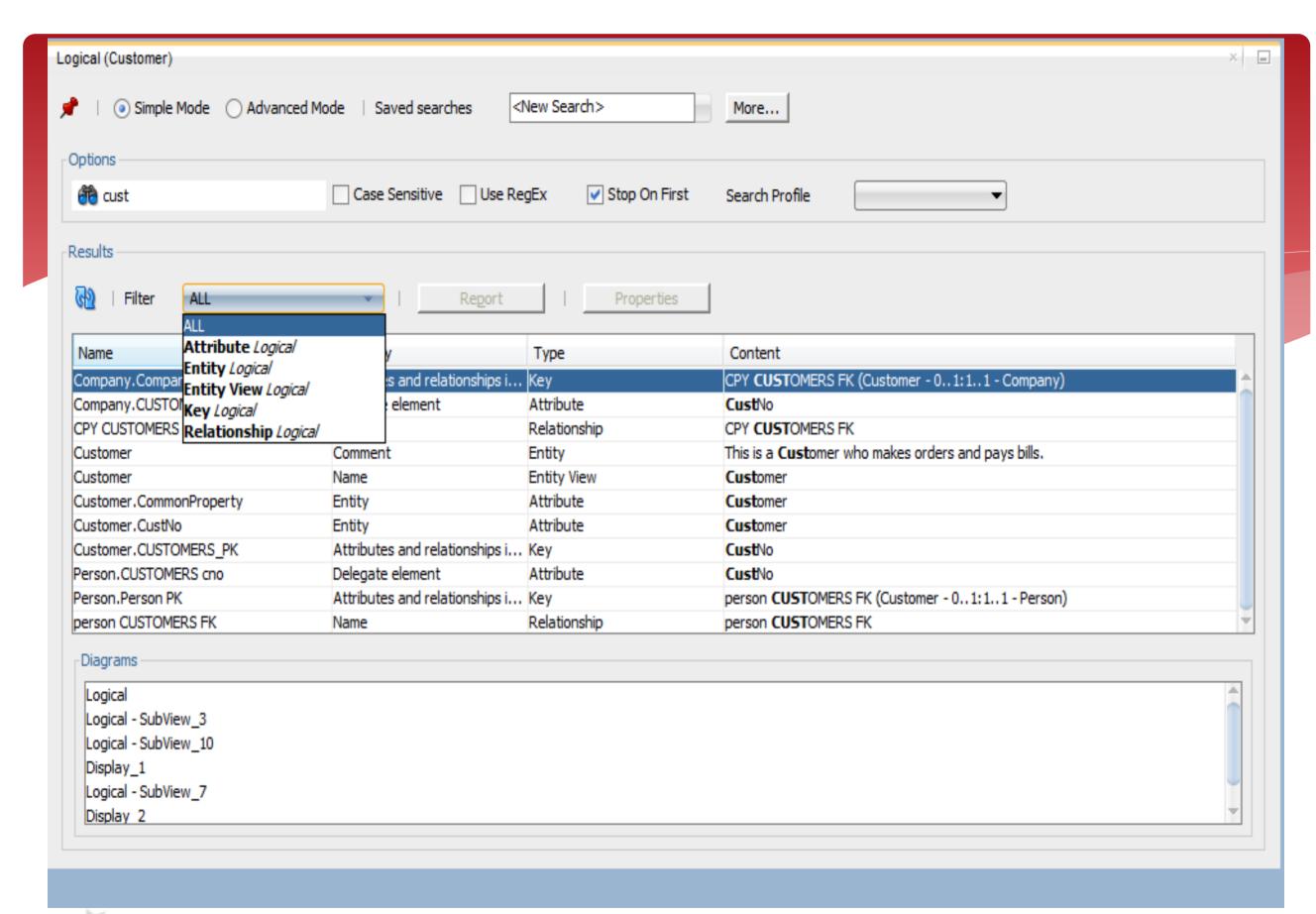

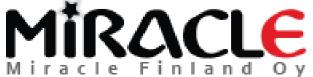

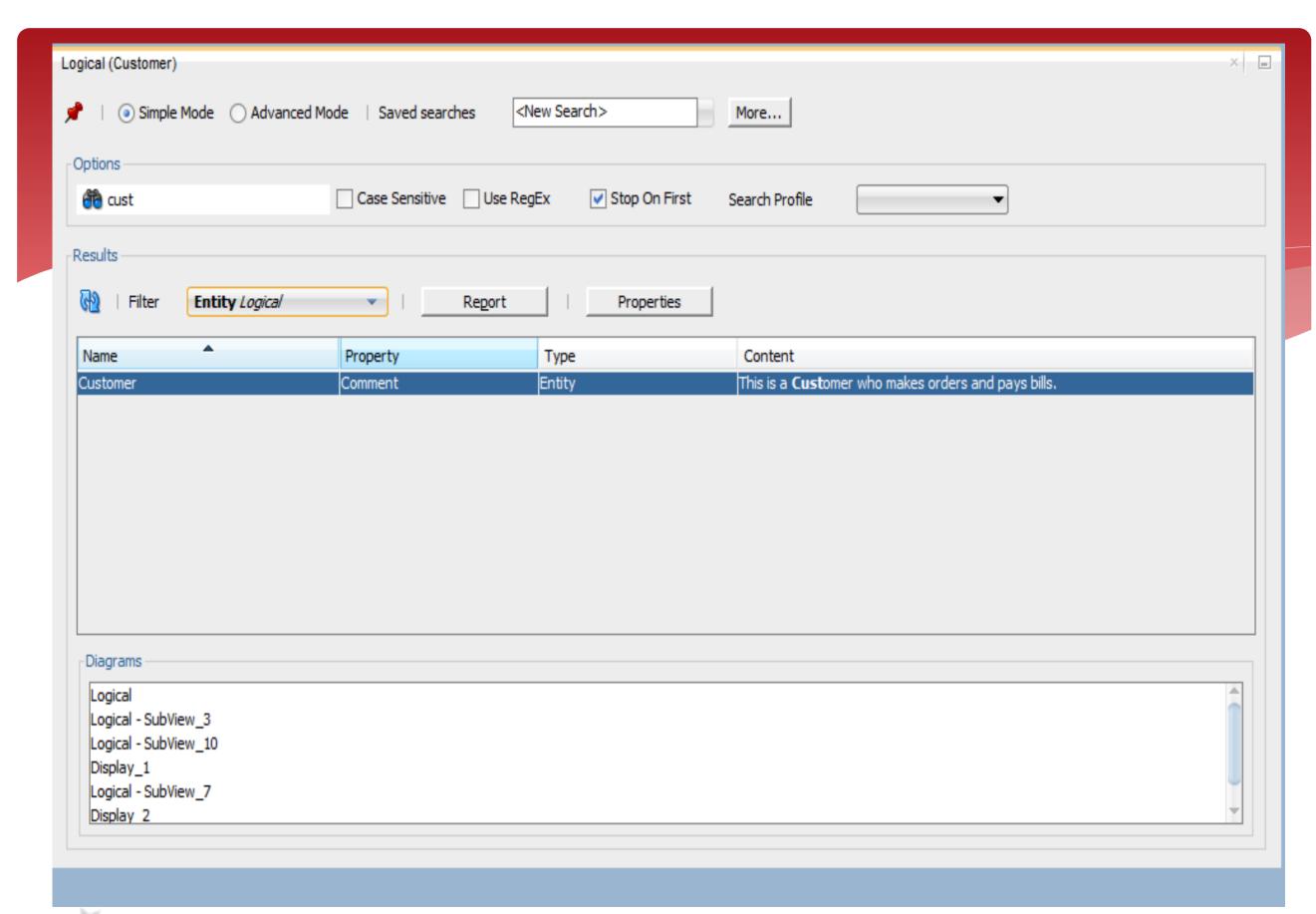

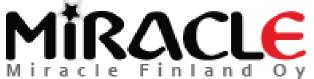

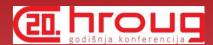

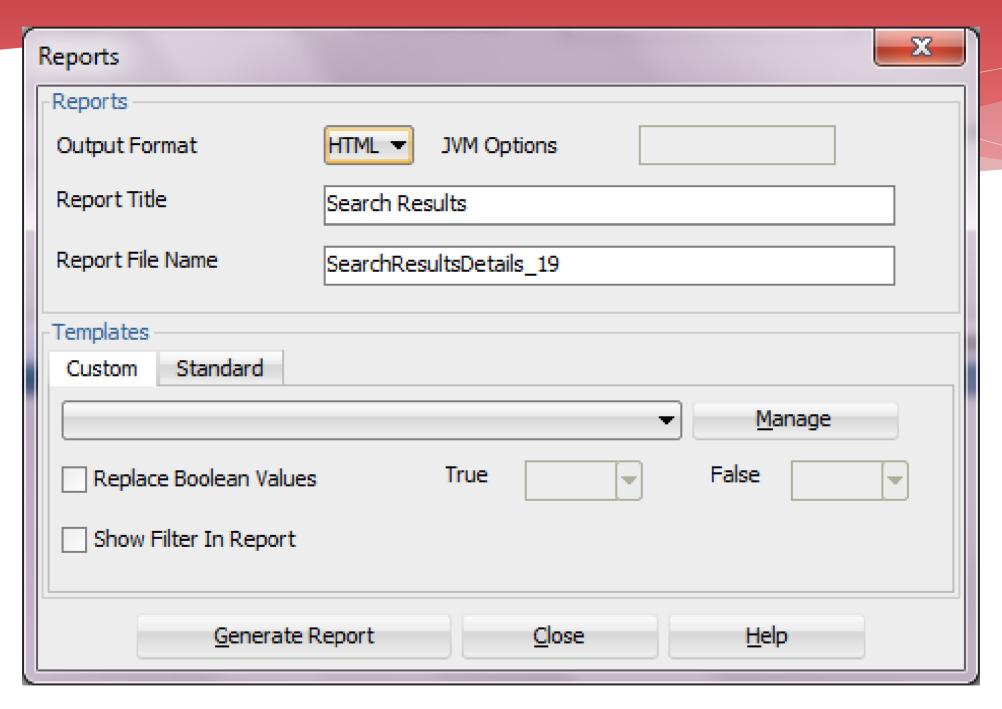

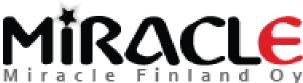

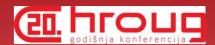

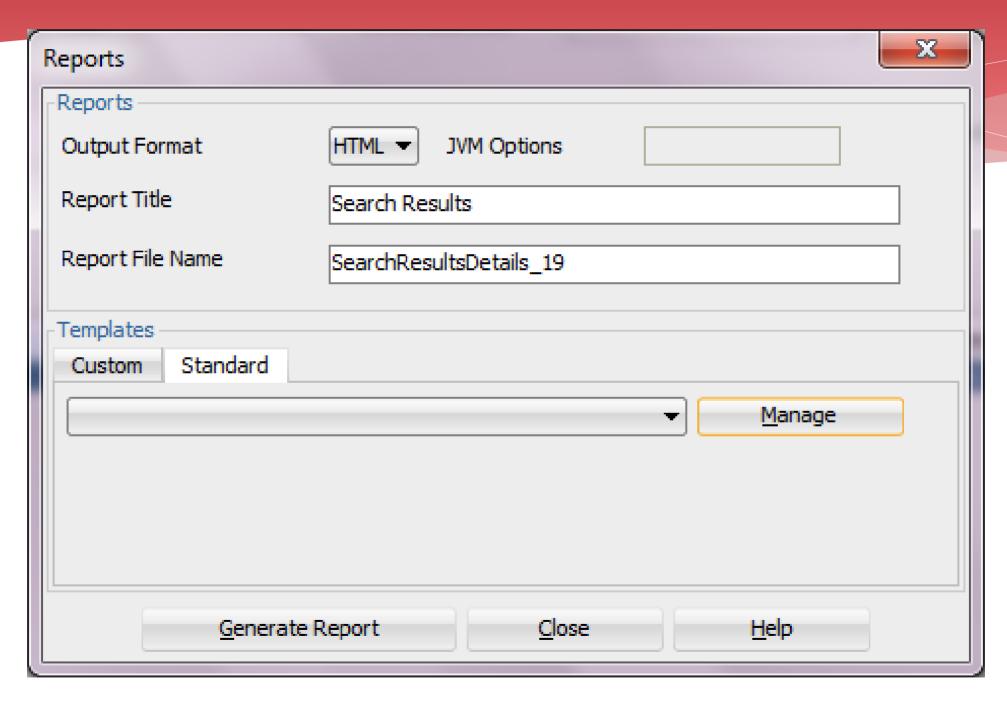

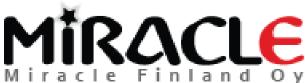

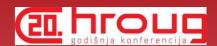

### Standard Templates

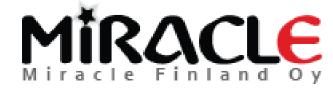

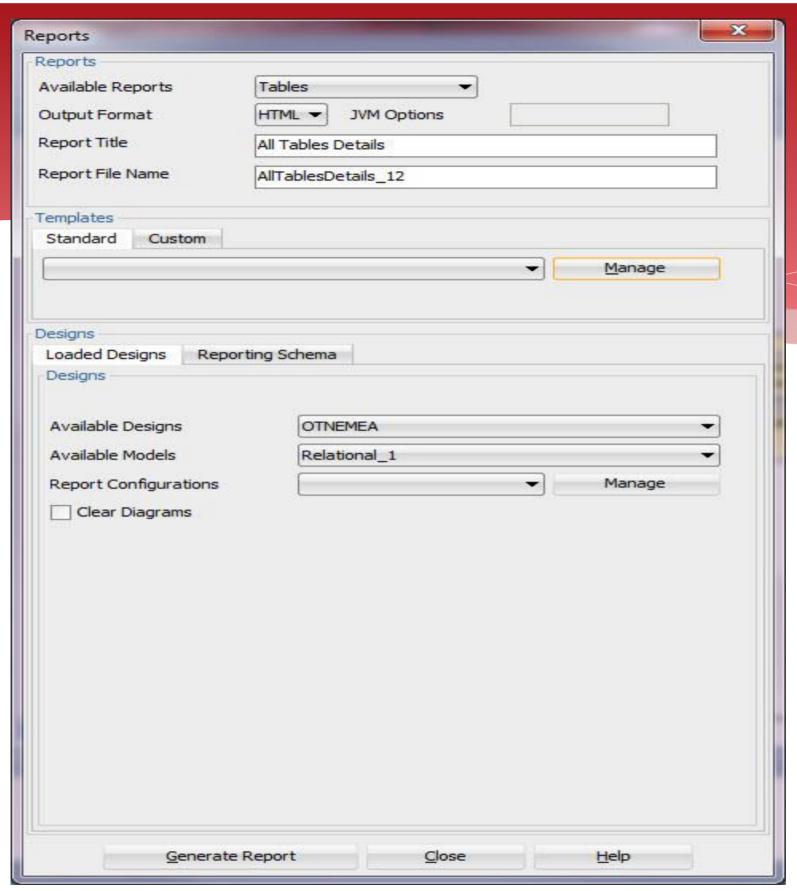

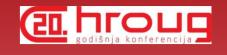

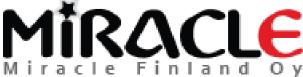

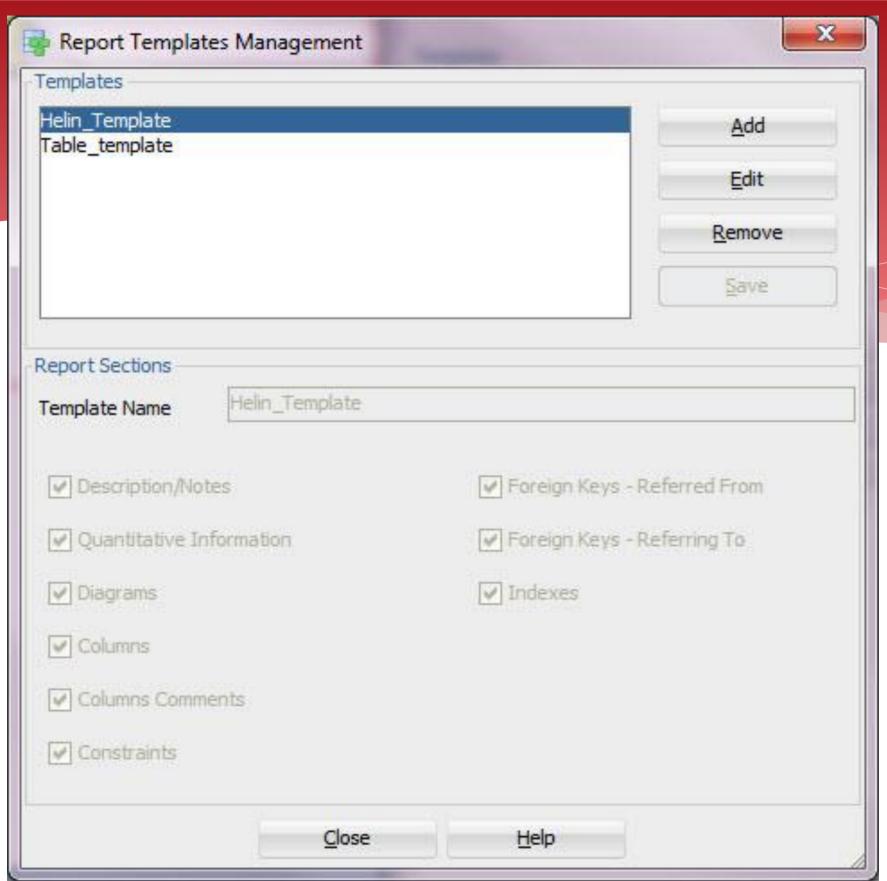

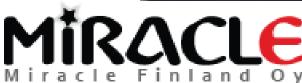

CII. TOUS

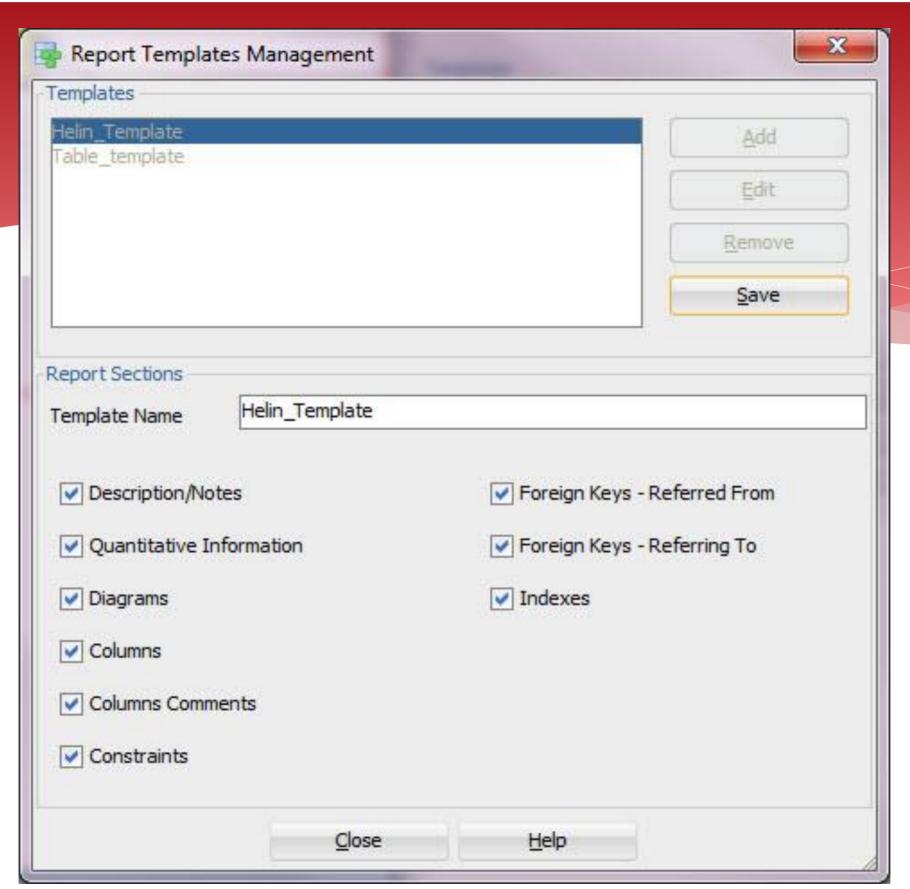

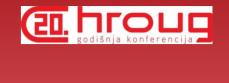

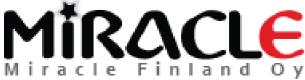

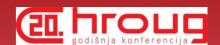

### **Custom Templates**

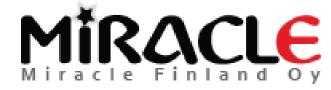

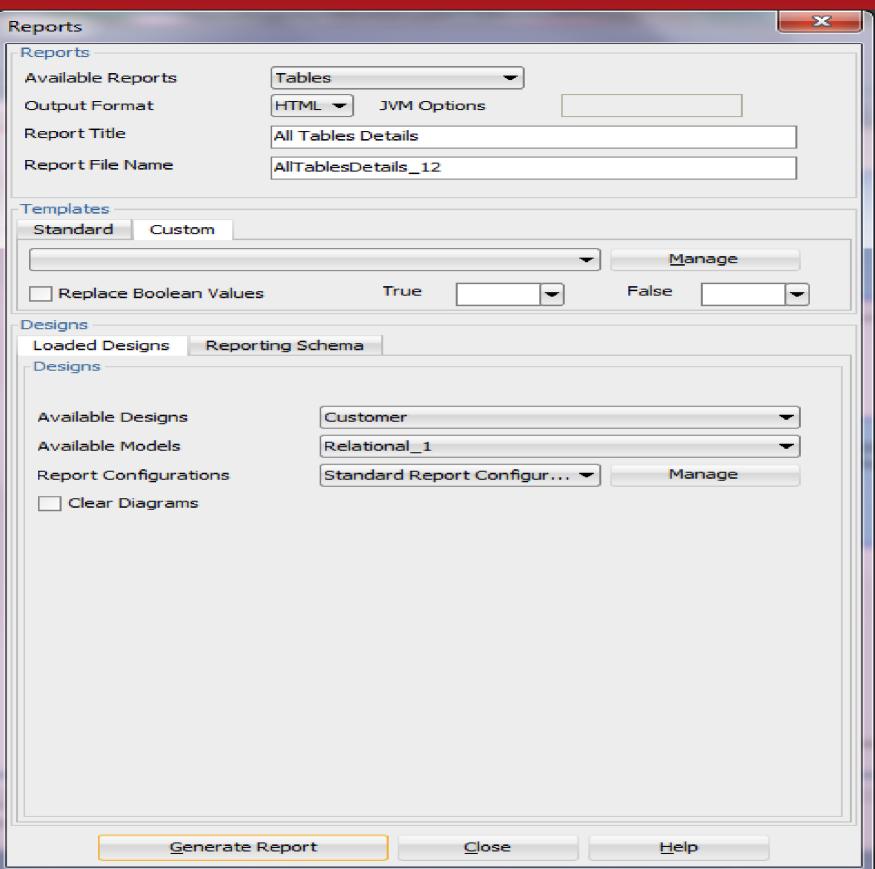

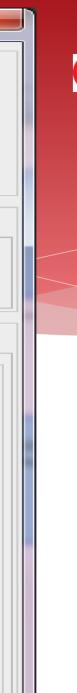

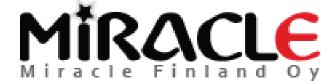

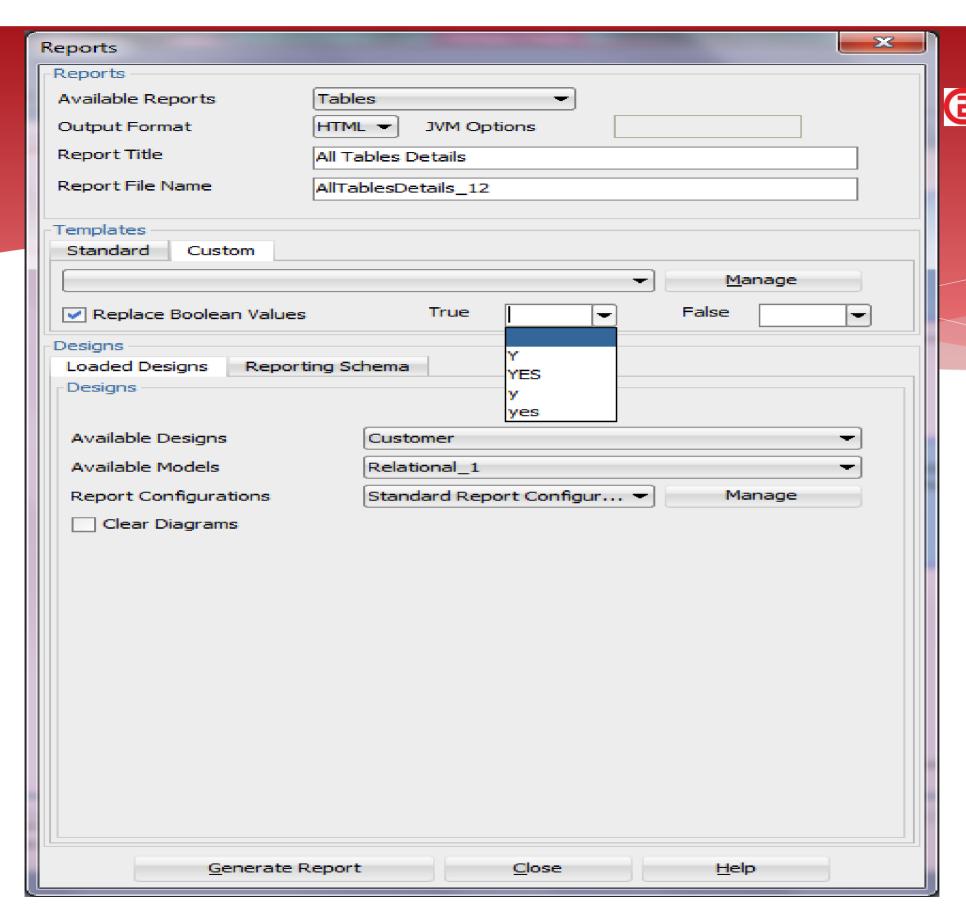

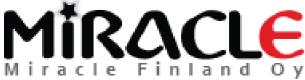

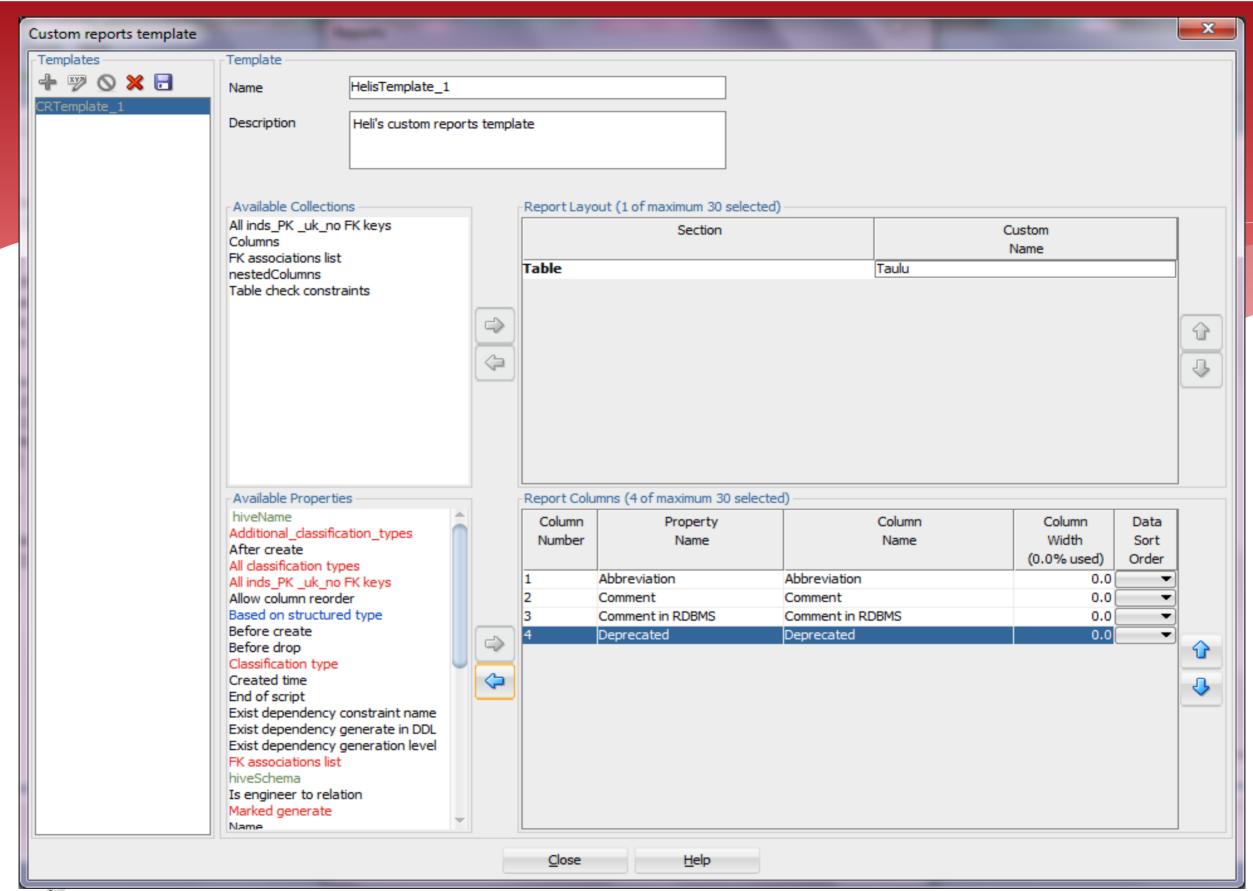

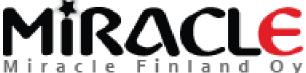

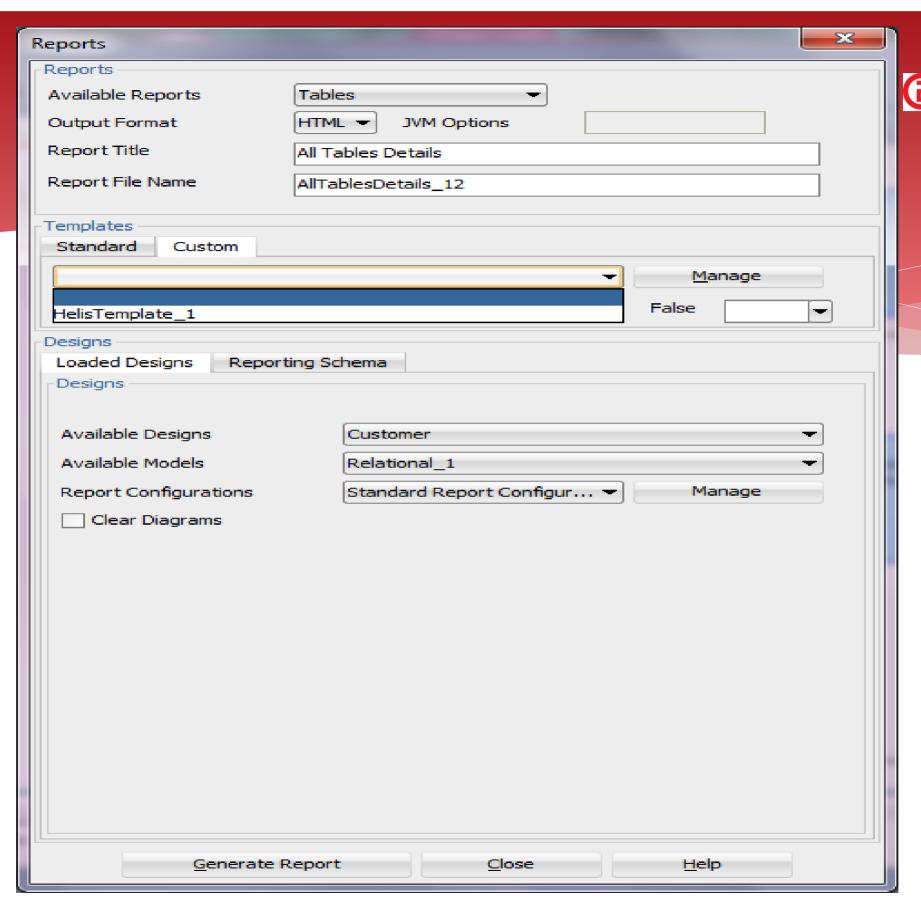

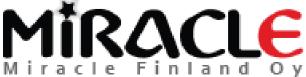

#### Search, Advanced Mode

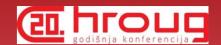

| ogical (Customer)                                   |     |
|-----------------------------------------------------|-----|
| Simple Mode   Advanced Mode   Saved searches        |     |
| Options Results                                     |     |
| Object Type Attribute Logical ▼ Add Property Search |     |
| ✓ Stop On First Use RegEx ③ OR ○ AND                |     |
| Searchable Properties                               | - 1 |
|                                                     |     |
|                                                     |     |
|                                                     |     |
|                                                     |     |
|                                                     |     |
|                                                     |     |
|                                                     |     |
|                                                     |     |
|                                                     |     |
|                                                     |     |
|                                                     |     |
|                                                     |     |
|                                                     |     |
|                                                     |     |
|                                                     |     |
|                                                     |     |

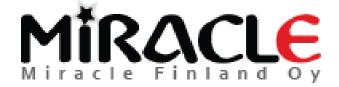

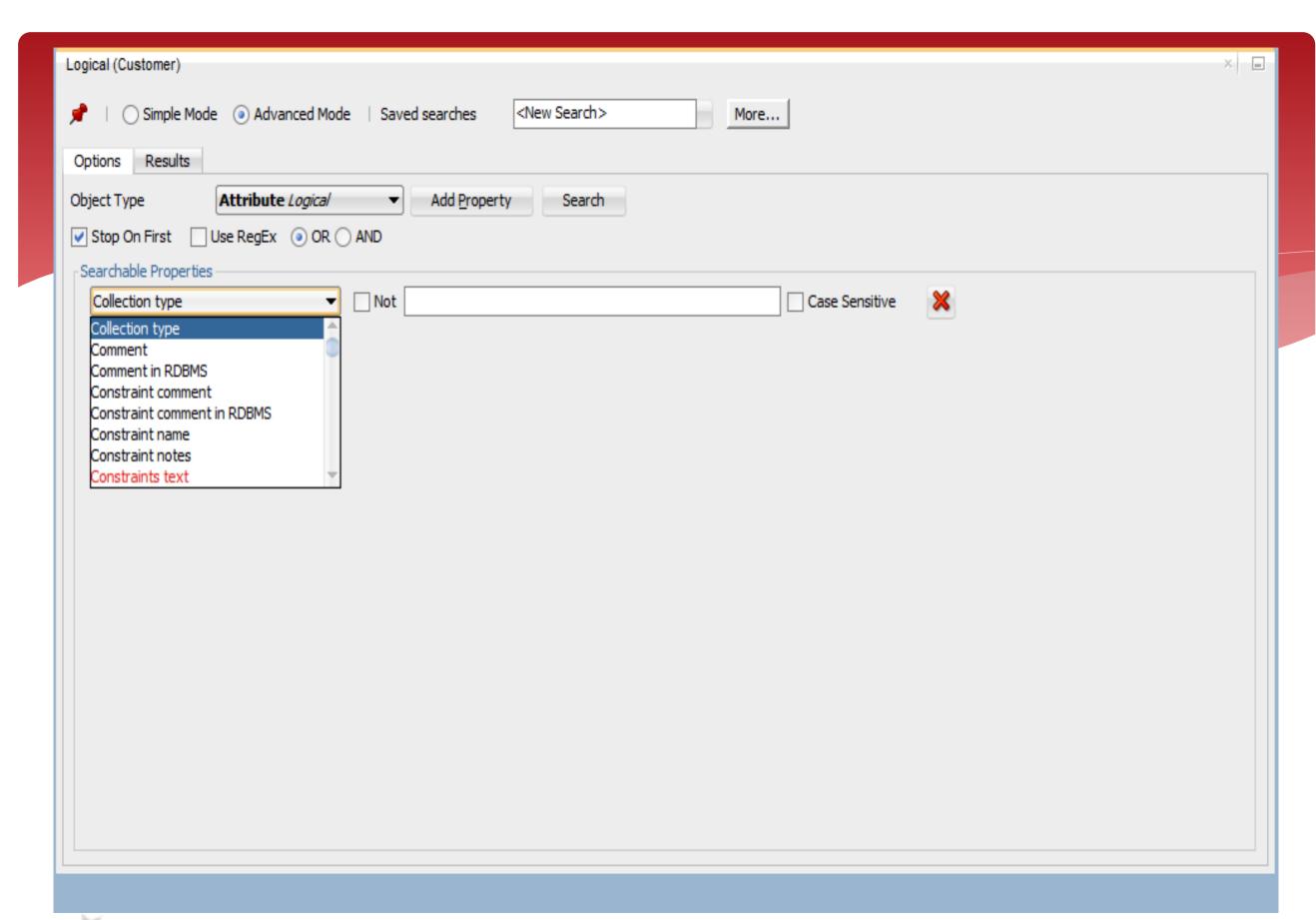

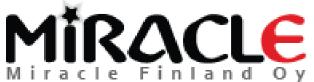

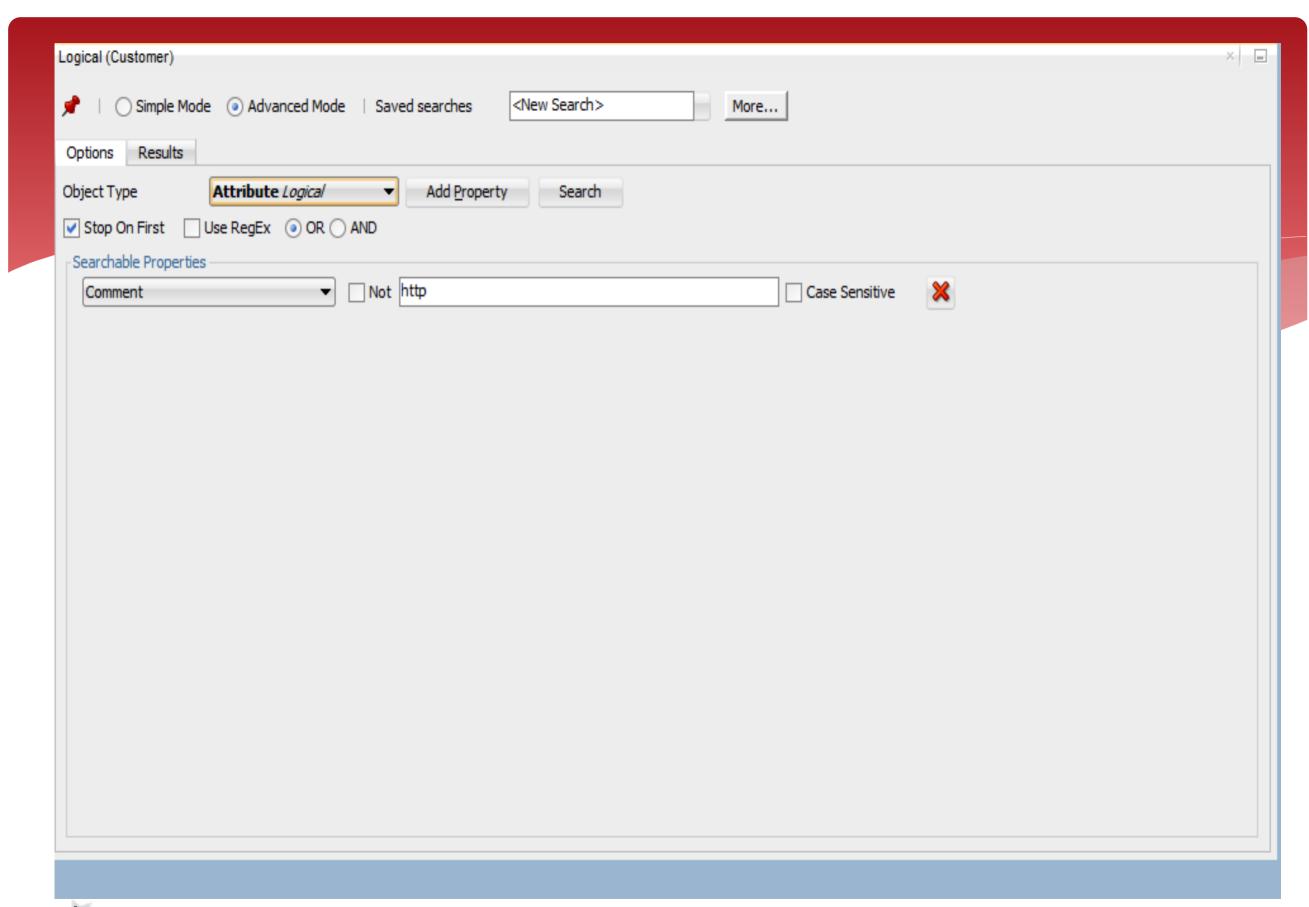

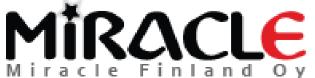

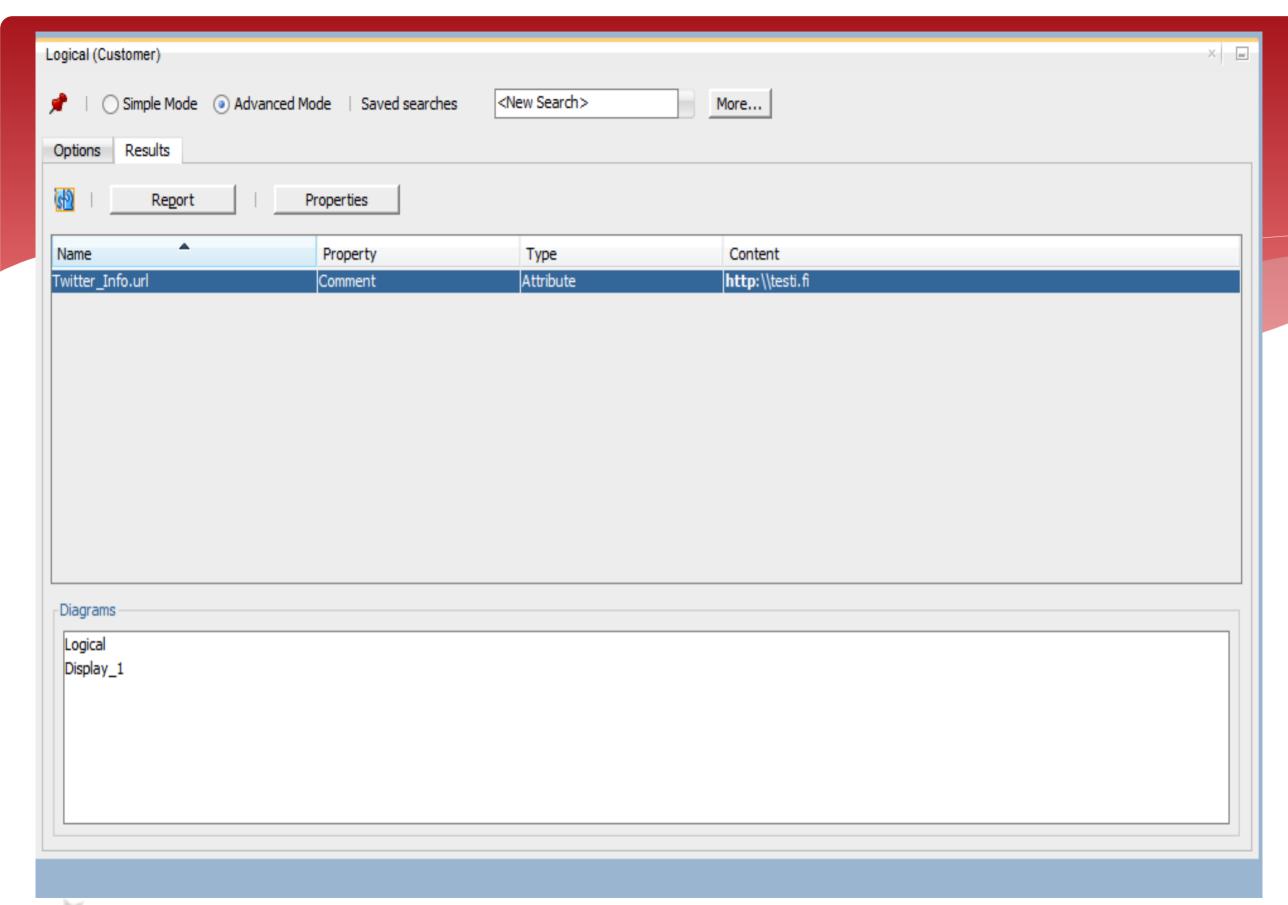

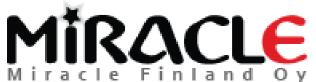

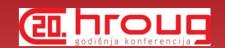

#### Global Search

| Global Search         |      |                                         |           |                 |            |          |         |                | × |
|-----------------------|------|-----------------------------------------|-----------|-----------------|------------|----------|---------|----------------|---|
| Options               |      |                                         |           |                 |            |          |         |                |   |
| <b>∂6</b>             |      | Case Sensitive                          | Use RegEx | ▼ Stop On First | Search Pro | file     | •       | Saved searches |   |
| <new search=""></new> | More | ≥                                       |           |                 |            |          |         |                |   |
|                       |      |                                         |           |                 |            |          |         |                |   |
| -Results              |      |                                         |           |                 |            |          |         |                |   |
| Model → Model         | ALL  | -                                       | Object    | ALL             |            | <b>•</b> | Report  | Properties     |   |
|                       |      |                                         |           |                 |            |          |         |                |   |
| Design / Model        |      | Name                                    |           | Property        | -          | Гуре     | Content |                |   |
| Design / France       |      | , , , , , , , , , , , , , , , , , , , , |           |                 |            | .,,,-    | Contain |                |   |
|                       |      |                                         |           |                 |            |          |         |                |   |
|                       |      |                                         |           |                 |            |          |         |                |   |
|                       |      |                                         |           |                 |            |          |         |                |   |
|                       |      |                                         |           |                 |            |          |         |                |   |
|                       |      |                                         |           |                 |            |          |         |                |   |
| - Diagrams            |      |                                         |           |                 |            |          |         |                |   |
| Diagrams              |      |                                         |           |                 |            |          |         |                |   |
|                       |      |                                         |           |                 |            |          |         |                |   |
|                       |      |                                         |           |                 |            |          |         |                |   |
|                       |      |                                         |           |                 |            |          |         |                |   |

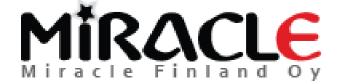

## Bonus 1: Search, Setting Common Properties

\* Search, Properties

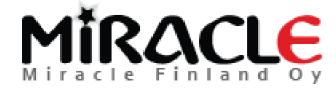

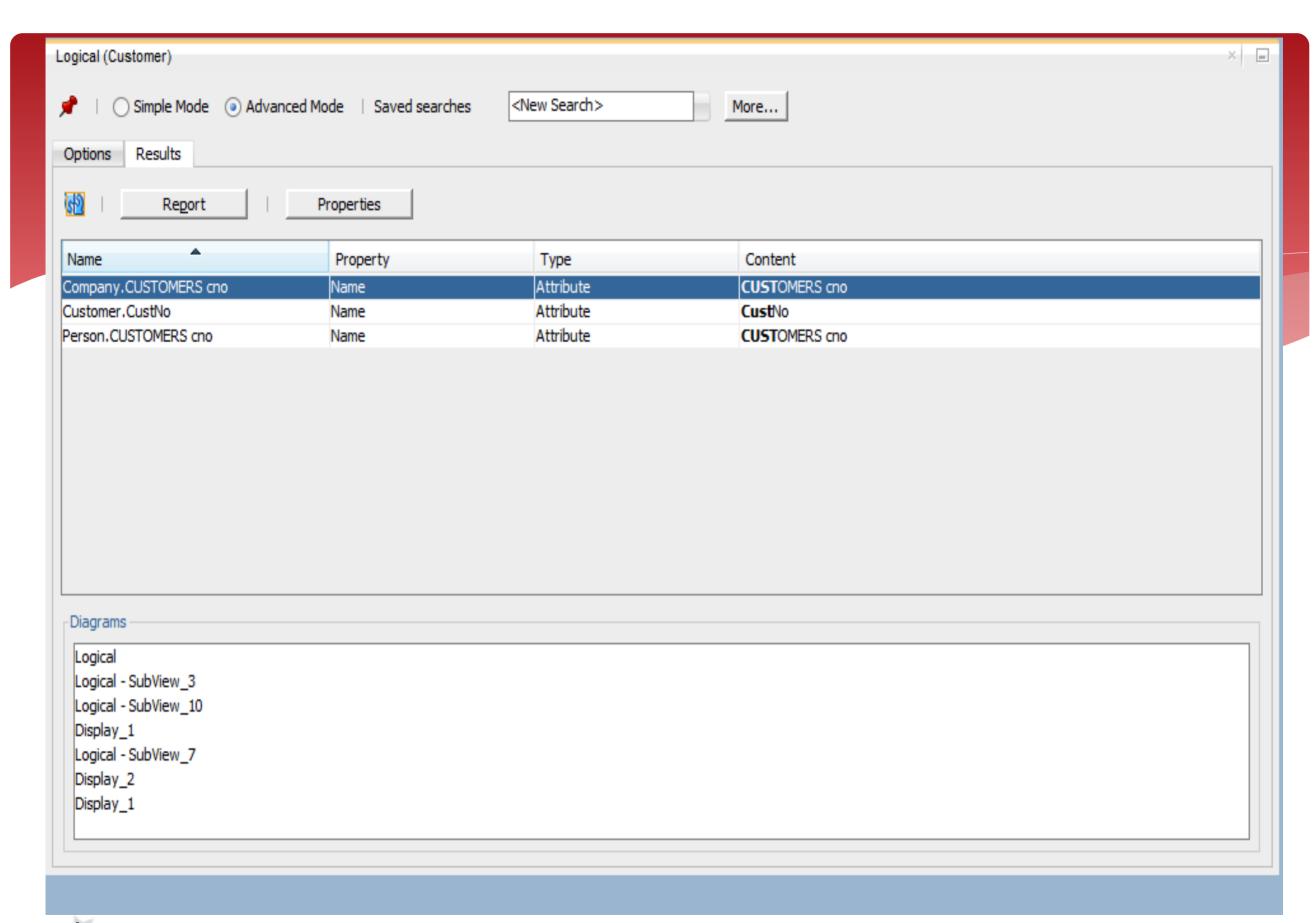

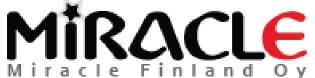

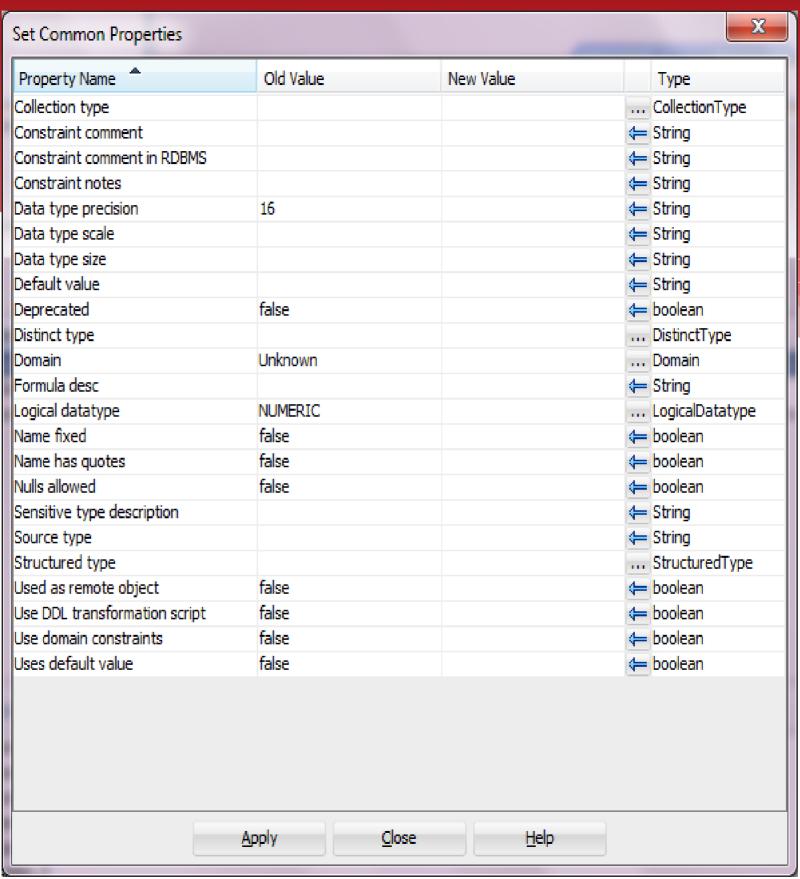

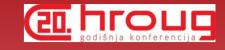

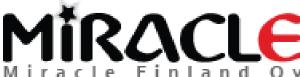

# Bonus 2: Using Excel report for updating the design

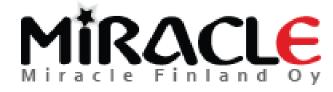

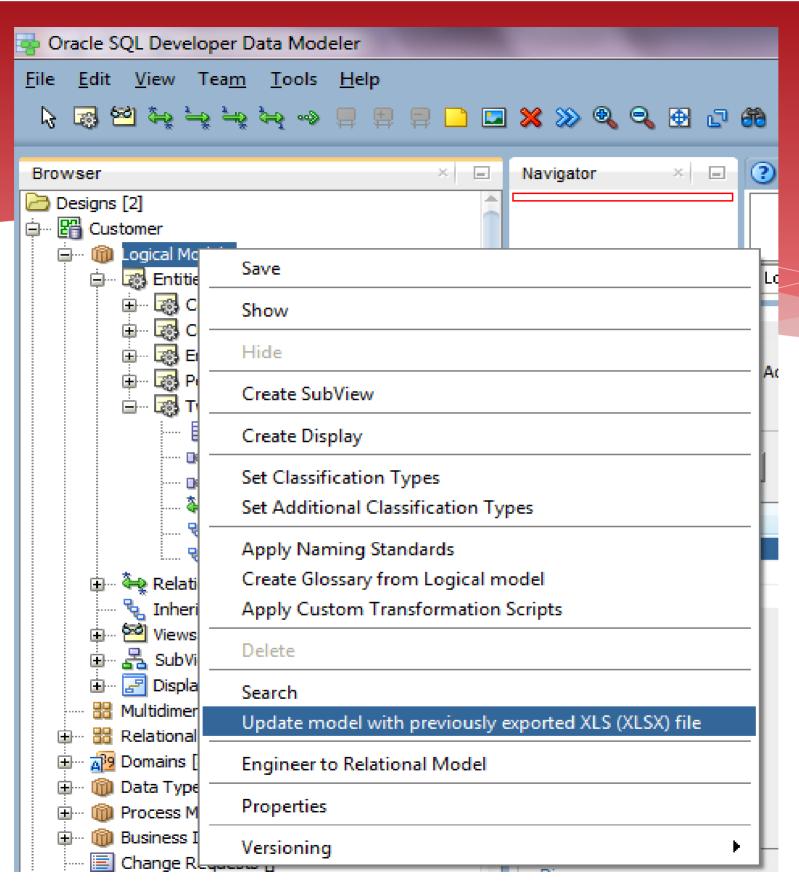

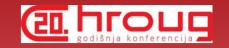

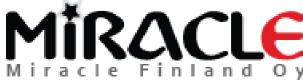

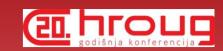

### Compare

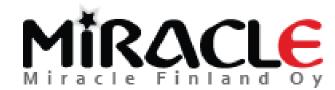

# Why is compare functionality important?

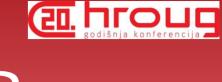

- \* Better understanding of what you have
- Better quality
- \* Alter DDLs
- \*

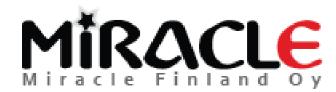

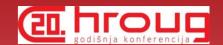

#### Different Compares

- Design vs Design
- \* Design vs Database
- \* Database vs Design

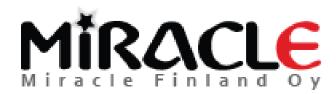

### Different Compares, Designs

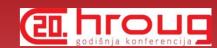

- \* File | Import | Data Modeler Design
  - \* Compares "everything"
- \* Tools | Compare/Merge Models
  - Compares only relational and physical models
  - ALTER DDLs can be generated
- \* These can be used for instance to compare different versions of the design from version control

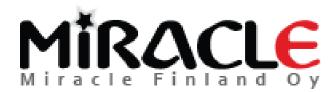

### Different Compares, Database

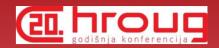

- Synchronize Model With Data Dictionary
  - \* Target: model
- Synchronize Data Dictionary With Model
  - \* Target: database
- \* File | Import | DDL File
- \* File | Import | Data Dictionary

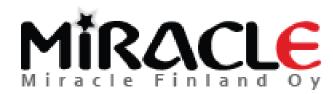

## Preferences and Properties

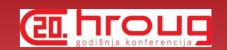

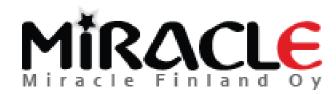

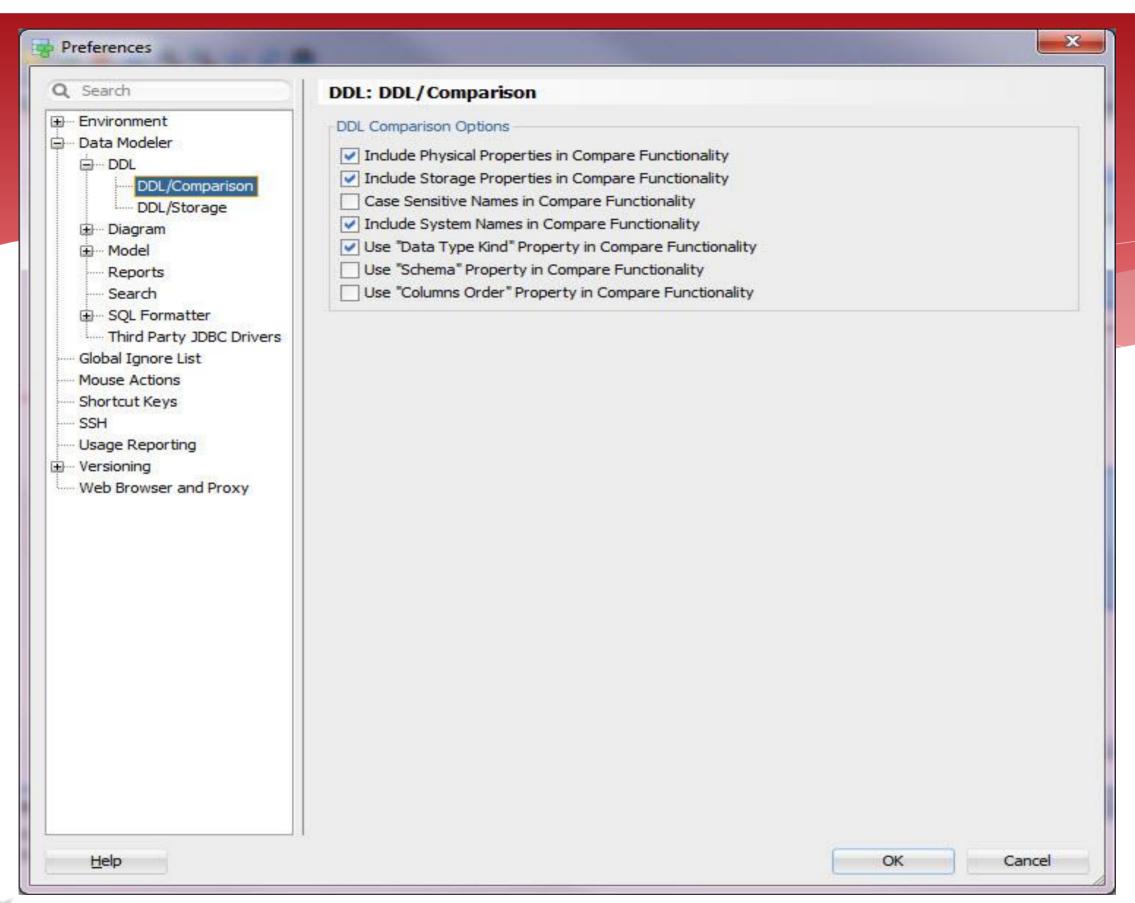

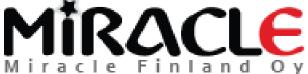

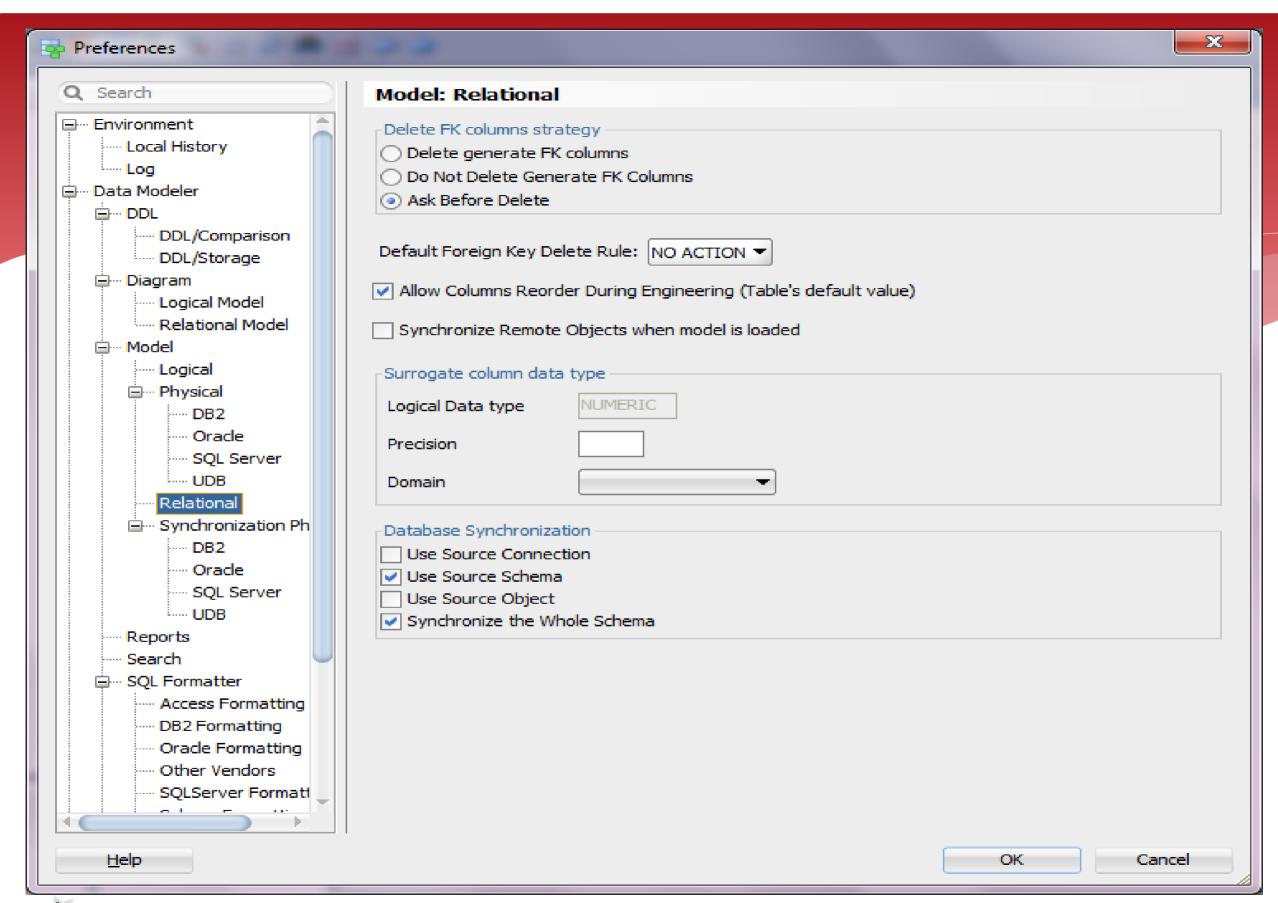

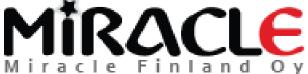

### Comparing Designs, Import

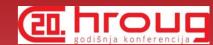

\* File | Import | Data Modeler Design

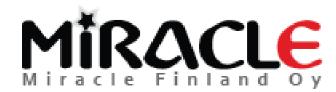

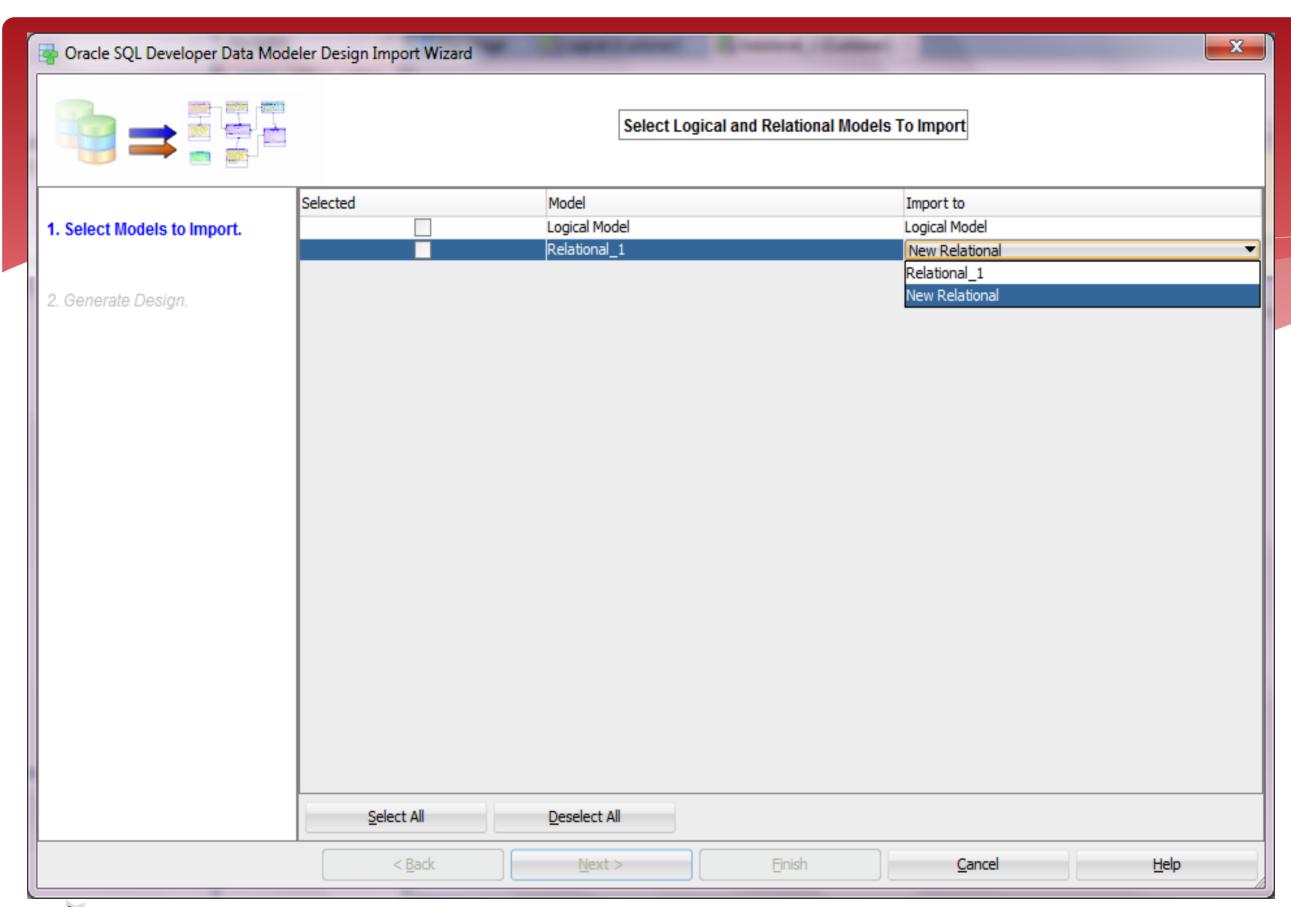

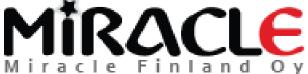

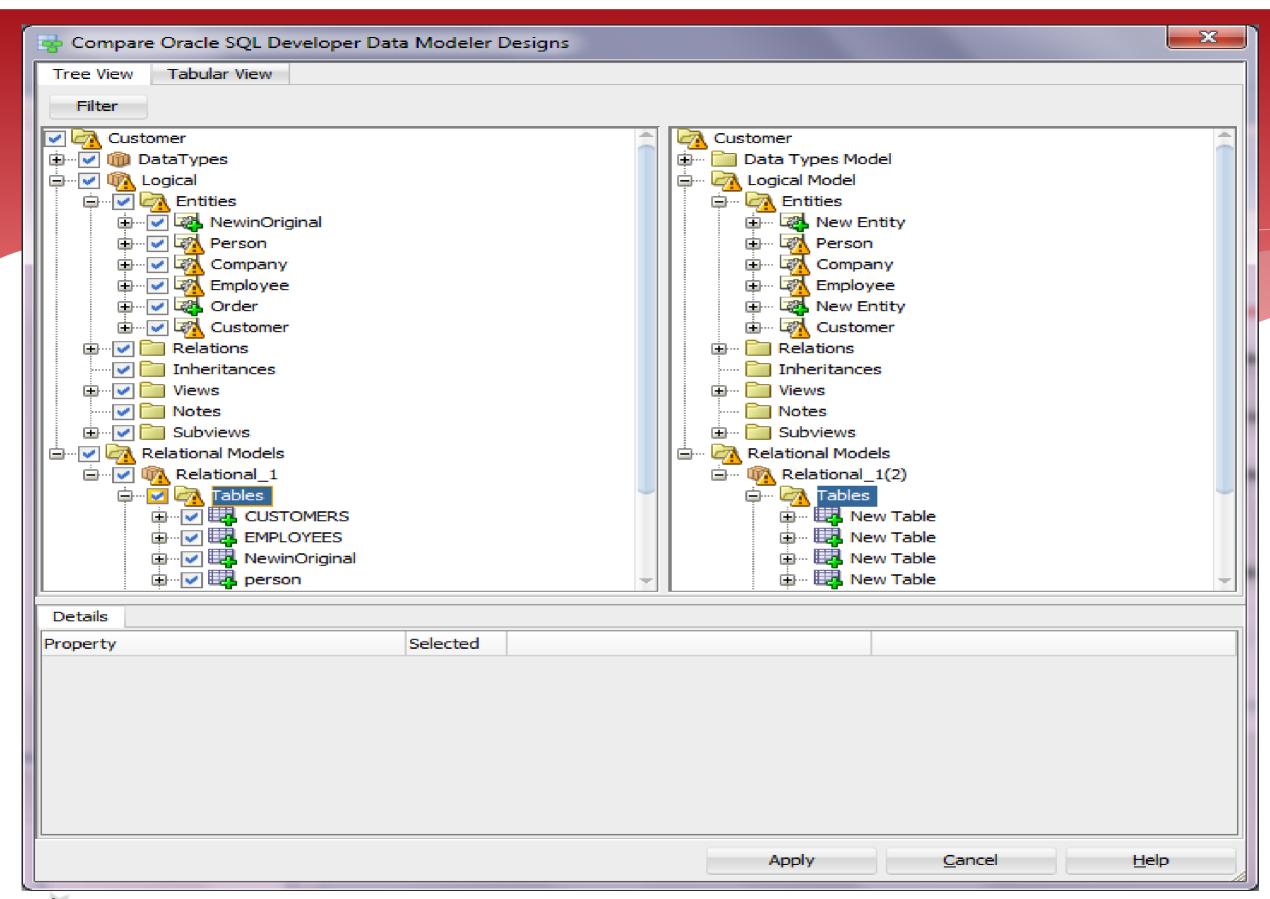

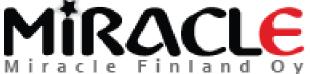

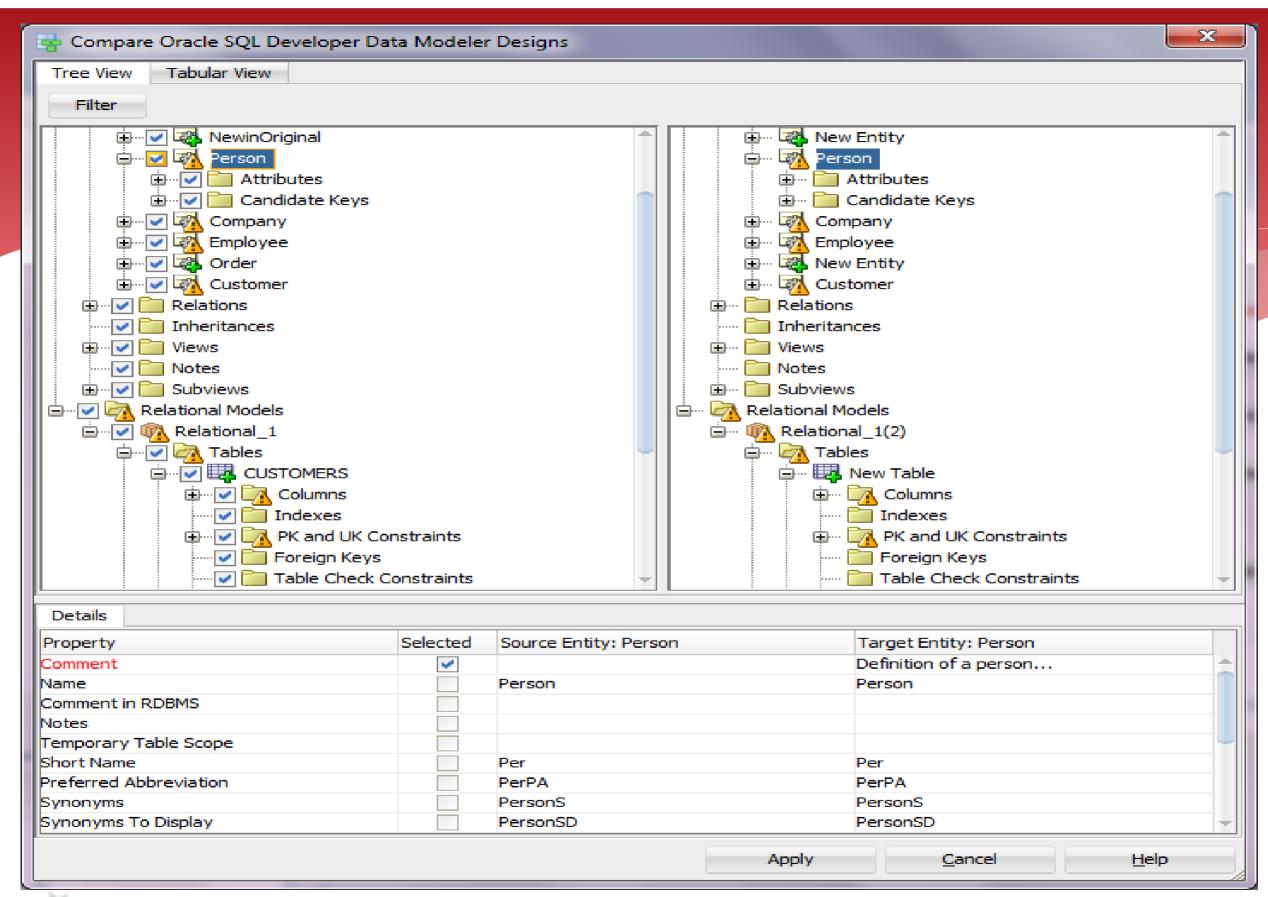

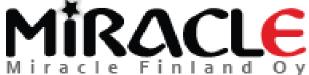

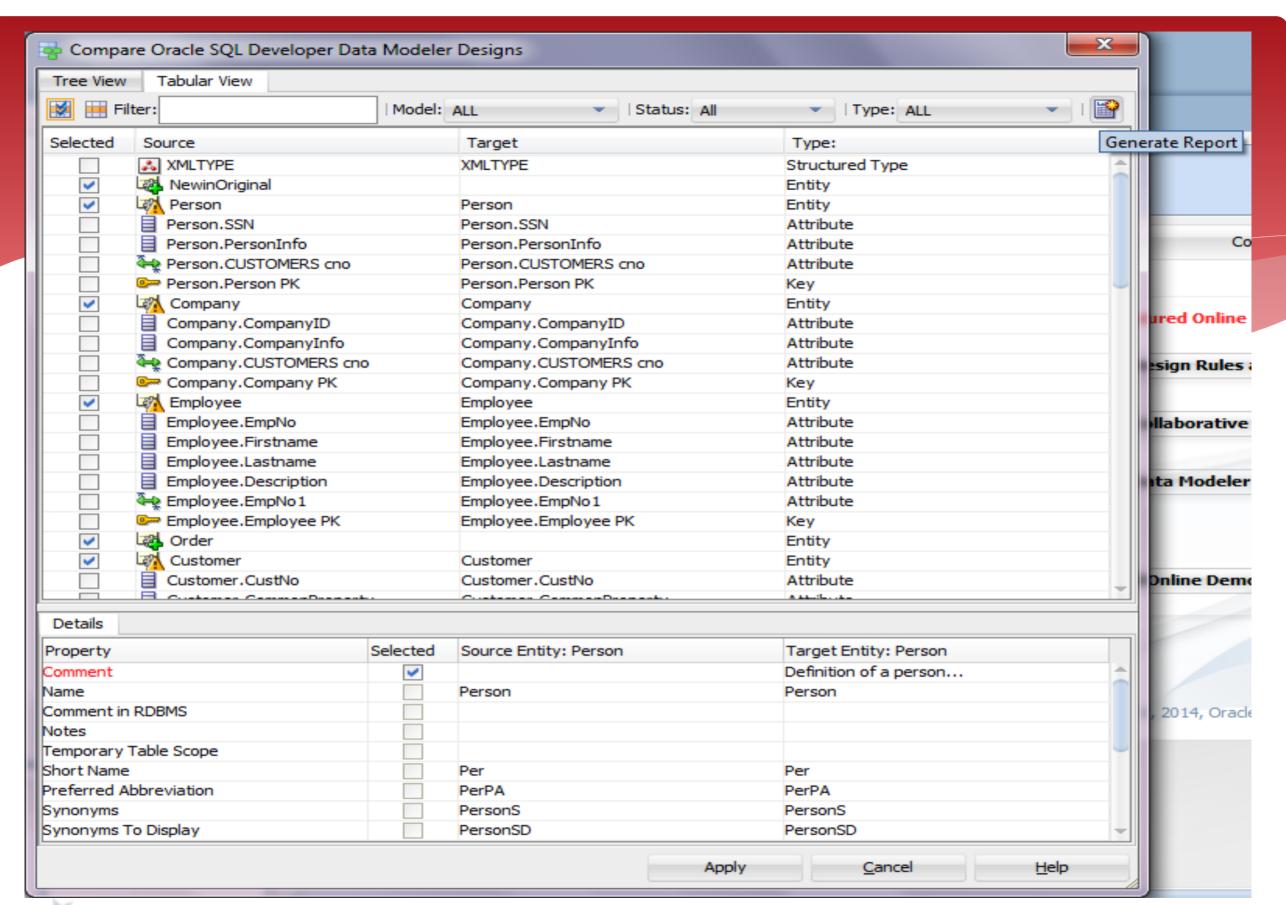

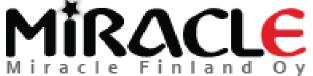

# Comparing Designs, Compare/Merge Models

- \* Tools | Compare/Merge Models
- Compares the design that is open and a design you select to be compared
- \* Compares only relational and physical models

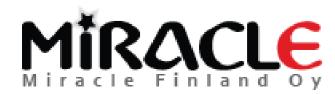

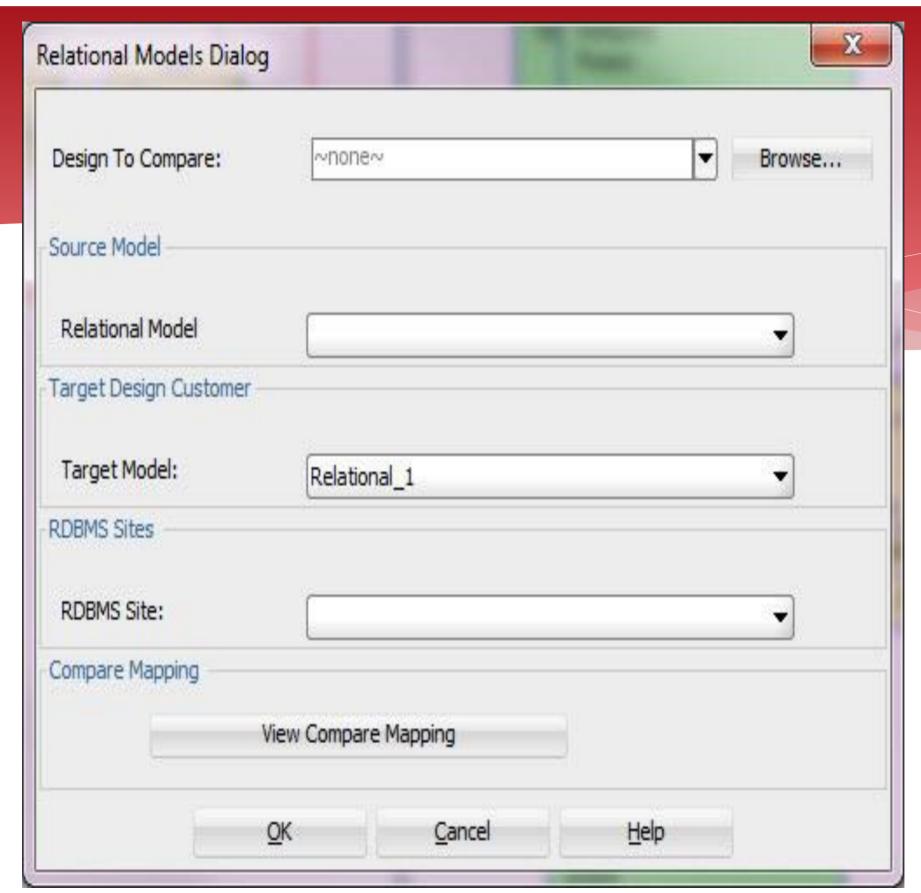

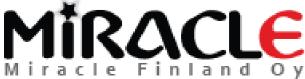

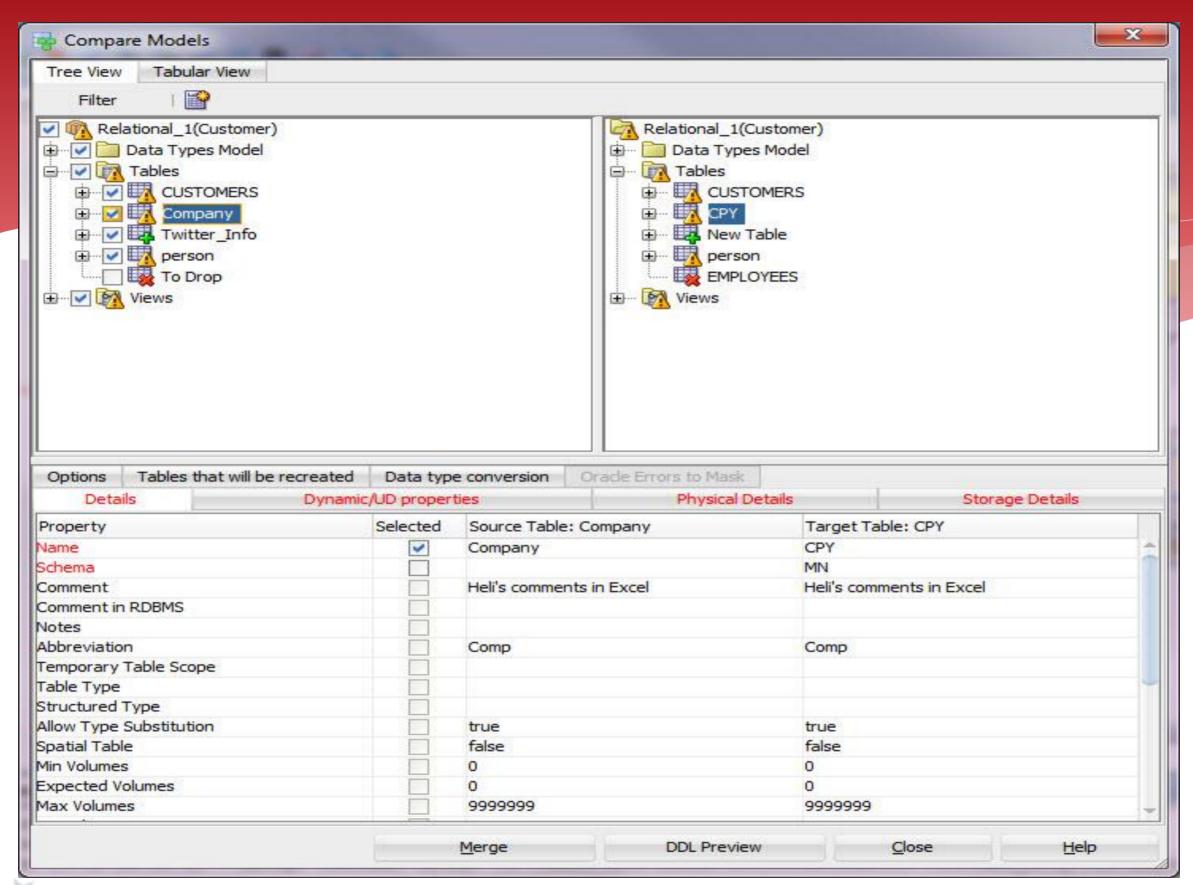

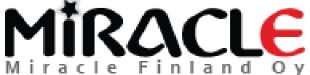

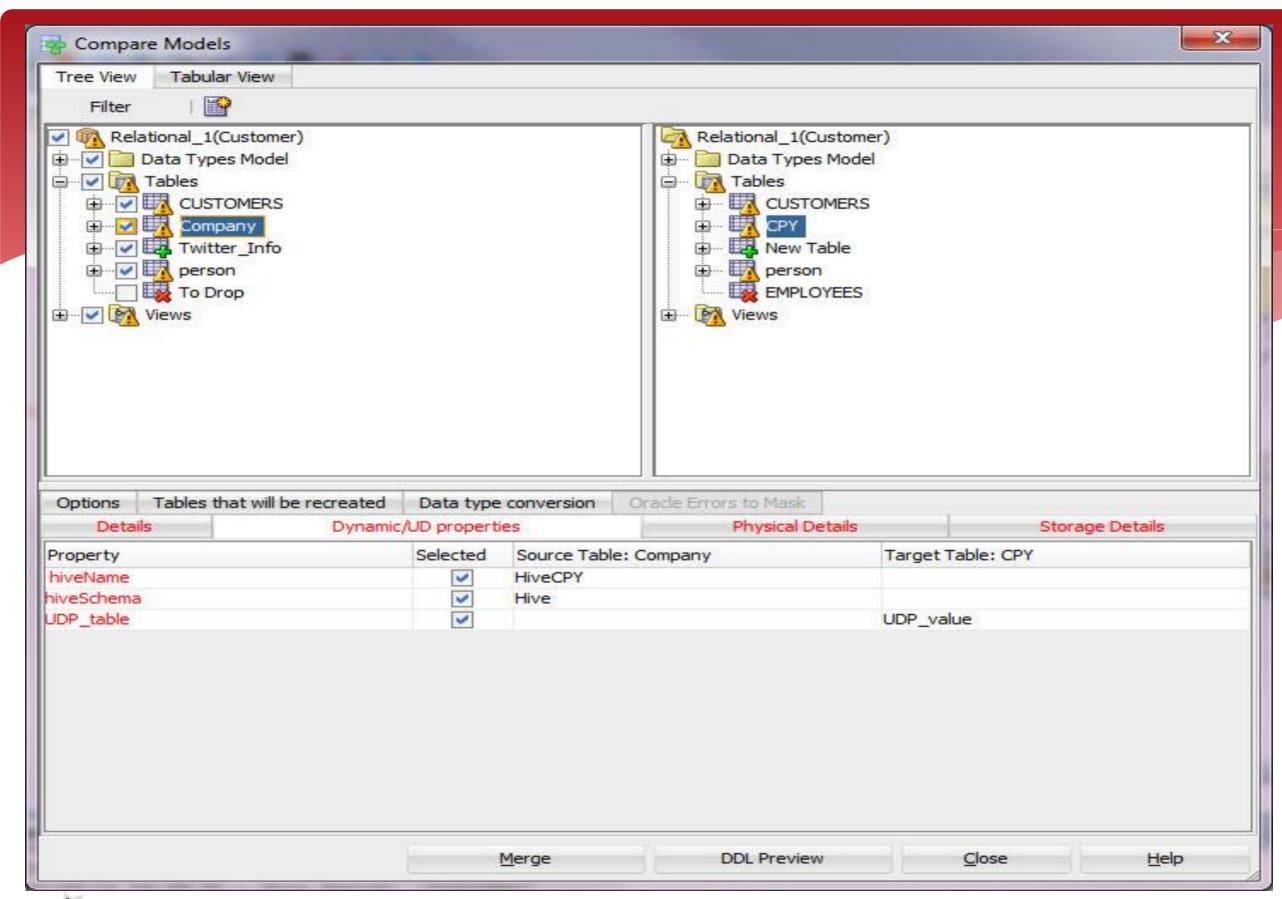

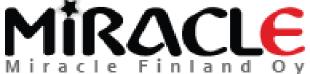

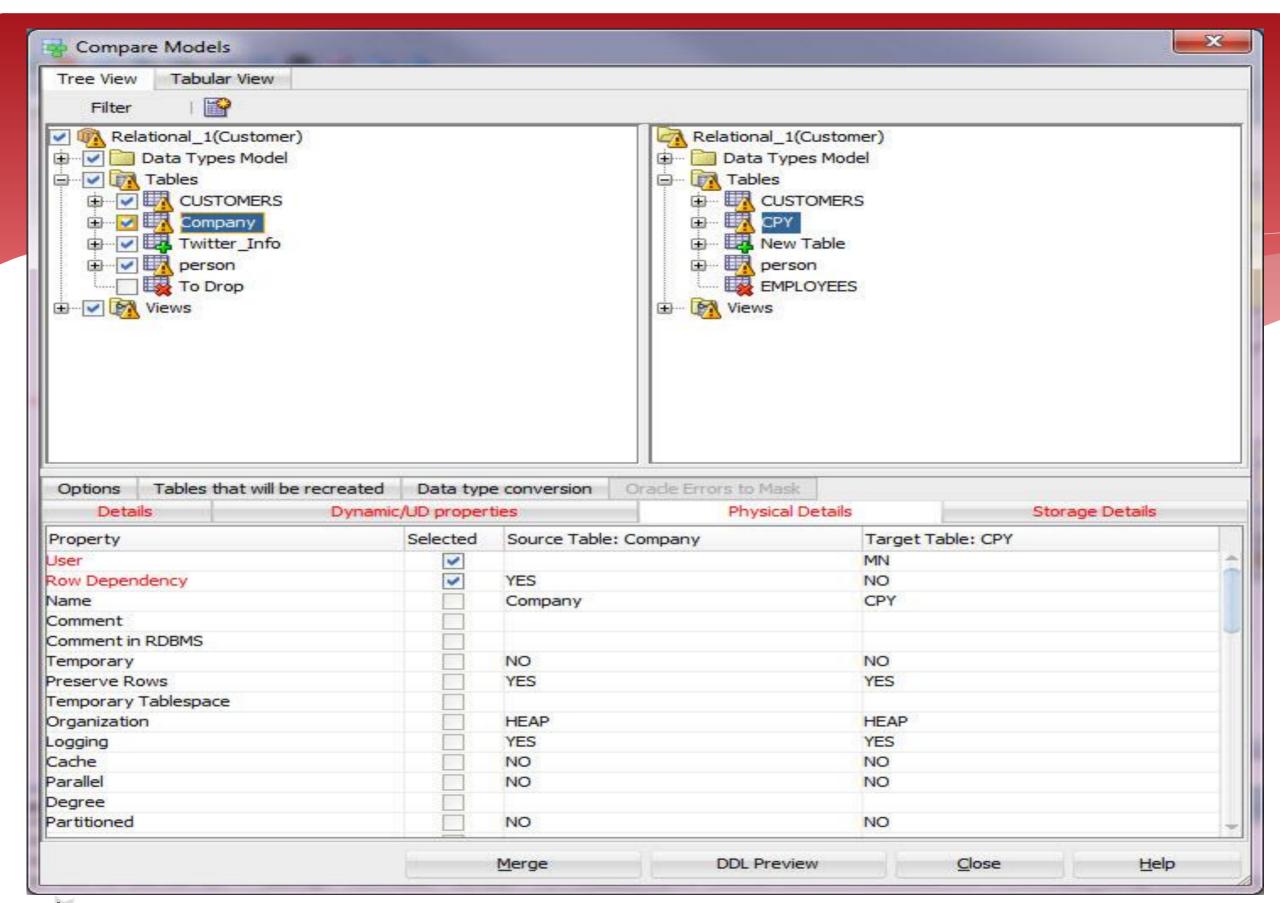

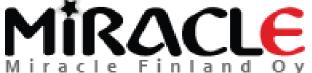

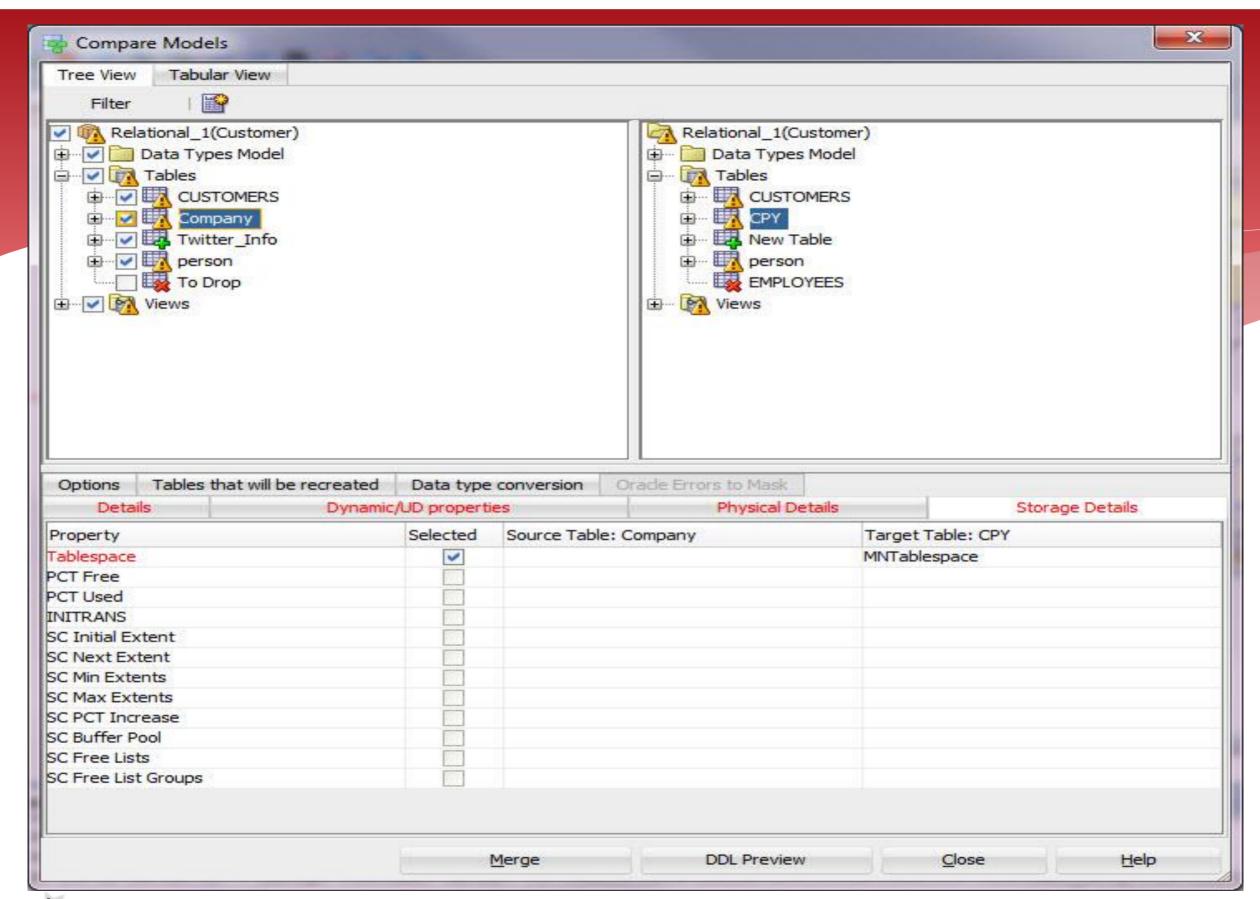

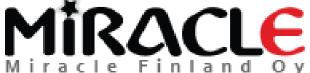

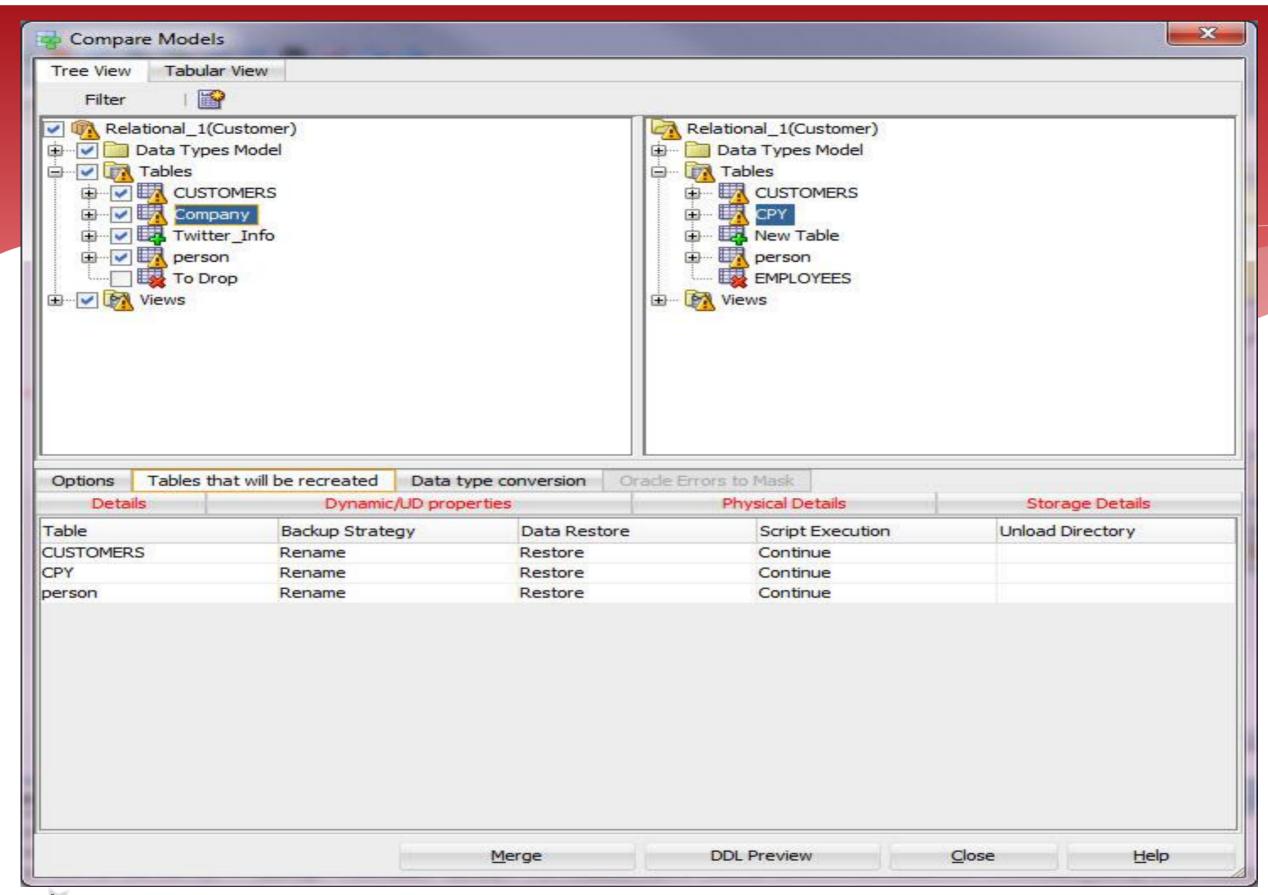

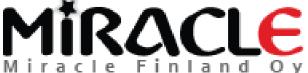

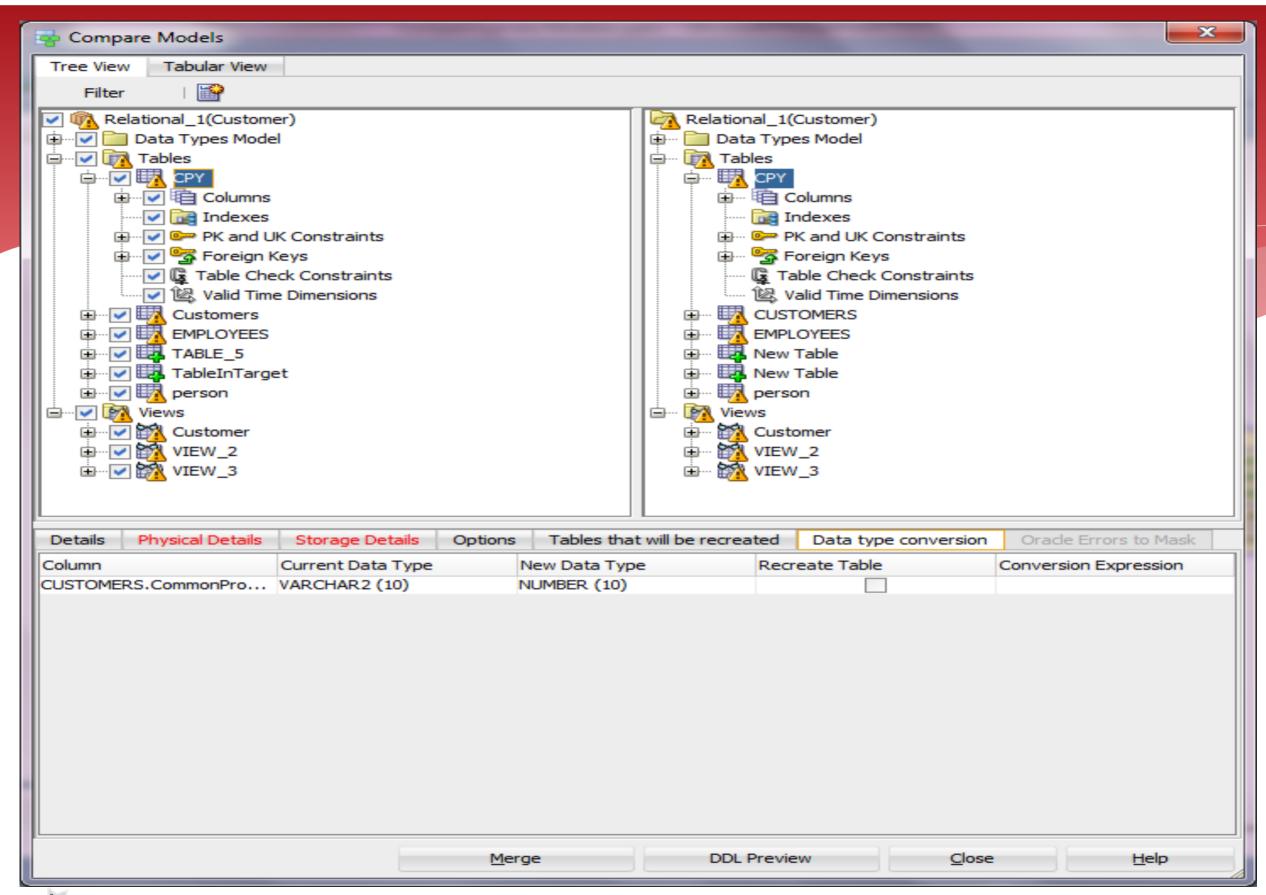

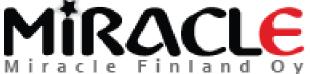

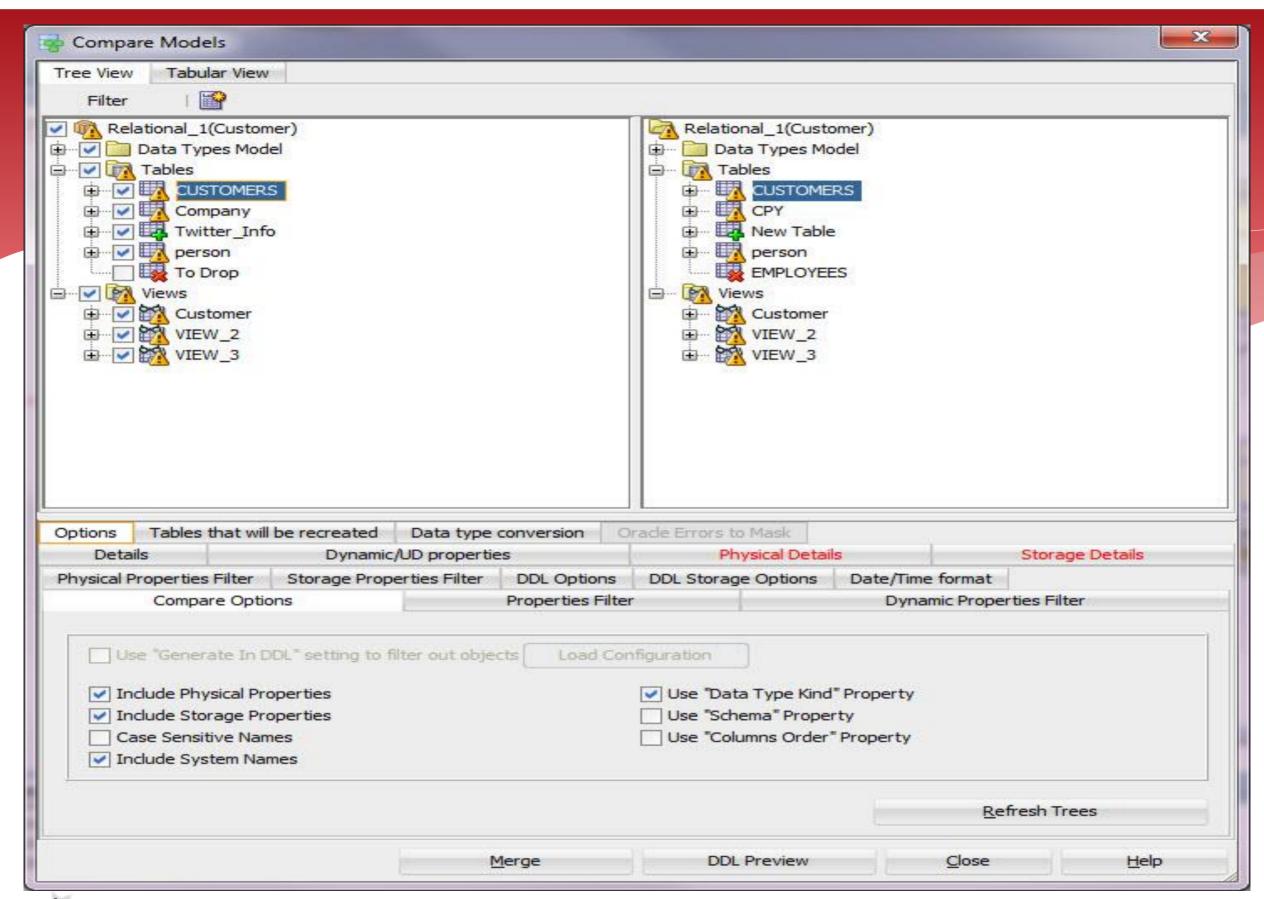

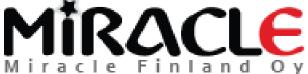

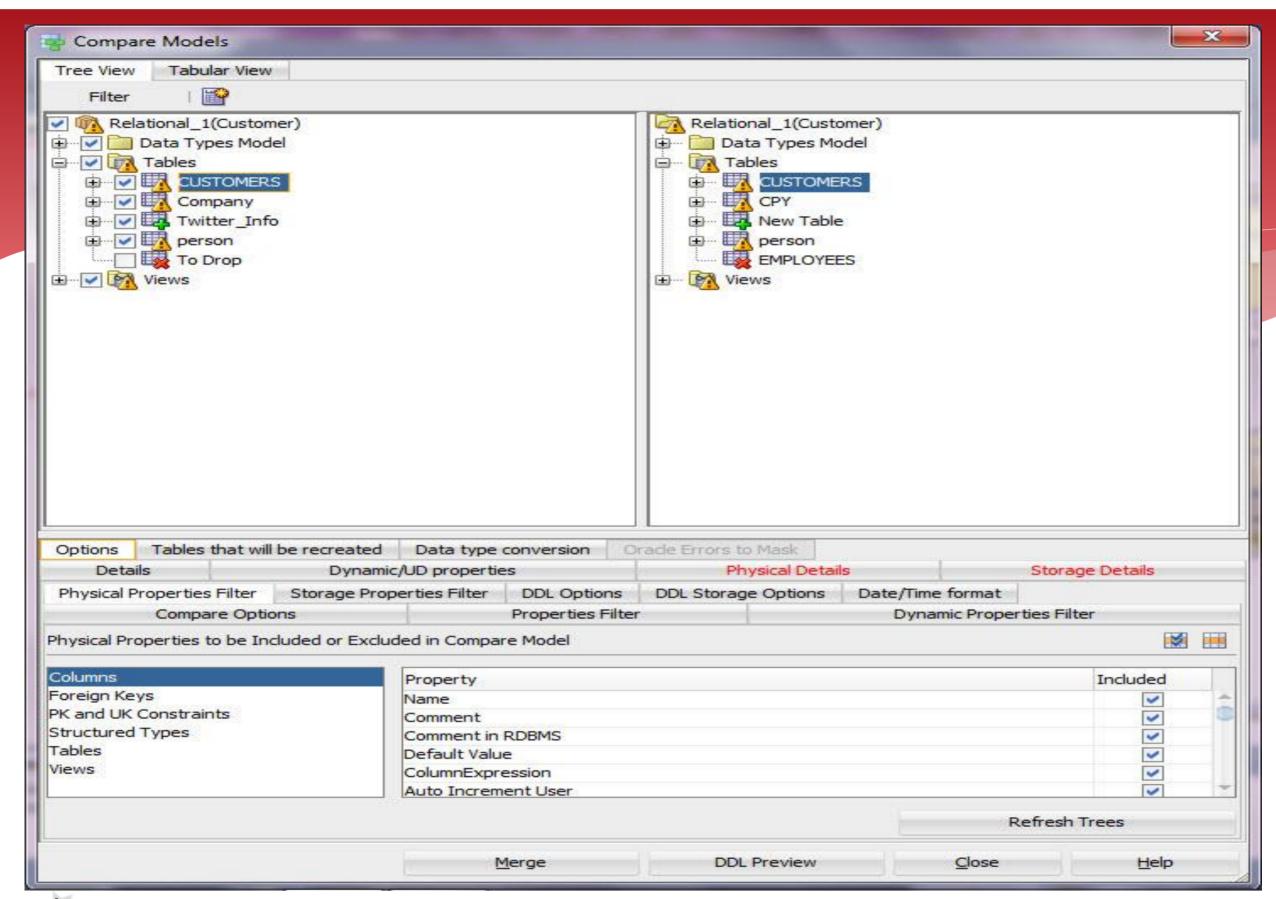

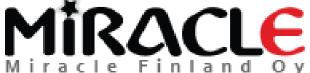

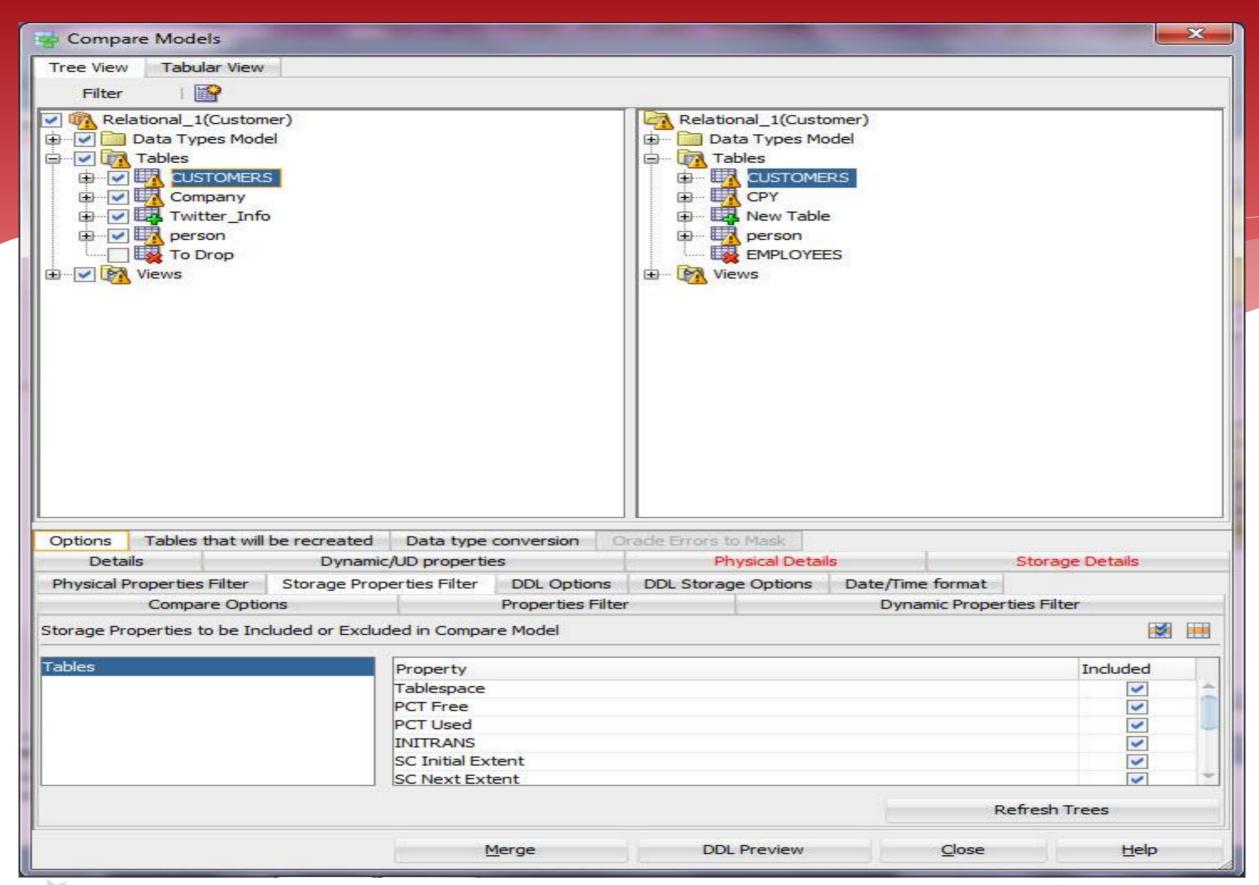

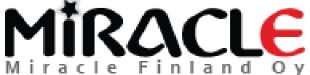

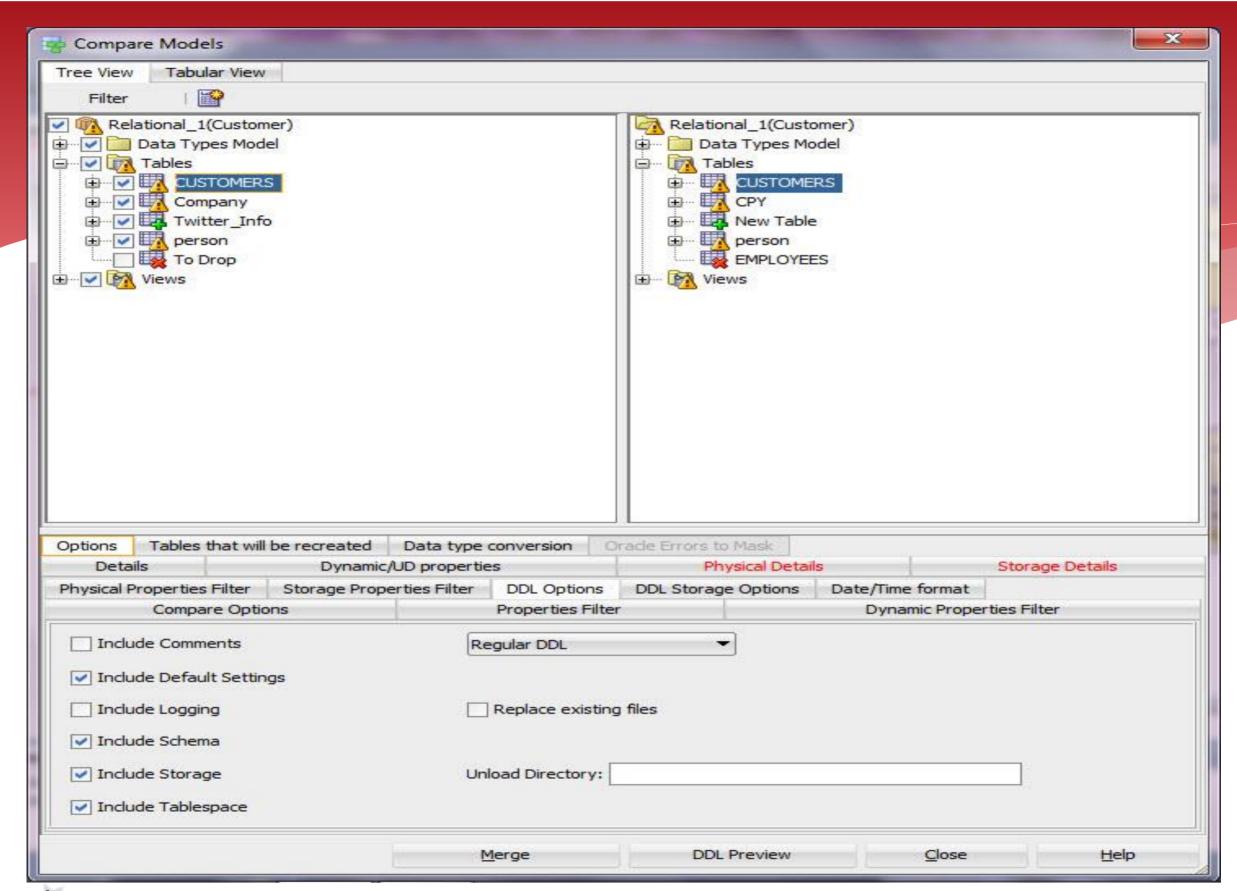

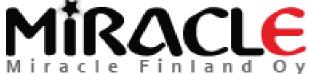

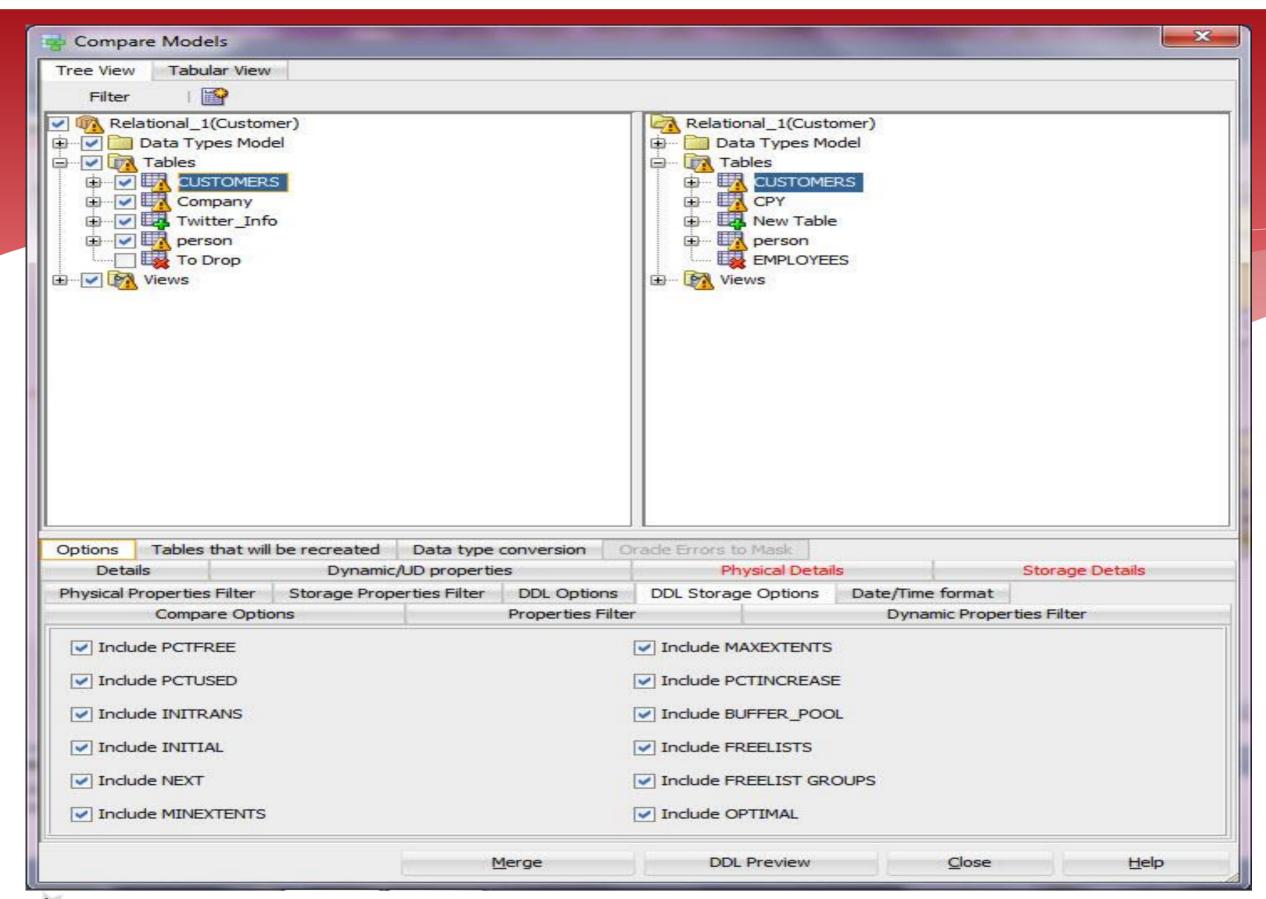

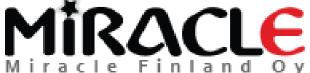

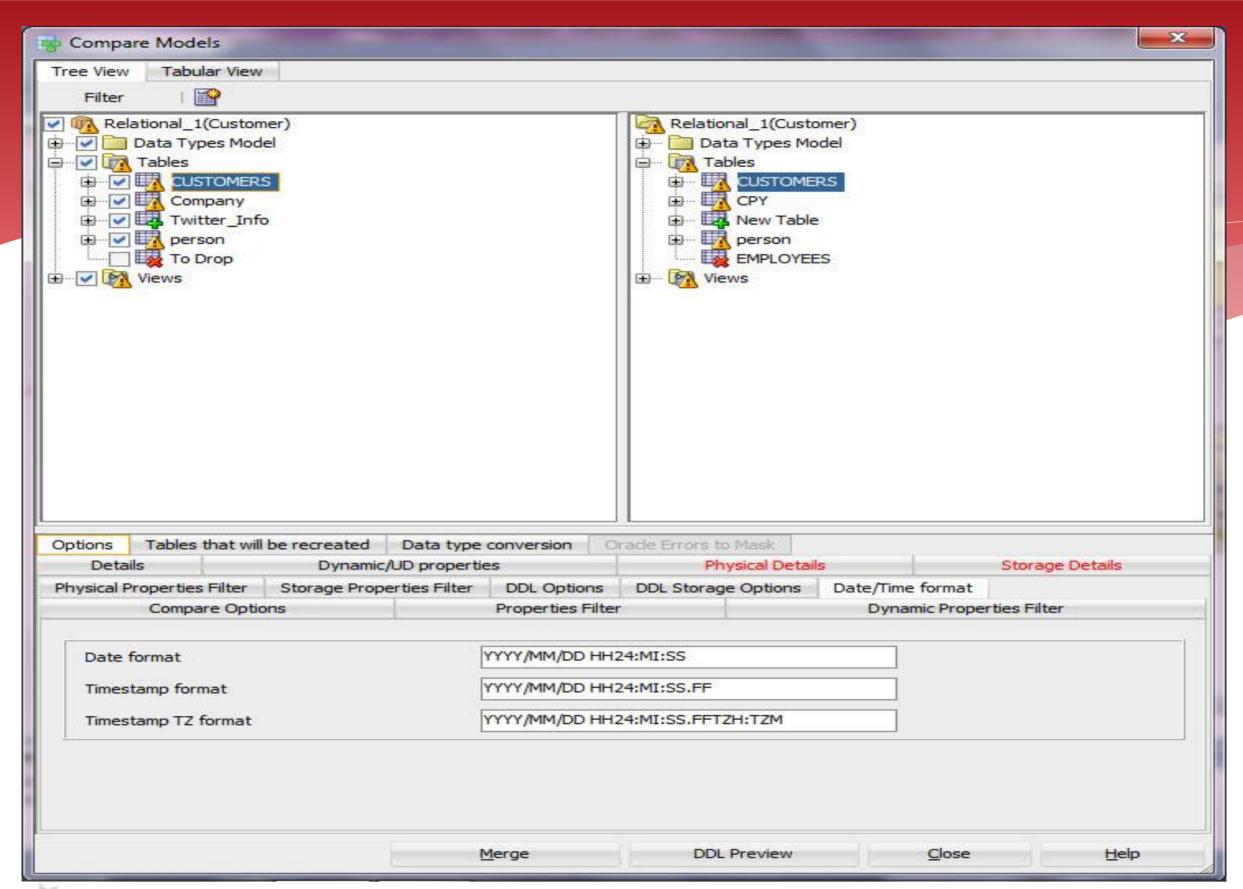

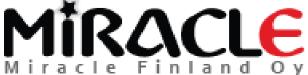

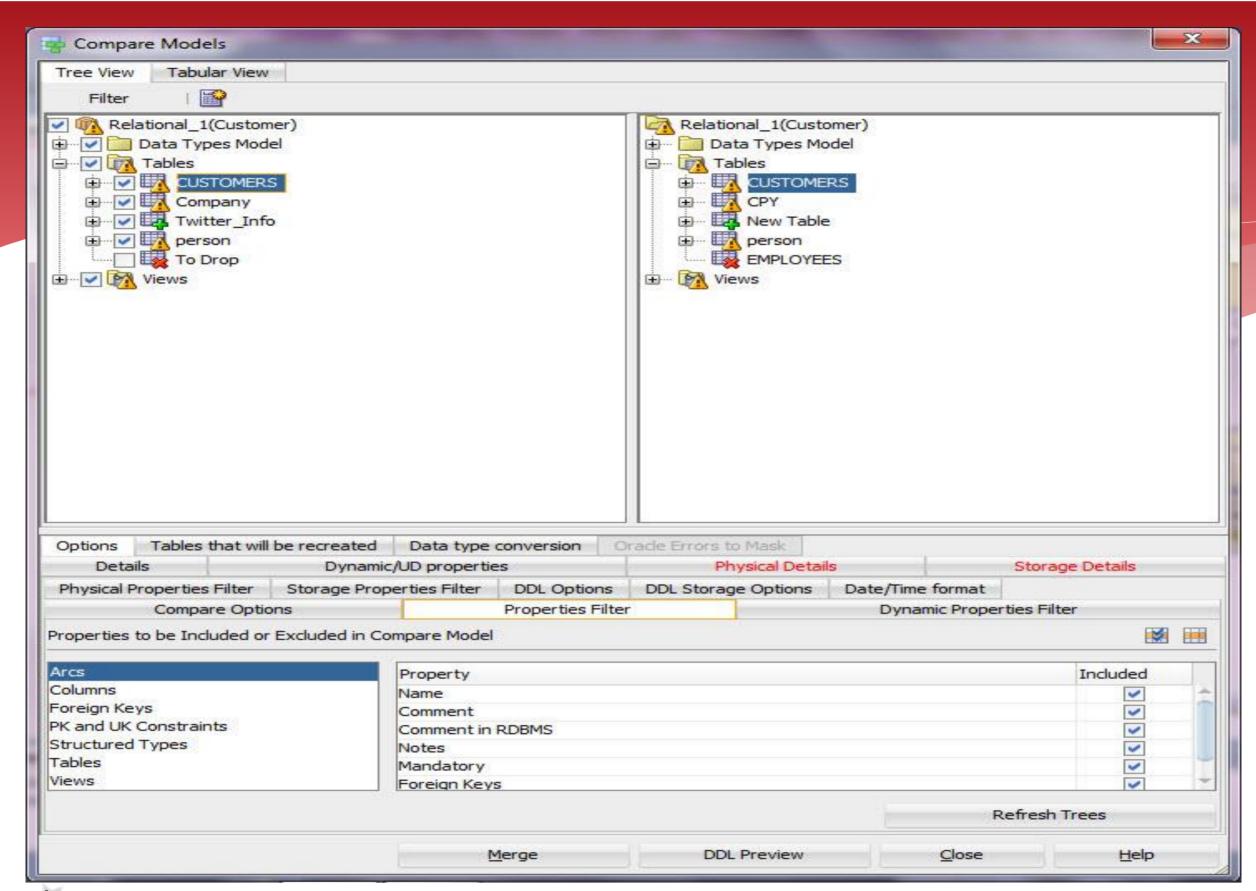

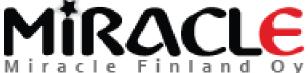

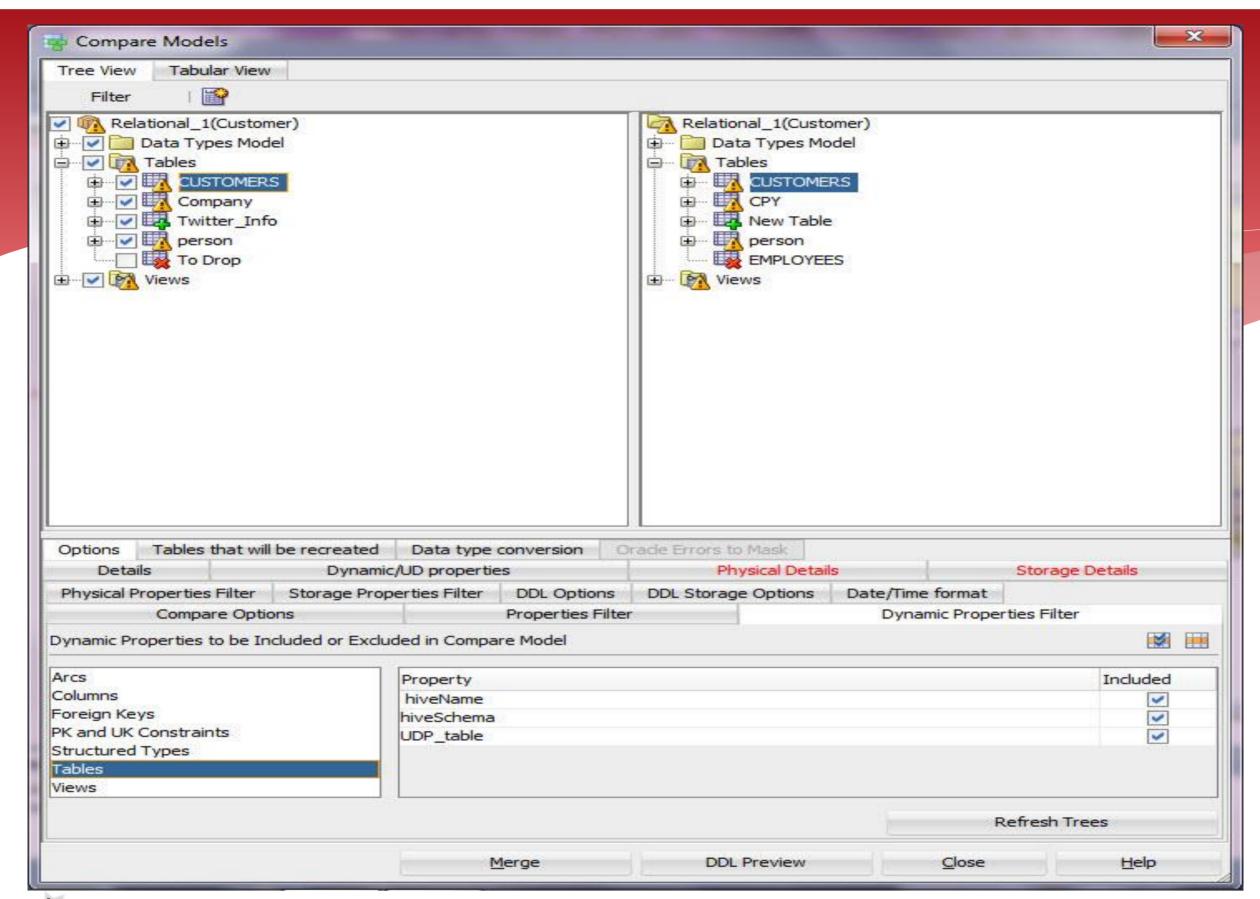

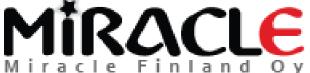

```
DDL File Editor - Oracle Database 11g
       Generated by Oracle SQL Developer Data Modeler 4.1.0.881
                    2015-06-12 23:47:39 EEST
         at:
 3
         site: Oracle Database 11g
        type: Oracle Database 11g
 5
 6
 7
 8
 9
    ALTER TABLE MN.person DROP CONSTRAINT person CUSTOMERS FK CASCADE ;
10
11
    ALTER TABLE MN.CPY DROP CONSTRAINT CPY CUSTOMERS FK CASCADE ;
12
13
   ALTER TABLE MN.CUSTOMERS DROP CONSTRAINT CUSTOMERS PK CASCADE ;
14
15
    ALTER TABLE MN.CUSTOMERS RENAME TO bop CUSTOMERS
16
17
18 CREATE TABLE MN.CUSTOMERS
19
20
         CNo NUMBER (16) NOT NULL ,
21
         CommonProperty VARCHAR2 (10)
23
        ORGANIZATION HEAP
24
        NOCOMPRESS
25
        NOCACHE
26
        NOPARALLEL
        ROWDEPENDENCIES
28
        DISABLE ROW MOVEMENT
29
30
31
                                                                Find
                                                                               Close
                                                                                               Help
                                                 Save
```

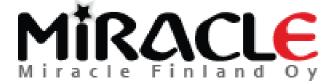

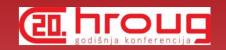

#### NO?...

\* If you merge and then realize something was not correct, you can always close the design without saving it.

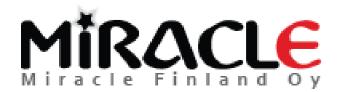

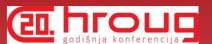

### Comparing Database

Synchronize Model With Data Dictionary

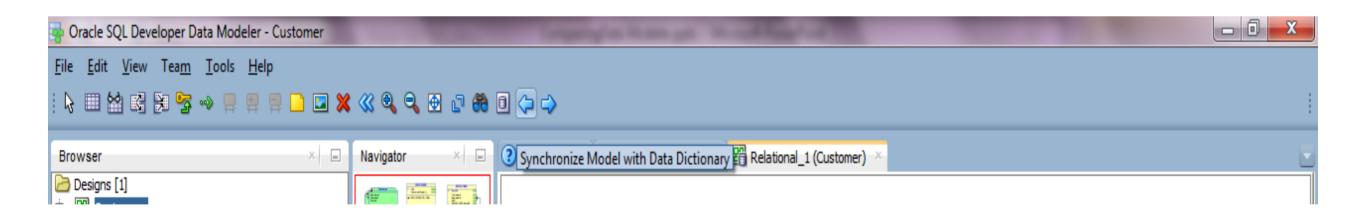

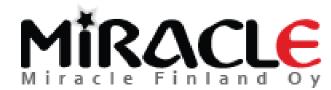

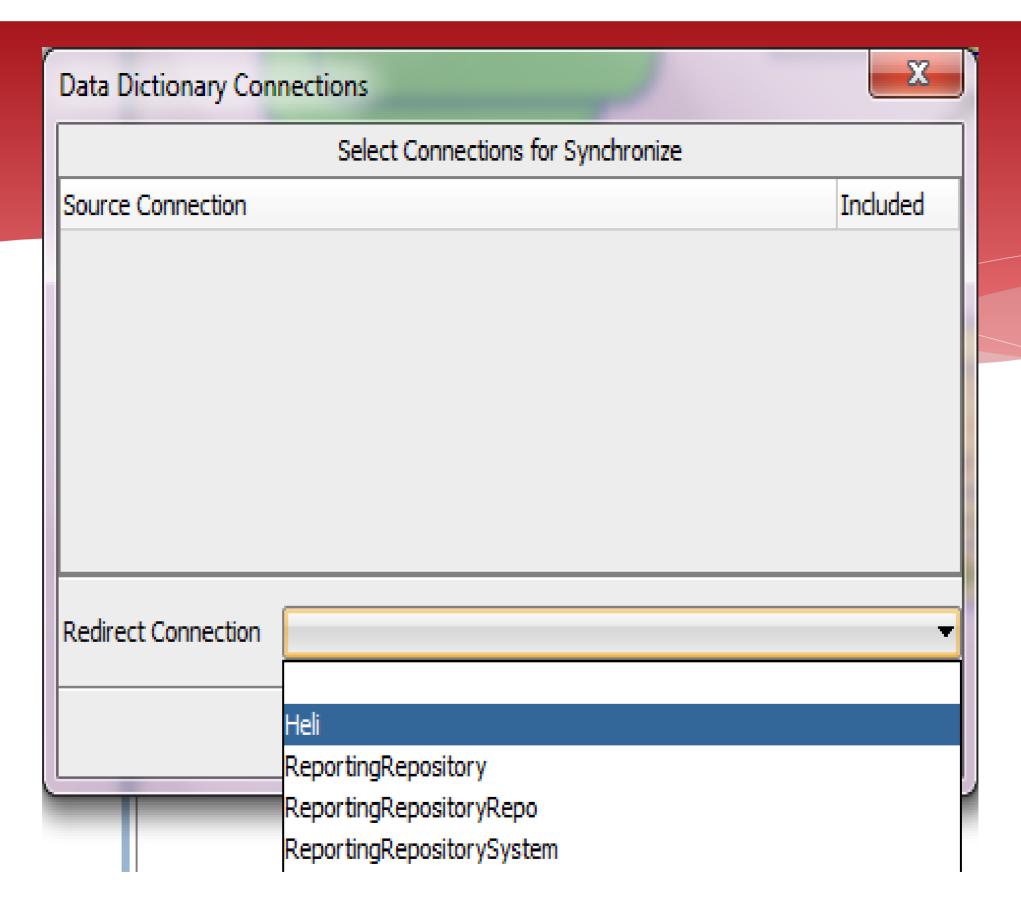

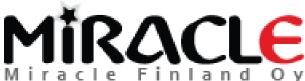

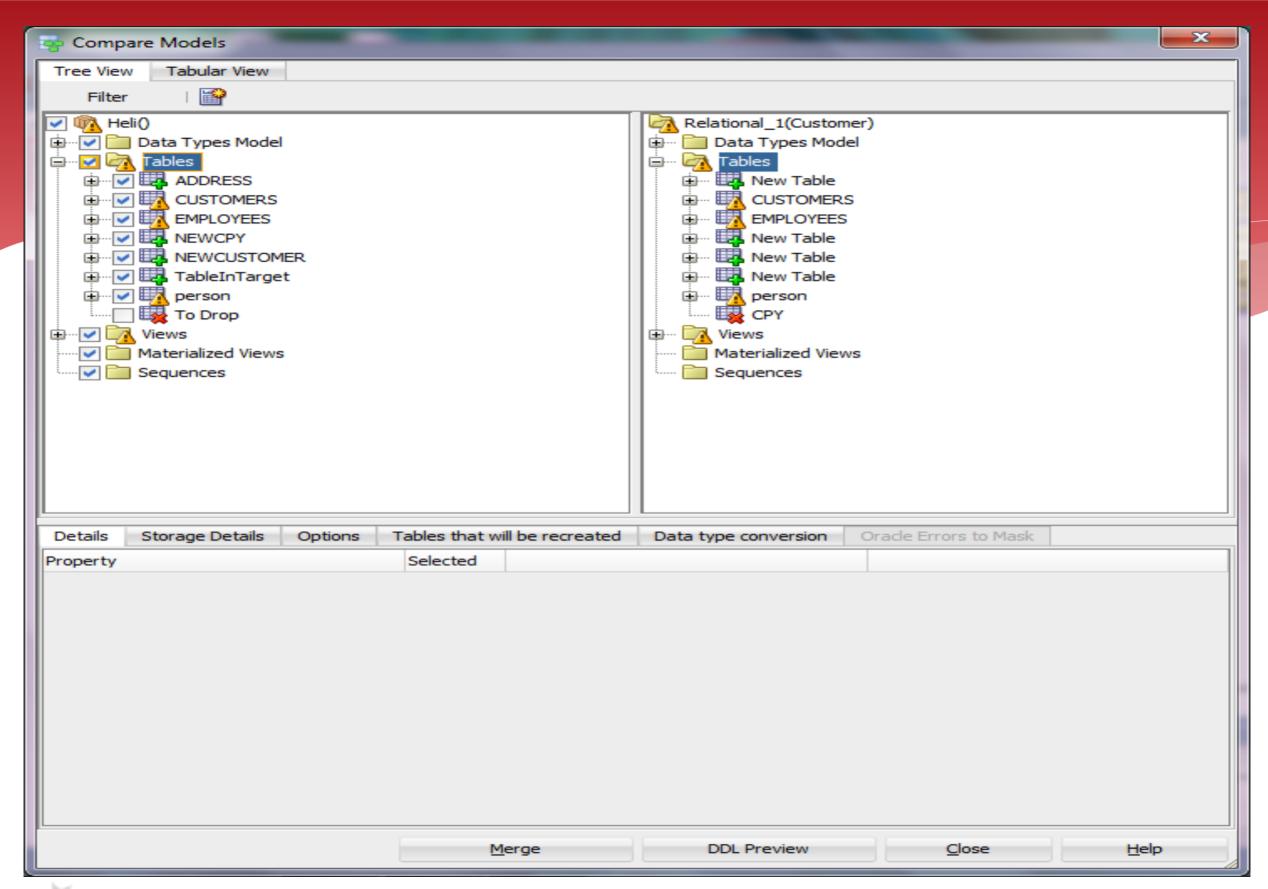

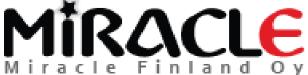

## Why some of the elements were not sychronized?

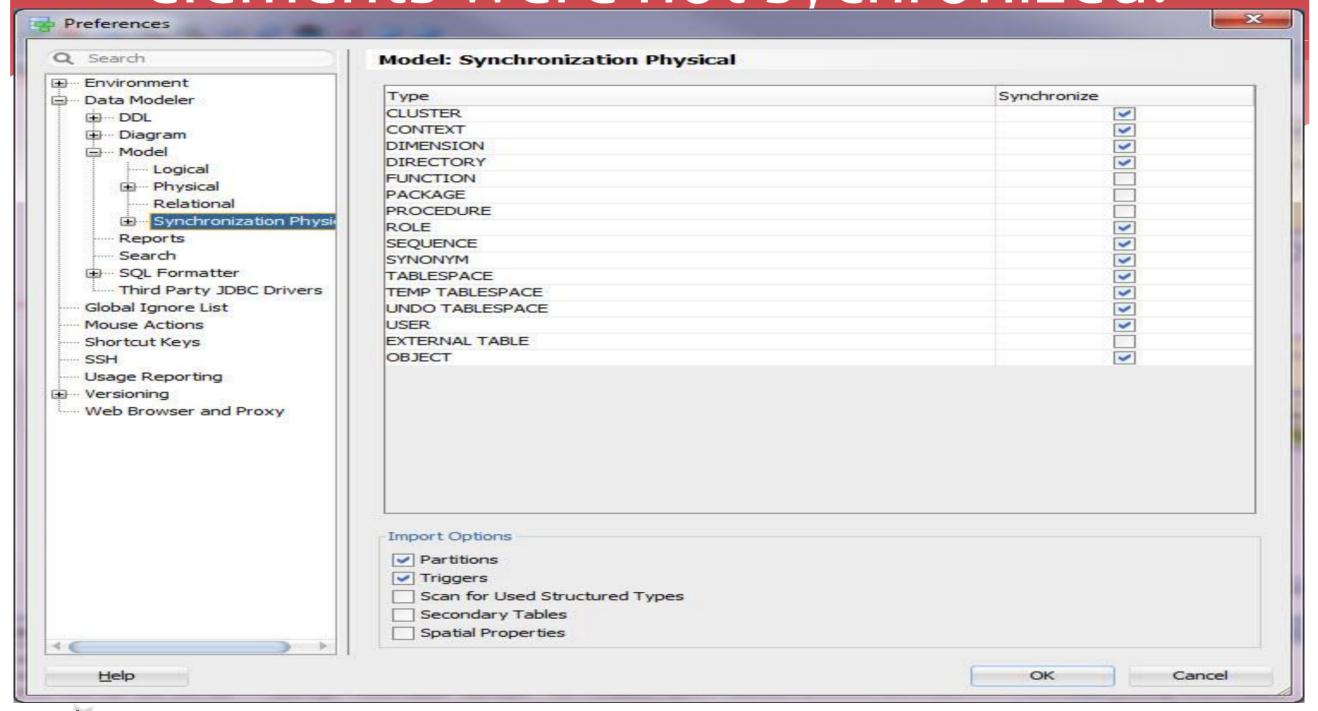

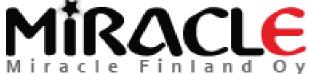

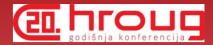

### Comparing Database

Synchronize Data Dictionary With Model

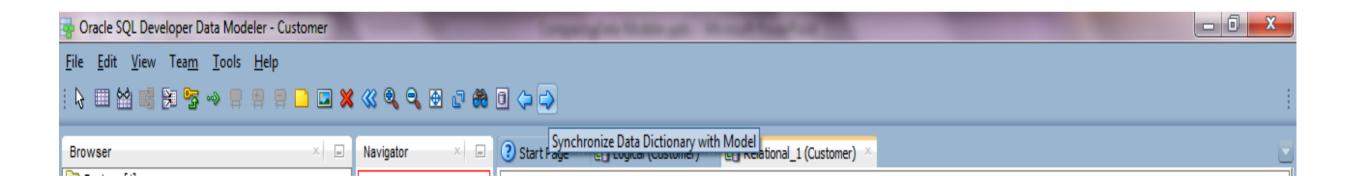

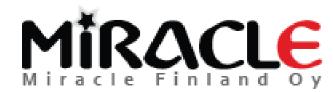

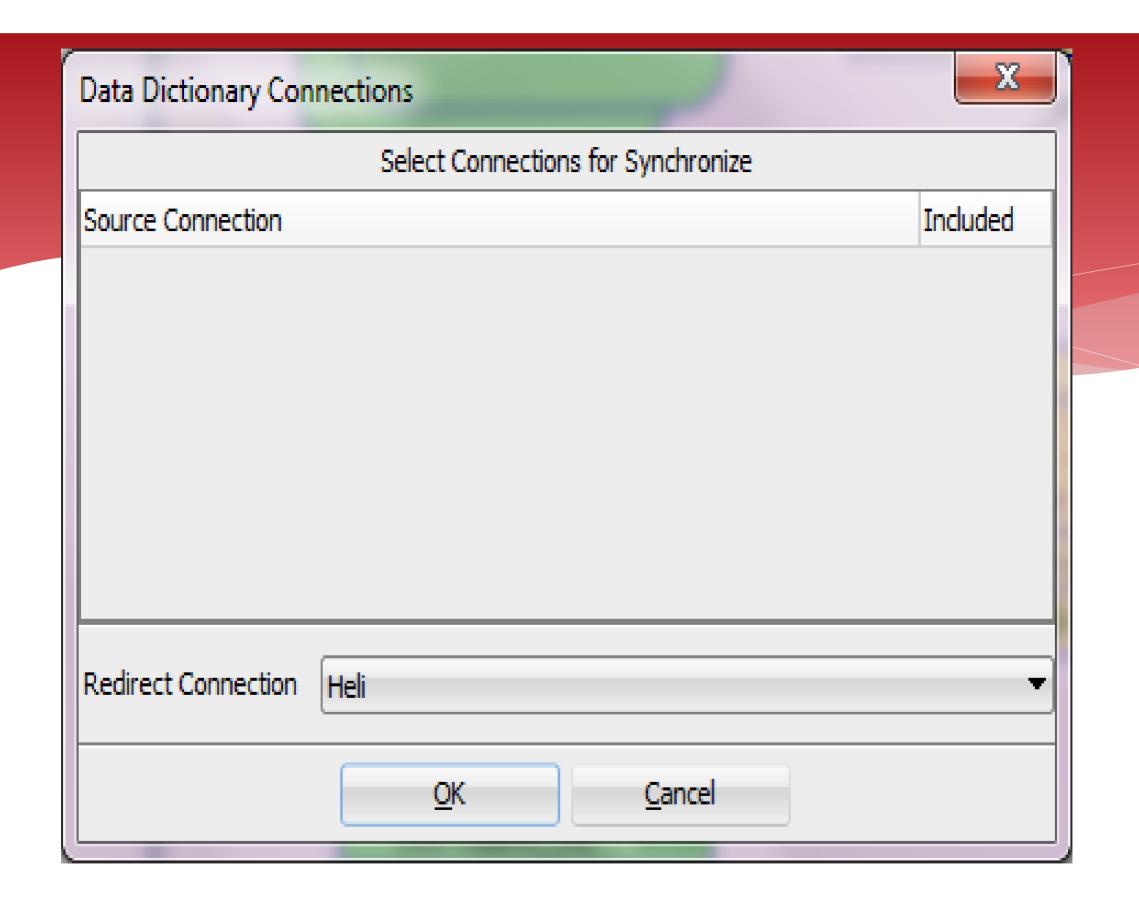

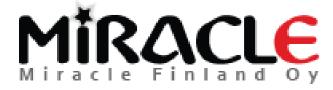

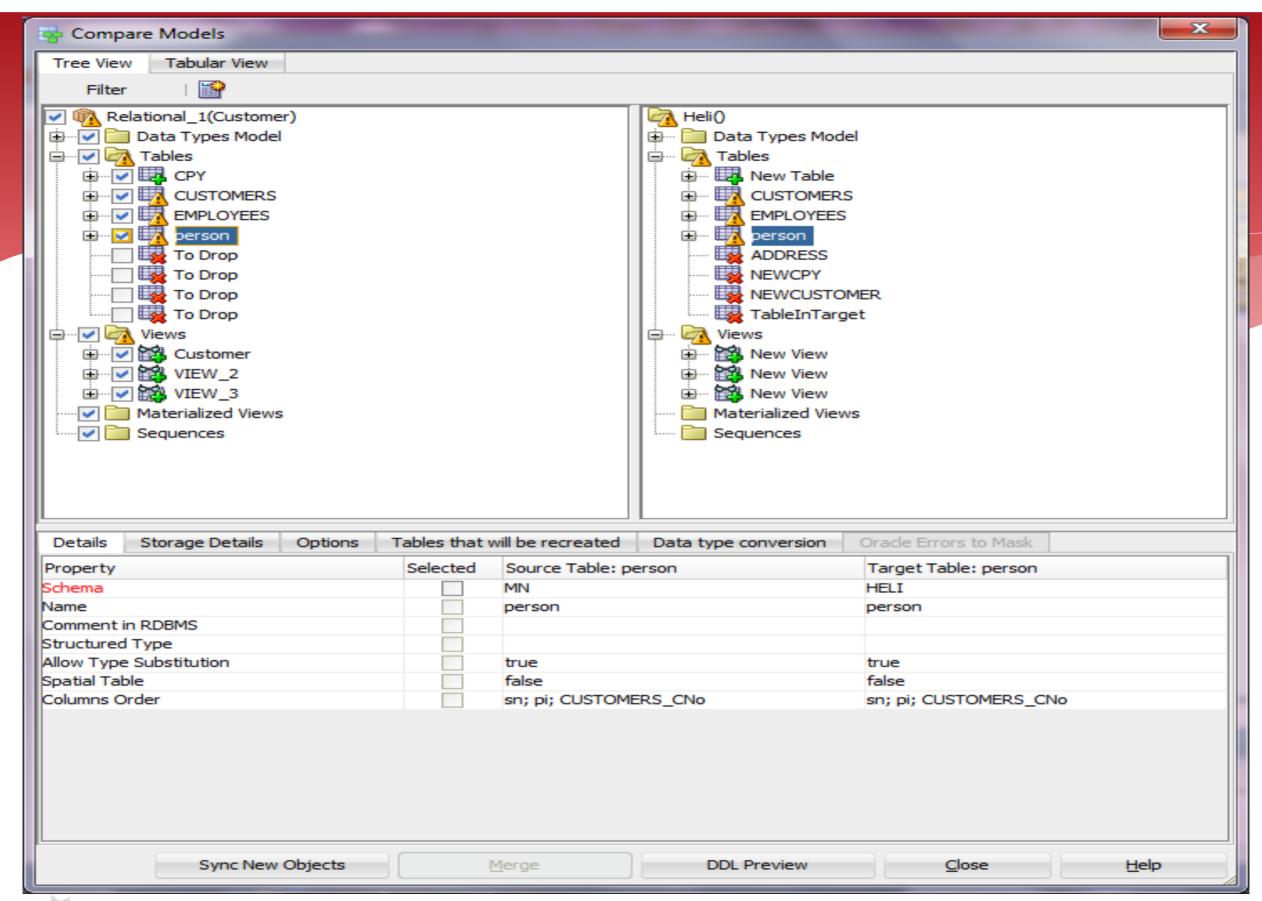

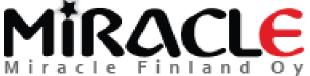

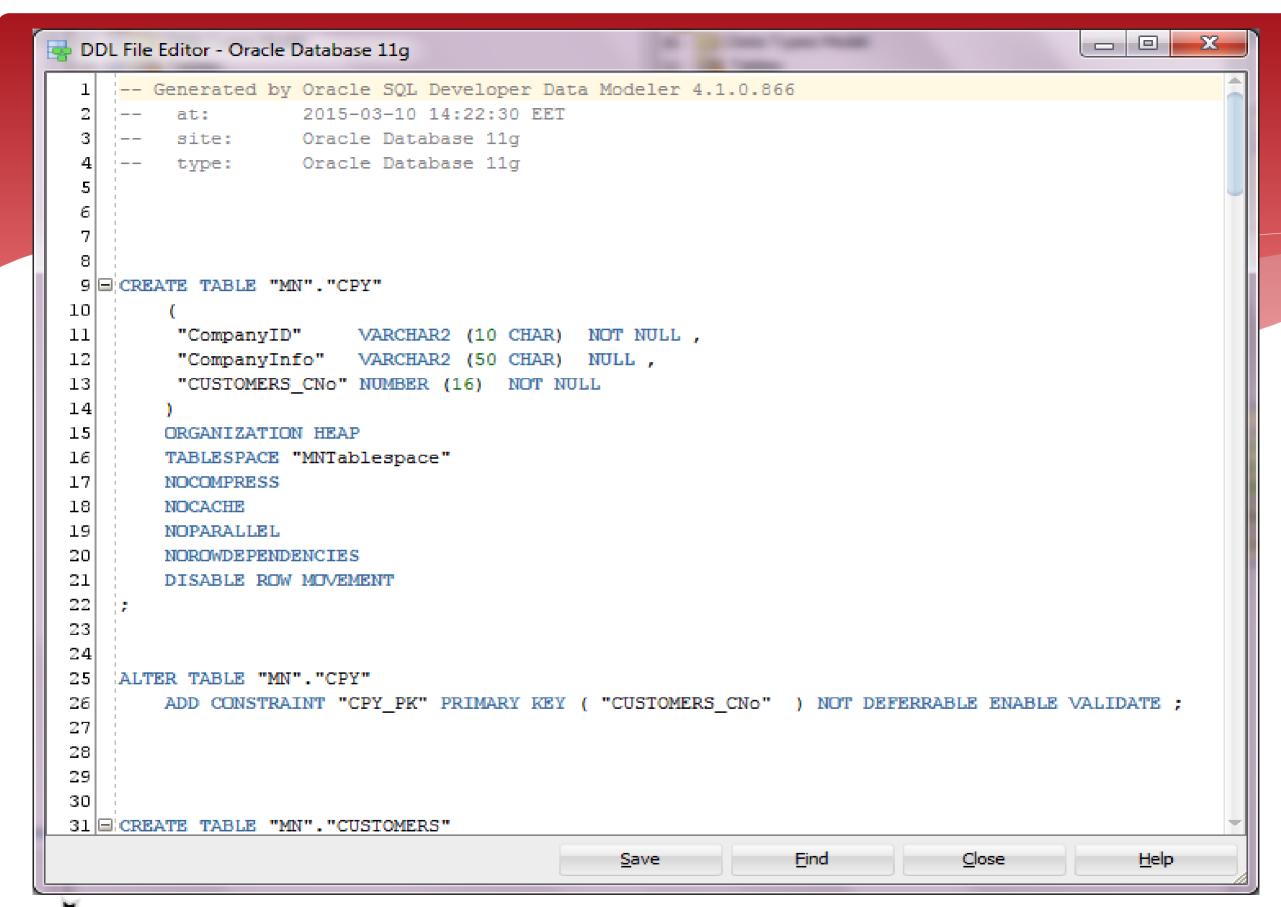

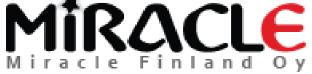

# I have renamed a column in design..

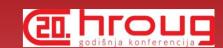

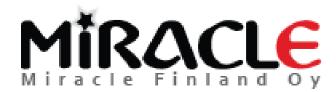

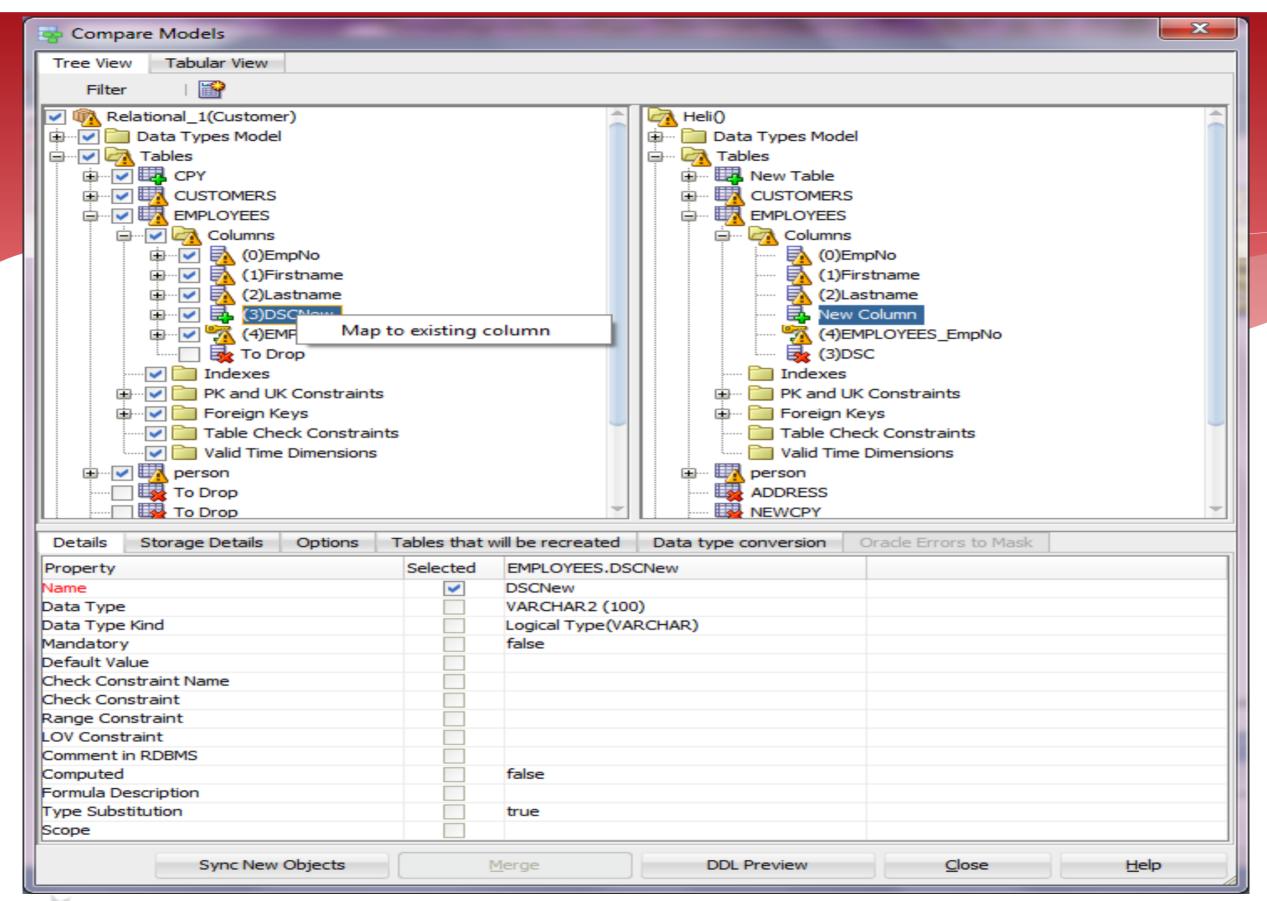

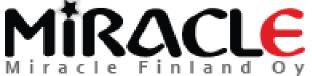

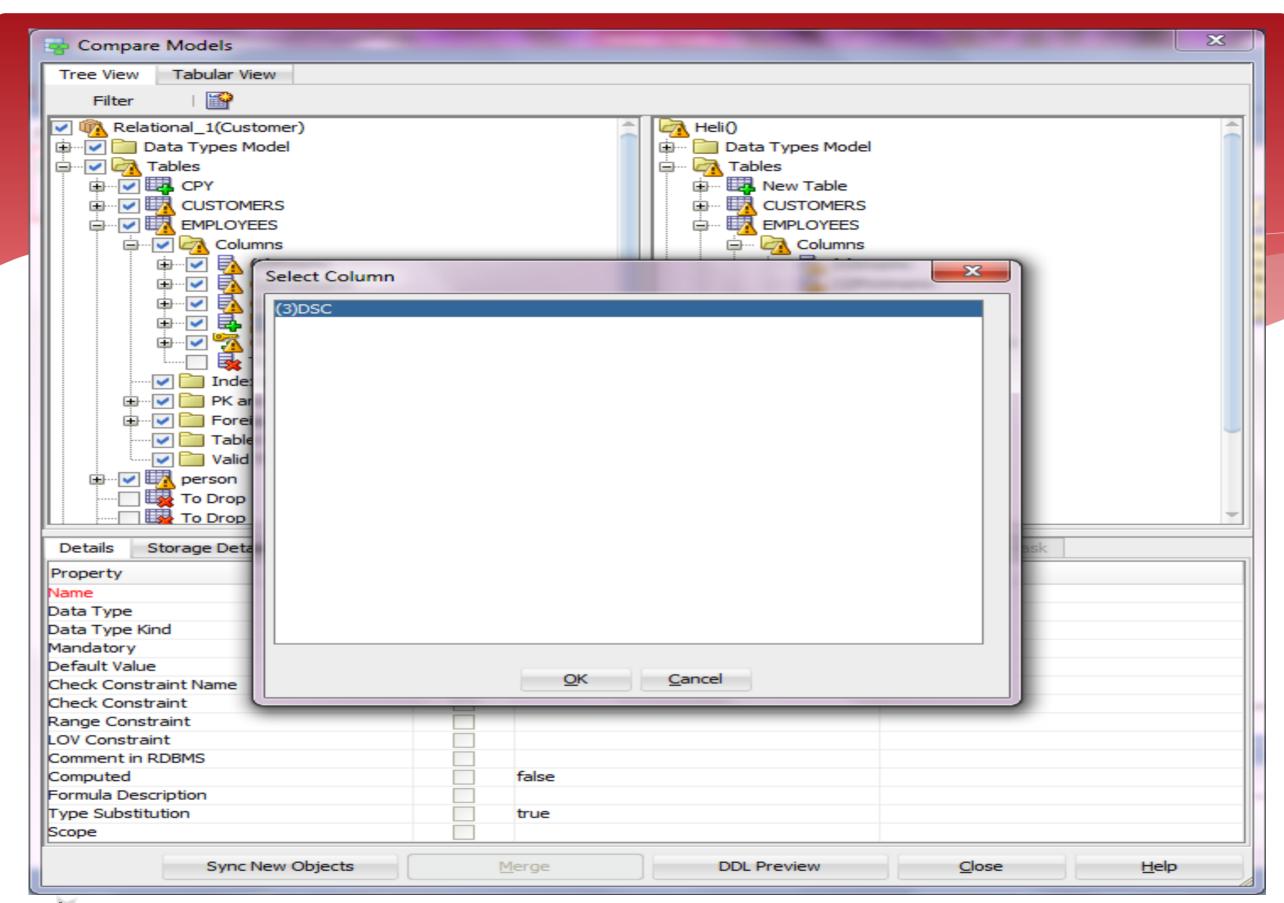

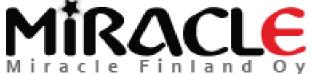

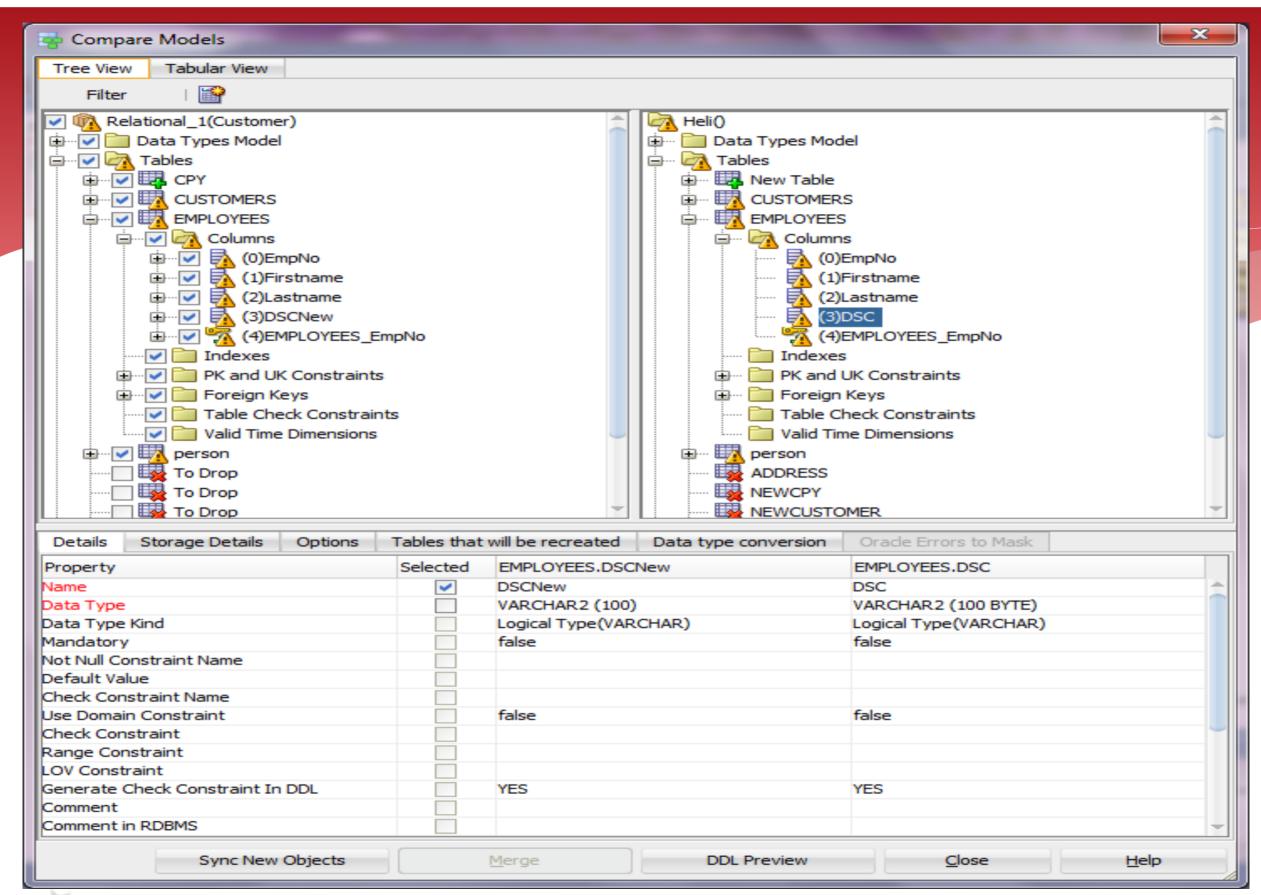

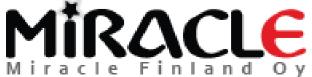

# It's called a Compare Mapping

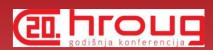

\* And Data Modeler will remember it for this design...

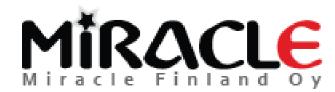

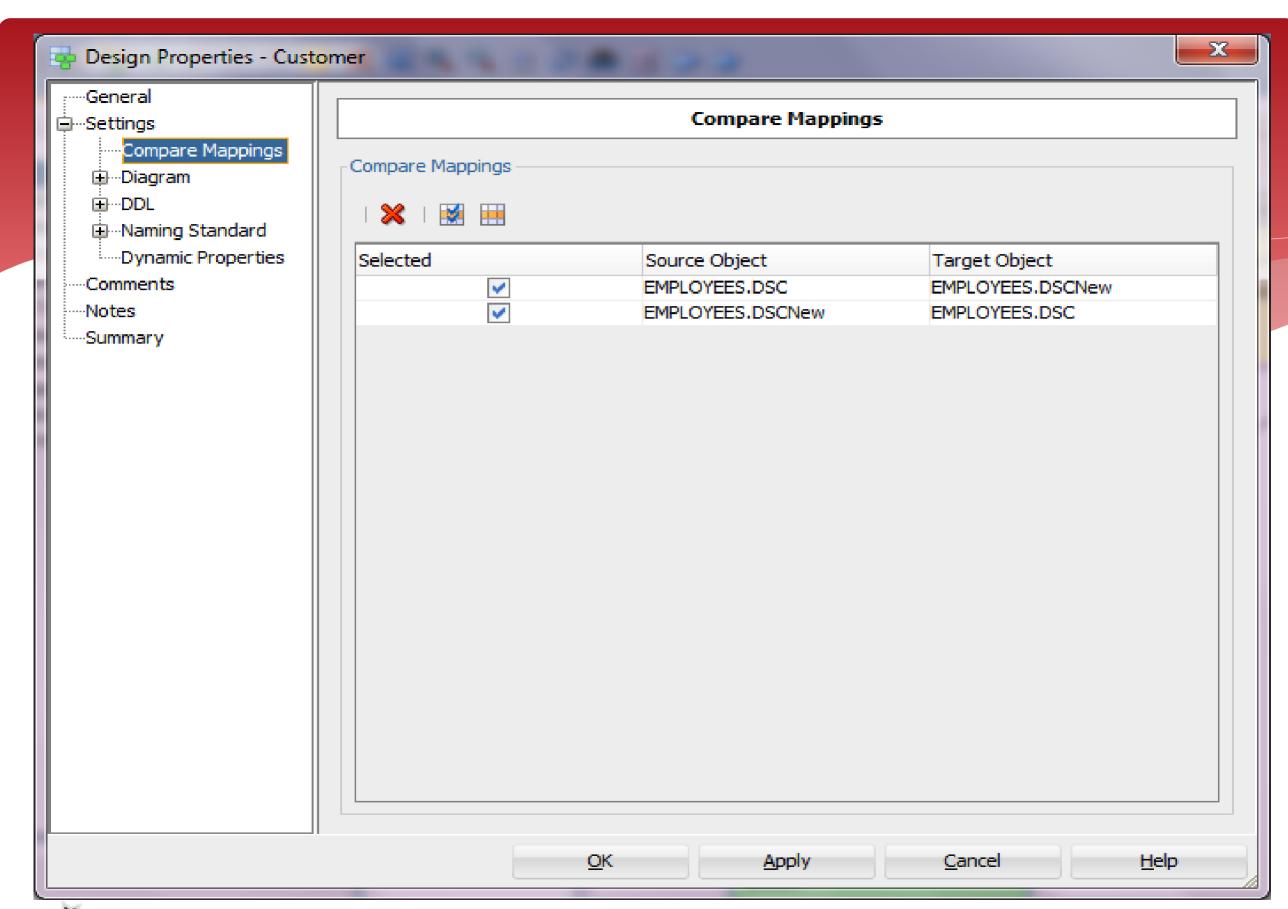

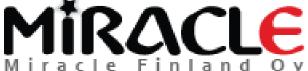

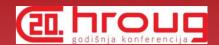

## Comparing DDL File

\* File | Import | DDL File

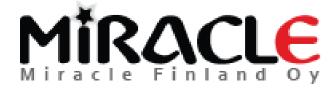

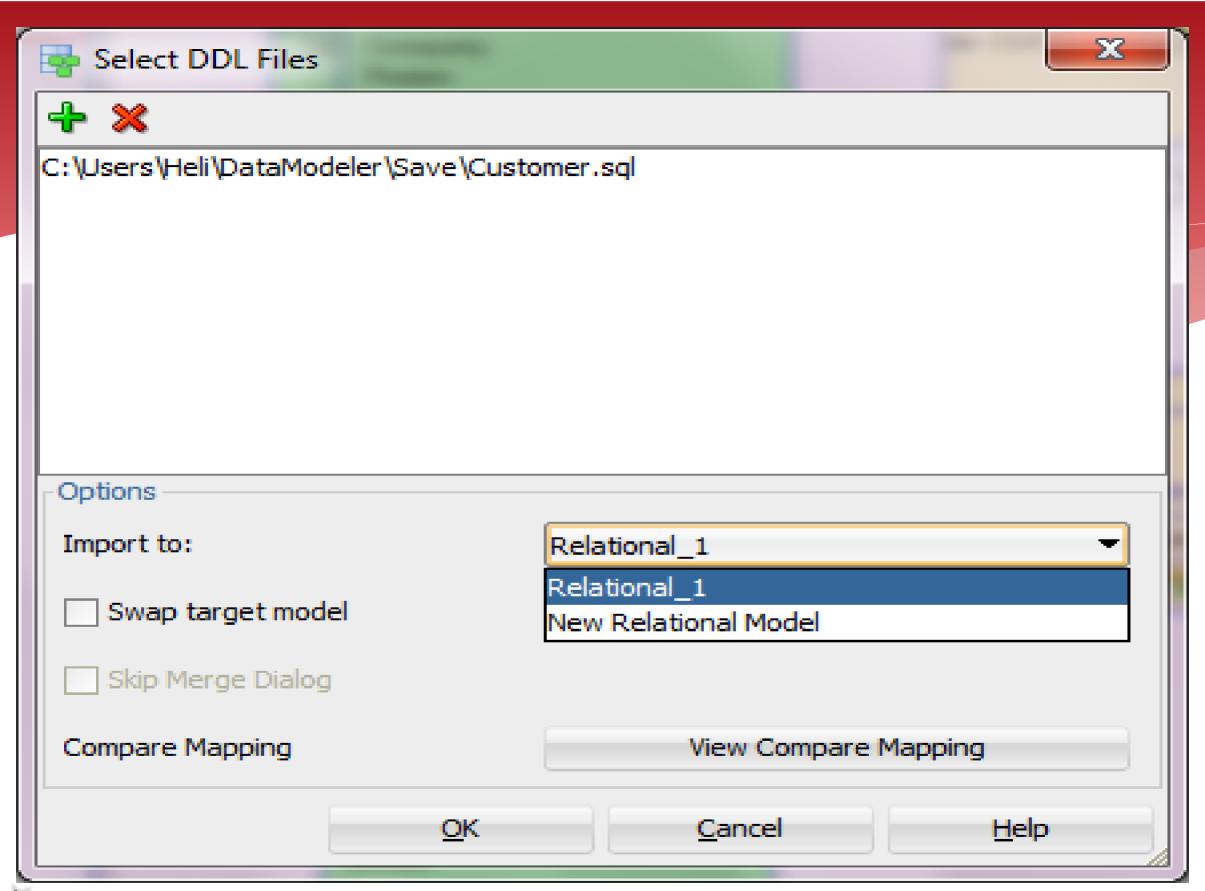

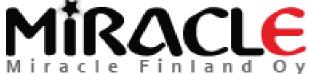

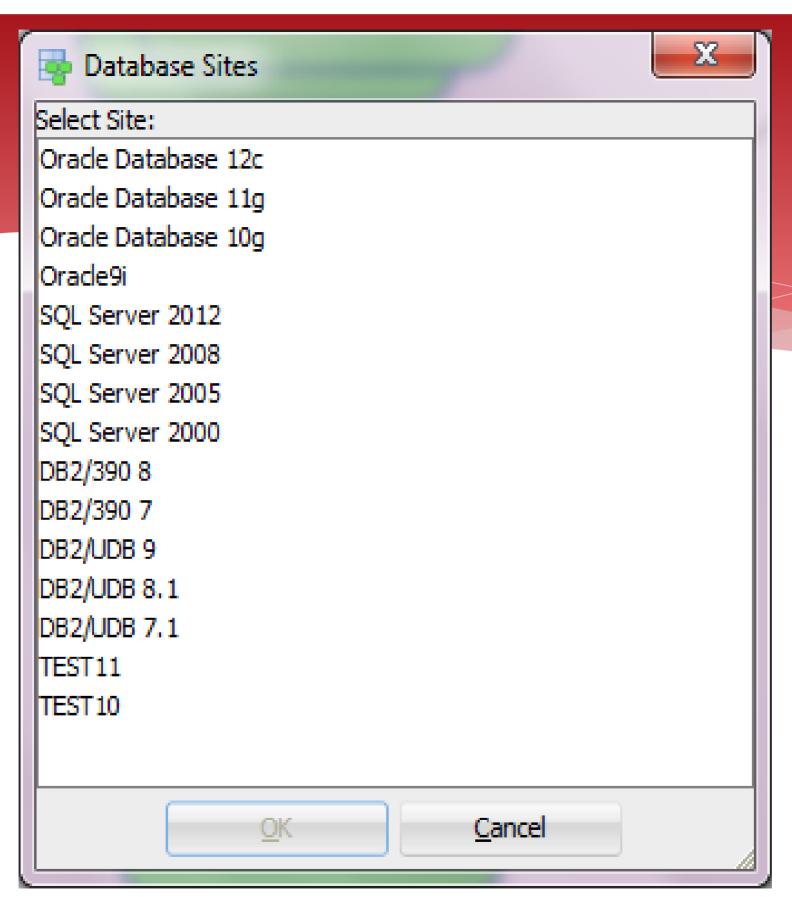

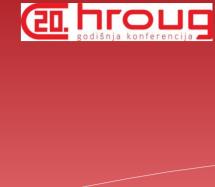

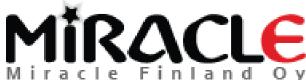

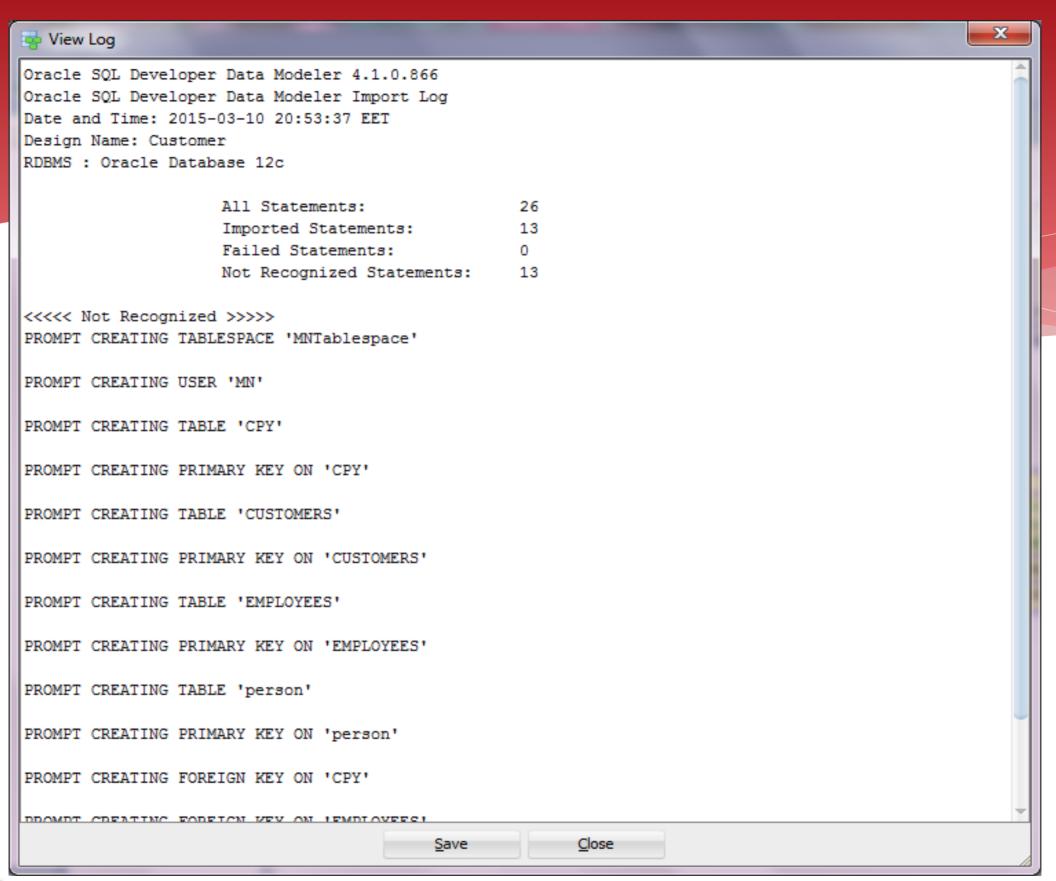

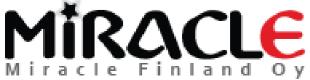

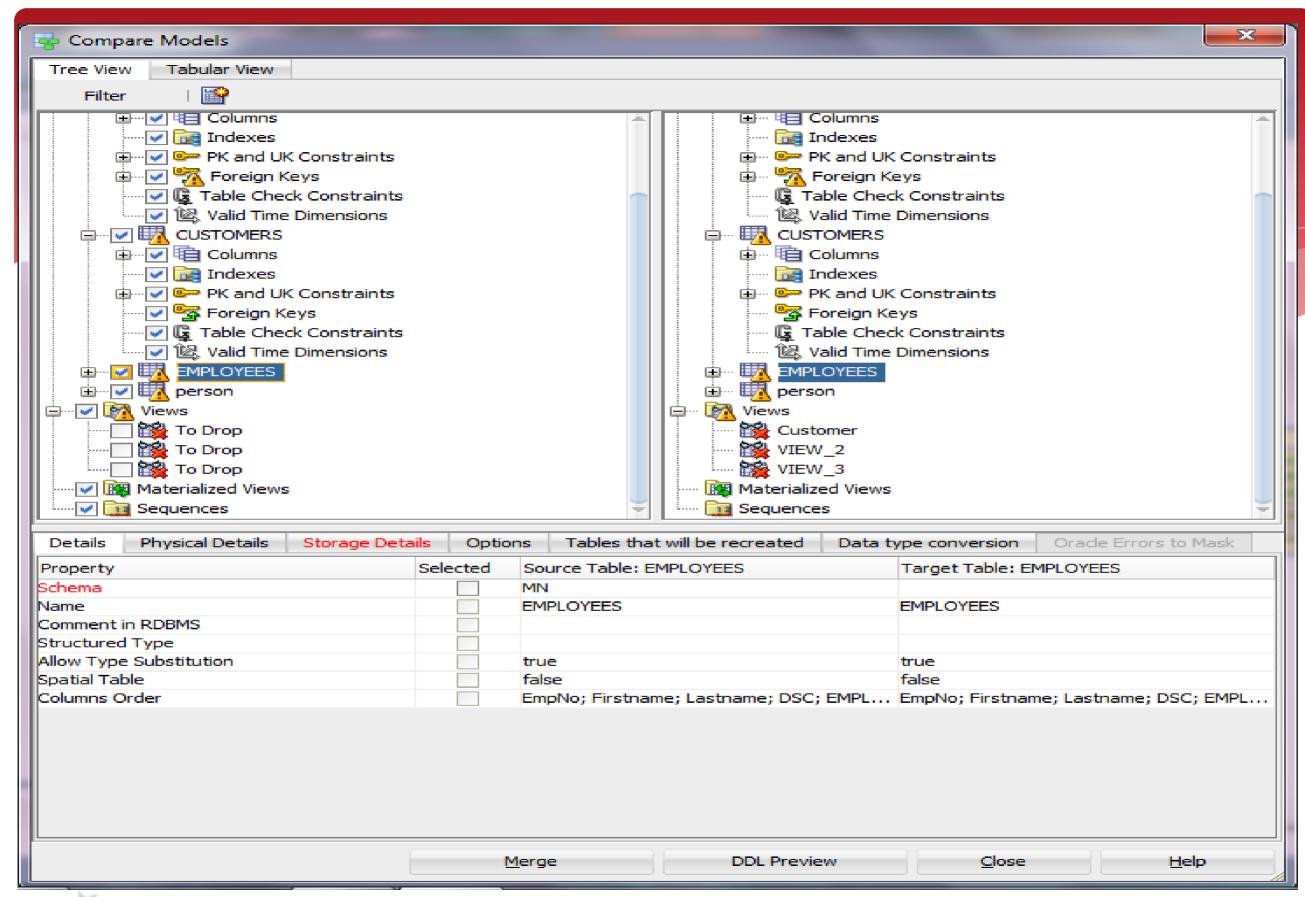

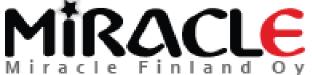

```
DDL File Editor - Oracle Database 11g
       Generated by Oracle SQL Developer Data Modeler 4.1.0.881
                    2015-06-12 23:47:39 EEST
         at:
 3
         site: Oracle Database 11g
        type: Oracle Database 11g
 5
 6
 7
 8
 9
    ALTER TABLE MN.person DROP CONSTRAINT person CUSTOMERS FK CASCADE ;
10
11
    ALTER TABLE MN.CPY DROP CONSTRAINT CPY CUSTOMERS FK CASCADE ;
12
13
   ALTER TABLE MN.CUSTOMERS DROP CONSTRAINT CUSTOMERS PK CASCADE ;
14
15
    ALTER TABLE MN.CUSTOMERS RENAME TO bop CUSTOMERS
16
17
18 CREATE TABLE MN.CUSTOMERS
19
20
         CNo NUMBER (16) NOT NULL ,
21
         CommonProperty VARCHAR2 (10)
23
        ORGANIZATION HEAP
24
        NOCOMPRESS
25
        NOCACHE
26
        NOPARALLEL
        ROWDEPENDENCIES
28
        DISABLE ROW MOVEMENT
29
30
31
                                                                Find
                                                                               Close
                                                                                               Help
                                                 Save
```

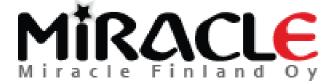

# Comparing Data Dictionary

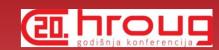

\* File | Import | Data Dictionary

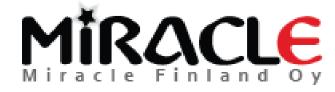

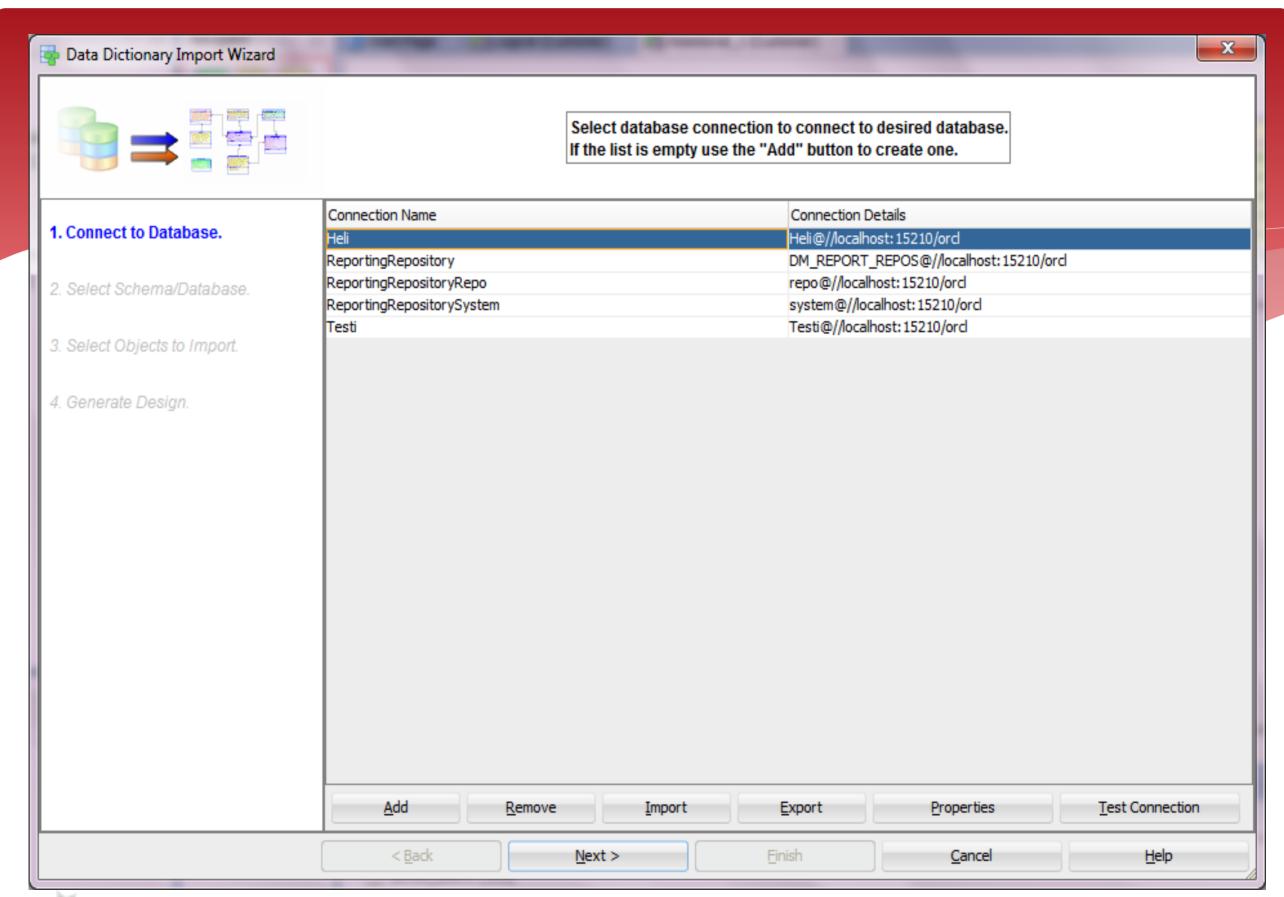

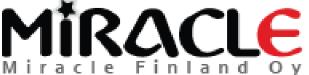

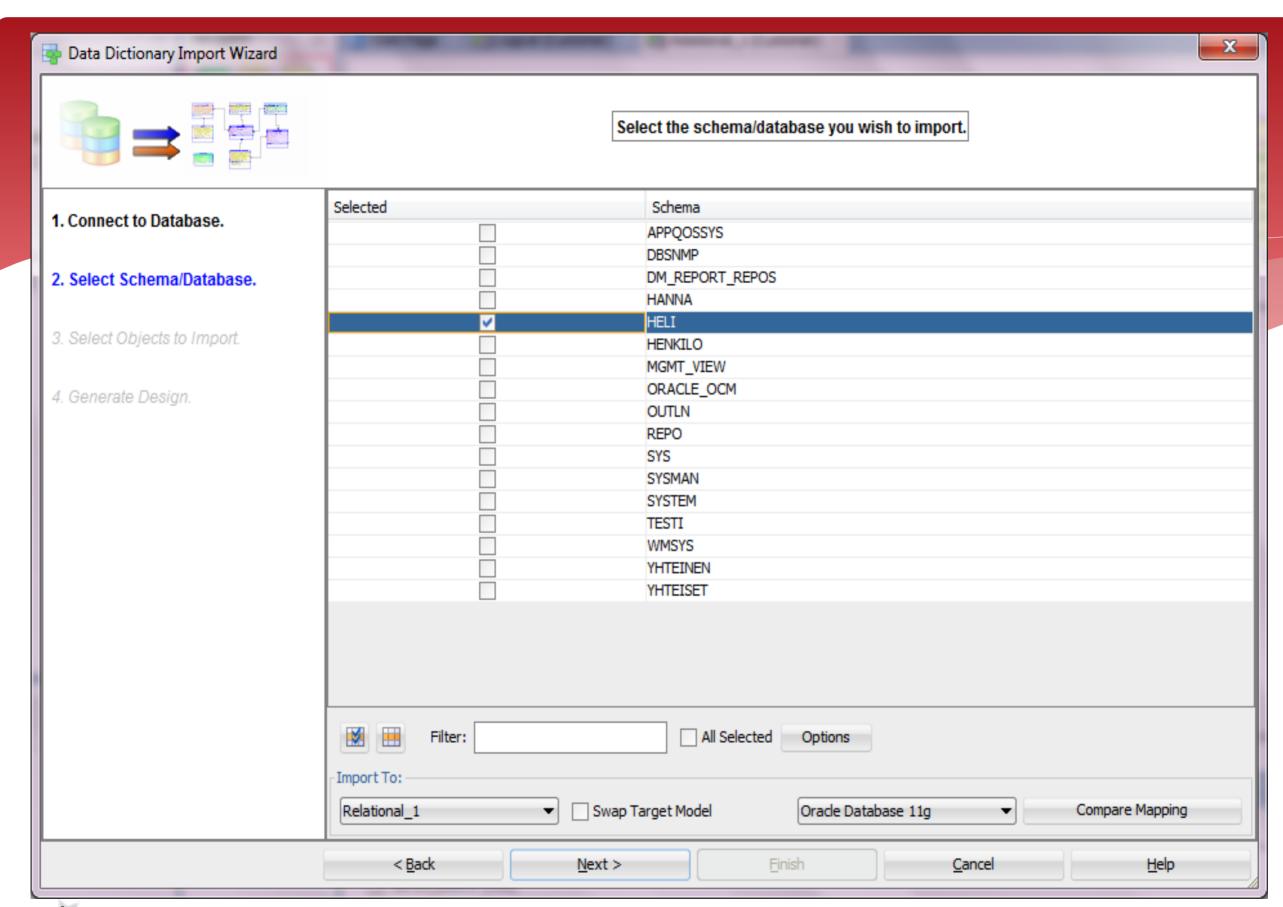

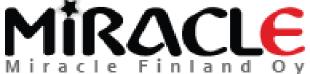

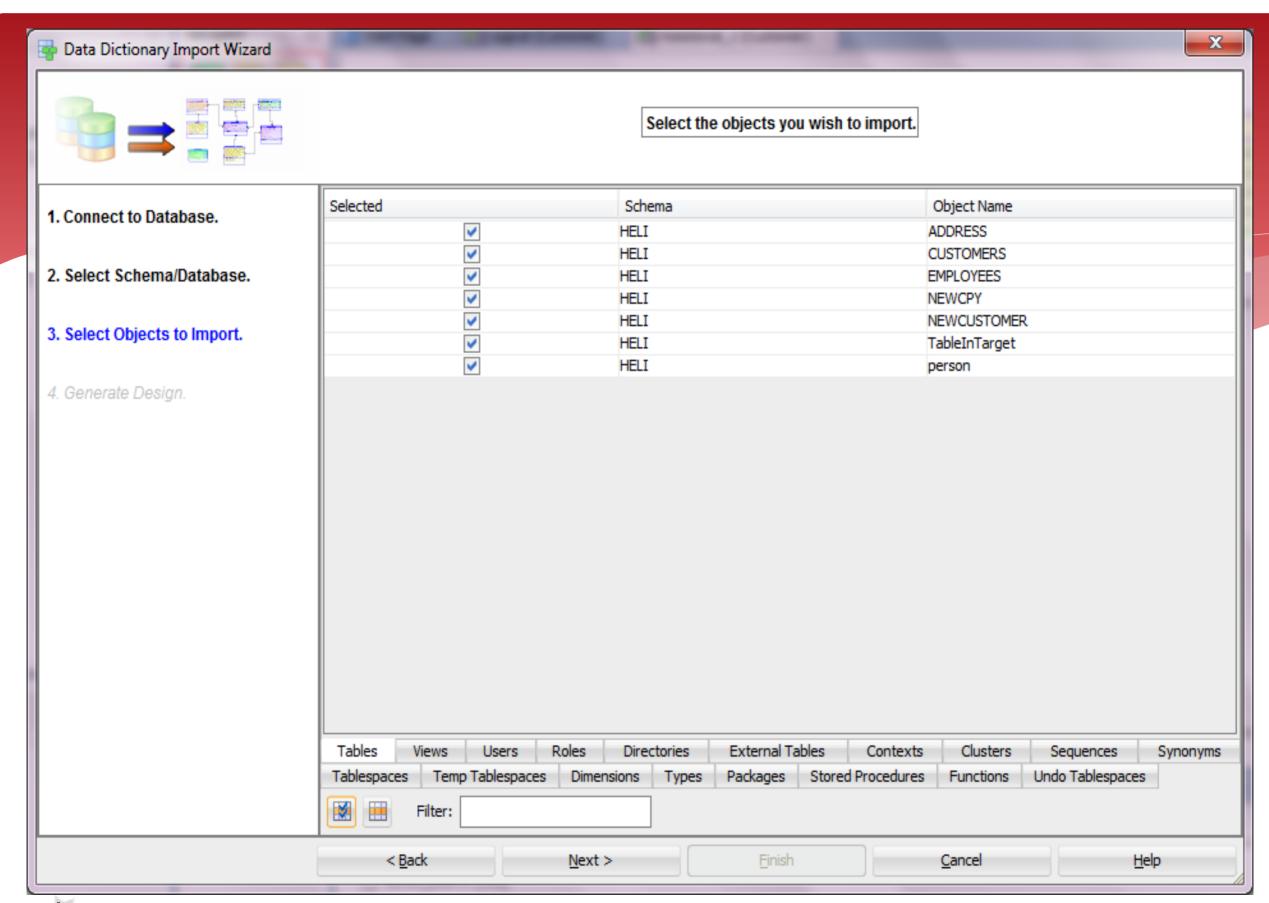

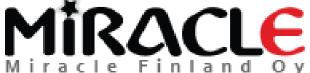

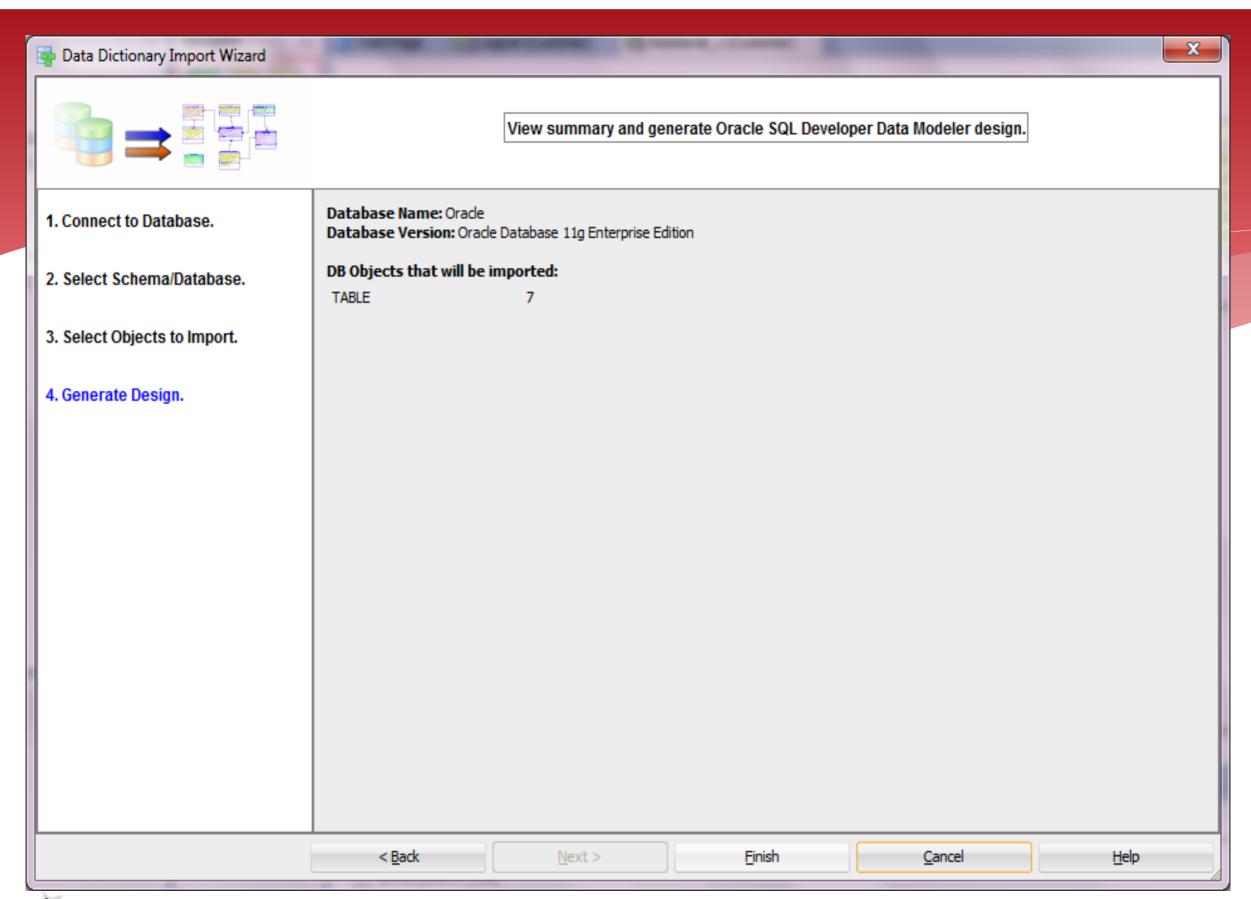

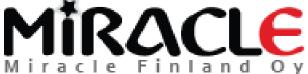

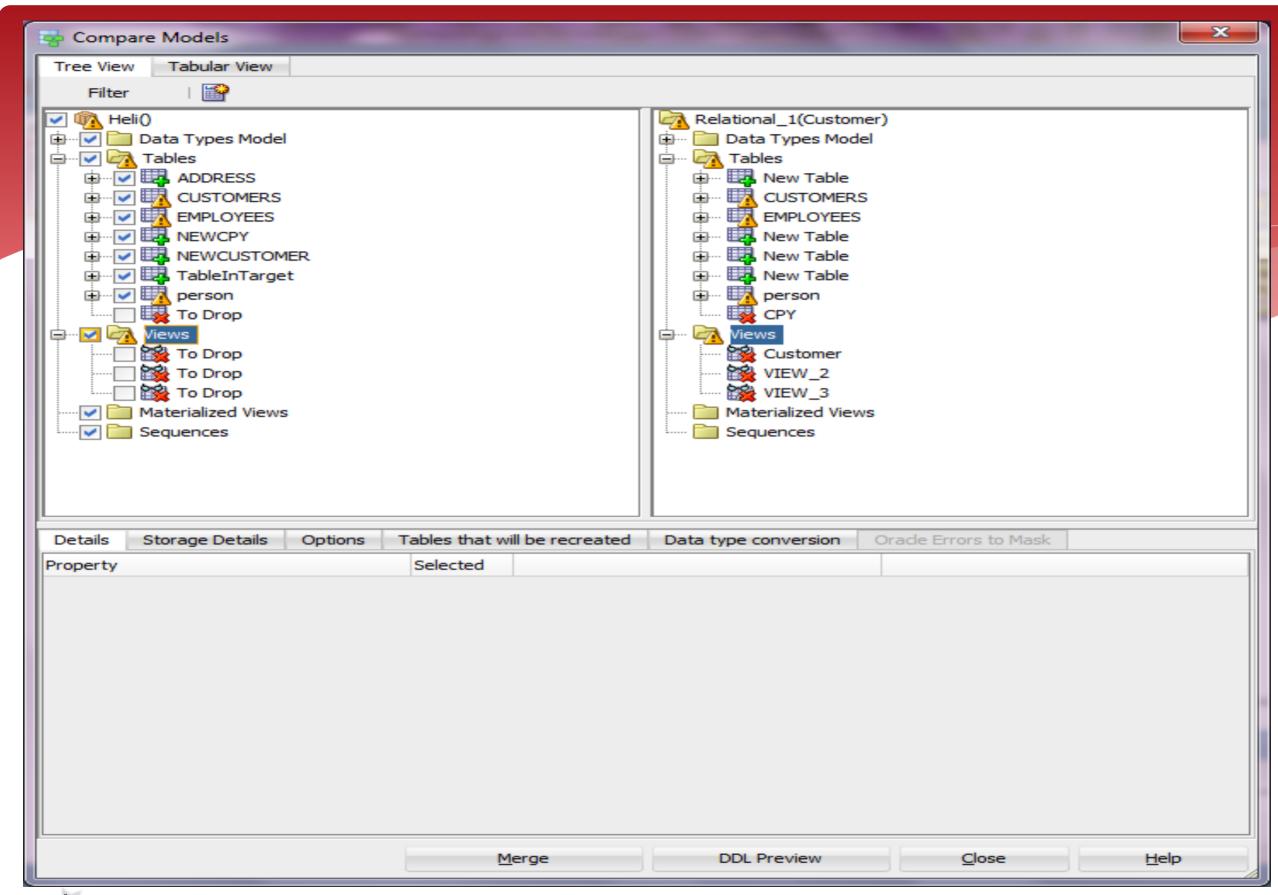

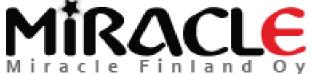

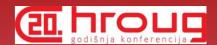

## Reverse Engineering

\* Use the "compare" we just learned BUT always import to an existing model

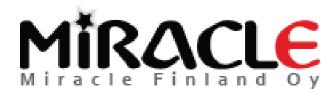

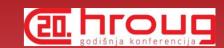

#### Summary

- \* Table DDL Transformation Scripts can be used for Journaling Tables and many other purposed
- \* User Defined Properties (UDPs) are easy to define and can be used for instance on Search and reporting
- \* Search can be used for reporting, setting common properties and for updating your models based on an Excel sheet

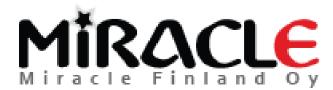

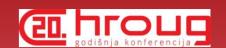

### Summary cont.

- \* There are different compares
  - Design vs Design
  - Design vs Database
  - Database vs Design

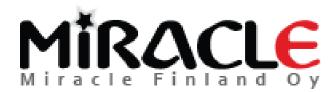

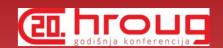

#### Summary cont.

- \* File | Import | Data Modeler Design
- \* Tools | Compare/Merge Models
- \* Synchronize Model With Data Dictionary
- \* Synchronize Data Dictionary With Model
- \* File | Import | DDL File
- \* File | Import | Data Dictionary

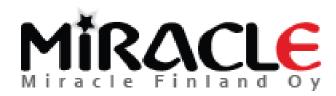

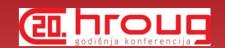

#### Summary cont.

- \* When you import to an exiting model -> compare
- \* When you import to a new model -> Reverse Engineer
- \* Remember the preferences make a difference

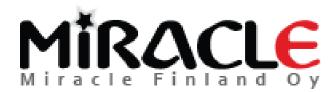

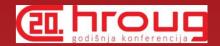

#### THANK YOU!

**QUESTIONS?** 

Email: heli@miracleoy.fi

Twitter: @HeliFromFinland

Blog: Helifromfinland.wordpress.com

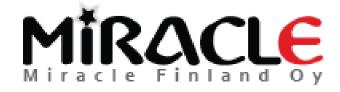